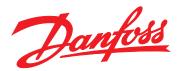

# Design Guide VLT® Decentral Drive FCD 302

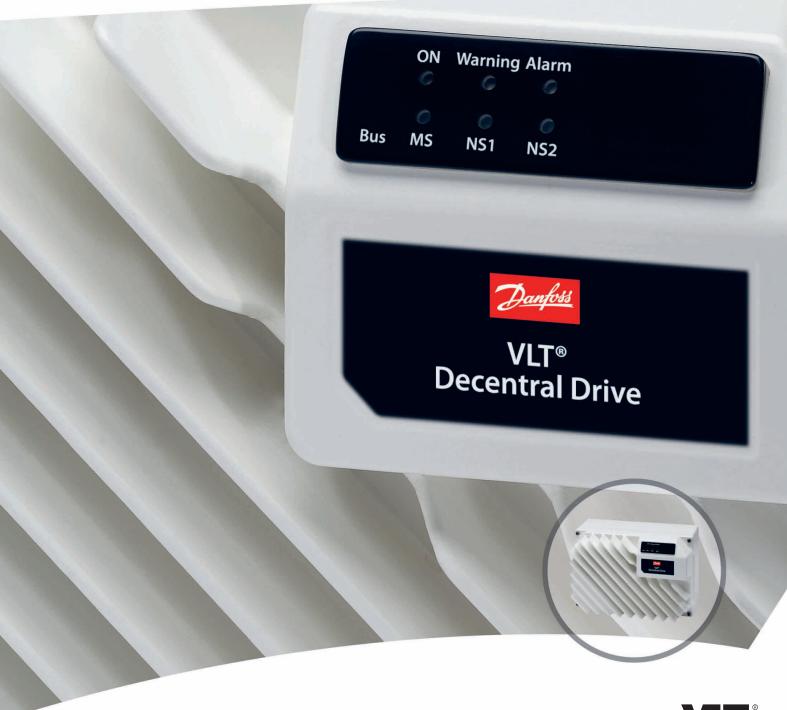

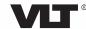

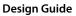

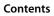

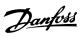

## Contents

| 1 l | ntroduction                                             | 6  |
|-----|---------------------------------------------------------|----|
|     | 1.1 How to Read the Design Guide                        | 6  |
|     | 1.1.1 Additional Resources                              | 6  |
|     | 1.2 Document and Software Version                       | 6  |
|     | 1.3 Definitions                                         | 6  |
|     | 1.3.1 Frequency Converter                               | 6  |
|     | 1.3.2 Input                                             |    |
|     | 1.3.3 Motor                                             |    |
|     | 1.3.4 References                                        |    |
|     | 1.3.5 Miscellaneous                                     | 8  |
|     | 1.4 Safety Precautions                                  | 10 |
|     | 1.5 CE Labeling                                         | 11 |
|     | 1.5.1 Conformity                                        | 11 |
|     | 1.5.2 What Is Covered?                                  | 11 |
|     | 1.6 Compliance with EMC Directive 2004/1087EC           | 12 |
|     | 1.7 Approvals                                           | 12 |
|     | 1.8 Disposal                                            | 12 |
| 2 F | Product Overview and Functions                          | 13 |
|     | 2.1 Galvanic Isolation (PELV)                           | 13 |
|     | 2.1.1 PELV - Protective Extra Low Voltage               | 13 |
|     | 2.1.2 Ground Leakage Current                            | 14 |
|     | 2.2 Control                                             | 14 |
|     | 2.2.1 Control Principle                                 | 15 |
|     | 2.2.2 Internal Current Control in VVC+ Mode             | 15 |
|     | 2.3 Control Structures                                  | 16 |
|     | 2.3.1 Control Structure in VVC+ Advanced Vector Control | 16 |
|     | 2.3.2 Control Structure in Flux Sensorless              | 17 |
|     | 2.3.3 Control Structure in Flux with Motor Feedback     | 17 |
|     | 2.3.4 Local [Hand On] and Remote [Auto On] Control      | 18 |
|     | 2.3.5 Programming of Torque Limit and Stop              | 19 |
|     | 2.4 PID Control                                         | 20 |
|     | 2.4.1 Speed PID Control                                 | 20 |
|     | 2.4.2 Parameters Relevant for Speed Control             | 20 |
|     | 2.4.3 Tuning PID Speed Control                          | 23 |
|     | 2.4.4 Process PID Control                               | 23 |
|     | 2.4.5 Process Control Relevant Parameters               | 25 |
|     | 2.4.6 Example of Process PID Control                    | 26 |
|     | 2.4.7 Programming Order                                 | 27 |
|     |                                                         |    |

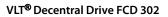

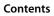

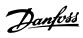

| 2.4.8 Process Controller Optimization                                       | 28 |
|-----------------------------------------------------------------------------|----|
| 2.4.9 Ziegler Nichols Tuning Method                                         | 29 |
| 2.5 Control Cables and Terminals                                            | 29 |
| 2.5.1 Control Cable Routing                                                 | 29 |
| 2.5.2 DIP Switches                                                          | 30 |
| 2.5.3 Basic Wiring Example                                                  | 30 |
| 2.5.4 Electrical Installation, Control Cables                               | 31 |
| 2.5.5 Relay Output                                                          | 32 |
| 2.6 Handling of Reference                                                   | 33 |
| 2.6.1 Reference Limits                                                      | 34 |
| 2.6.2 Scaling of Preset References and Bus References                       | 35 |
| 2.6.3 Scaling of Analog and Pulse References and Feedback                   | 35 |
| 2.6.4 Dead Band Around Zero                                                 | 36 |
| 2.7 Brake Functions                                                         | 39 |
| 2.7.1 Mechanical Brake                                                      | 39 |
| 2.7.1.1 Mechanical Brake Selection Guide and Electrical Circuit Description | 39 |
| 2.7.1.2 Mechanical Brake Control                                            | 41 |
| 2.7.1.3 Mechanical Brake Cabling                                            | 43 |
| 2.7.1.4 Hoist Mechanical Brake                                              | 43 |
| 2.7.2 Dynamic Brake                                                         | 43 |
| 2.7.2.1 Brake Resistors                                                     | 43 |
| 2.7.2.2 Selection of Brake Resistor                                         | 43 |
| 2.7.2.3 Brake Resistors 10 W                                                | 44 |
| 2.7.2.4 Brake Resistor 40%                                                  | 44 |
| 2.7.2.5 Control with Brake Function                                         | 44 |
| 2.7.2.6 Brake Resistor Cabling                                              | 45 |
| 2.8 Safe Torque Off                                                         | 45 |
| 2.9 EMC                                                                     | 45 |
| 2.9.1 General Aspects of EMC Emissions                                      | 45 |
| 2.9.2 Emission Requirements                                                 | 47 |
| 2.9.3 Immunity Requirements                                                 | 47 |
| 2.9.4 EMC                                                                   | 48 |
| 2.9.4.1 EMC-correct Installation                                            | 48 |
| 2.9.4.2 Use of EMC-correct Cables                                           | 50 |
| 2.9.4.3 Grounding of Shielded Control Cables                                | 51 |
| 2.9.4.4 RFI Switch                                                          | 51 |
| 2.9.5 Mains Supply Interference/Harmonics                                   | 51 |
| 2.9.5.1 Effect of Harmonics in a Power Distribution System                  | 52 |
| 2.9.5.2 Harmonic Limitation Standards and Requirements                      | 53 |
| 2.9.5.3 Harmonic Mitigation                                                 | 53 |

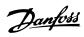

Contents Design Guide

| 2.9.5.4 Harmonic Calculation                       | 53 |
|----------------------------------------------------|----|
| 2.9.6 Residual Current Device                      | 53 |
| 2.9.7 EMC Test Results                             | 54 |
| 3 System Integration                               | 55 |
| 3.1 Ambient Conditions                             | 55 |
| 3.1.1 Air Humidity                                 | 55 |
| 3.1.2 Aggressive Environments                      | 55 |
| 3.1.3 Vibration and Shock                          | 55 |
| 3.1.4 Acoustic Noise                               | 55 |
| 3.2 Mounting Positions                             | 56 |
| 3.2.1 Mounting Positions for Hygienic Installation | 56 |
| 3.3 Electrical Input: Mains-side Dynamics          | 57 |
| 3.3.1 Connections                                  | 57 |
| 3.3.1.1 Cables General                             | 57 |
| 3.3.1.2 Connection to Mains and Grounding          | 57 |
| 3.3.1.3 Relay Connection                           | 58 |
| 3.3.2 Fuses and Circuit Breakers                   | 58 |
| 3.3.2.1 Fuses                                      | 58 |
| 3.3.2.2 Recommendations                            | 59 |
| 3.3.2.3 CE Compliance                              | 59 |
| 3.3.2.4 UL Compliance                              | 59 |
| 3.4 Electrical Output: Motor-side Dynamics         | 59 |
| 3.4.1 Motor Connection                             | 59 |
| 3.4.2 Mains Disconnectors                          | 61 |
| 3.4.3 Additional Motor Information                 | 61 |
| 3.4.3.1 Motor Cable                                | 61 |
| 3.4.3.2 Motor Thermal Protection                   | 61 |
| 3.4.3.3 Parallel Connection of Motors              | 62 |
| 3.4.3.4 Motor Insulation                           | 62 |
| 3.4.3.5 Motor Bearing Currents                     | 62 |
| 3.4.4 Extreme Running Conditions                   | 62 |
| 3.4.4.1 Motor Thermal Protection                   | 63 |
| 3.5 Final Test and Set-up                          | 64 |
| 3.5.1 High-voltage Test                            | 64 |
| 3.5.2 Grounding                                    | 64 |
| 3.5.3 Safety Grounding Connection                  | 64 |
| 3.5.4 Final Set-up Check                           | 64 |
| 4 Application Examples                             | 66 |
| 4.1 Overview                                       | 66 |

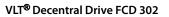

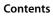

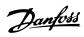

|     | 4.2 AMA                                              | 66 |
|-----|------------------------------------------------------|----|
|     | 4.2.1 AMA with T27 Connected                         | 66 |
|     | 4.2.2 AMA without T27 Connected                      | 66 |
|     | 4.3 Analog Speed Reference                           | 66 |
|     | 4.3.1 Voltage Analog Speed Reference                 | 66 |
|     | 4.3.2 Current Analog Speed Reference                 | 67 |
|     | 4.3.3 Speed Reference (Using a Manual Potentiometer) | 67 |
|     | 4.3.4 Speed Up/Speed Down                            | 67 |
|     | 4.4 Start/Stop Applications                          | 68 |
|     | 4.4.1 Start/Stop Command with Safe Torque Off        | 68 |
|     | 4.4.2 Pulse Start/Stop                               | 68 |
|     | 4.4.3 Start/Stop with Reversing and 4 Preset Speeds  | 69 |
|     | 4.5 Bus and Relay Connection                         | 69 |
|     | 4.5.1 External Alarm Reset                           | 69 |
|     | 4.5.2 RS485 Network Connection                       | 70 |
|     | 4.5.3 Motor Thermistor                               | 70 |
|     | 4.5.4 Using SLC to Set a Relay                       | 71 |
|     | 4.6 Brake Application                                | 71 |
|     | 4.6.1 Mechanical Brake Control                       | 71 |
|     | 4.6.2 Hoist Mechanical Brake                         | 72 |
|     | 4.7 Encoder                                          | 74 |
|     | 4.7.1 Encoder Direction                              | 74 |
|     | 4.8 Closed-loop Drive System                         | 74 |
|     | 4.9 Smart Logic Control                              | 75 |
| 5 S | Special Conditions                                   | 77 |
|     | 5.1 Manual Derating                                  | 77 |
|     | 5.1.1 Derating for Low Air Pressure                  | 77 |
|     | 5.1.2 Derating for Running at Low Speed              | 77 |
|     | 5.1.3 Ambient Temperature                            | 78 |
|     | 5.1.3.1 Power Size 0.37–0.75 kW                      | 78 |
|     | 5.1.3.2 Power Size 1.1–1.5 kW                        | 78 |
|     | 5.1.3.3 Power Size 2.2–3.0 kW                        | 79 |
|     | 5.2 Automatic Derating                               | 79 |
|     | 5.2.1 Sine-Wave Filter Fixed Mode                    | 81 |
|     | 5.2.2 Overview Table                                 | 82 |
|     | 5.2.3 High Motor Load                                | 83 |
|     | 5.2.4 High Voltage on the DC link                    | 83 |
|     | 5.2.5 Low Motor Speed                                | 83 |
|     | 5.2.6 High Internal                                  | 84 |
|     | 5.2.7 Current                                        | 84 |
|     |                                                      |    |

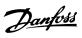

## Contents Design Guide

|     | 5.3 Derating for Running at Low Speed                | 84  |
|-----|------------------------------------------------------|-----|
| 6 T | ype Code and Selection Guide                         | 85  |
|     | 6.1 Type Code Description                            | 85  |
|     | 6.2 Ordering Numbers                                 | 86  |
|     | 6.2.1 Ordering Numbers: Accessories                  | 86  |
|     | 6.2.2 Ordering Numbers: Spare Parts                  | 87  |
|     | 6.3 Options and Accessories                          | 88  |
|     | 6.3.1 Fieldbus Options                               | 88  |
|     | 6.3.2 VLT <sup>®</sup> Encoder Input MCB 102         | 88  |
|     | 6.3.3 VLT® Resolver Input MCB 103                    | 89  |
| 7 S | pecifications                                        | 92  |
|     | 7.1 Mechanical Dimensions                            | 92  |
|     | 7.2 Electrical Data and Wire Sizes                   | 93  |
|     | 7.2.2 UL/cUL Approved Pre-fuses                      | 94  |
|     | 7.2.3 VLT® Decentral Drive FCD 302 DC Voltage Levels | 94  |
|     | 7.3 General Specifications                           | 95  |
|     | 7.4 Efficiency                                       | 100 |
|     | 7.5 dU/dt Conditions                                 | 100 |
| Ind | lex                                                  | 102 |

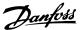

## 1 Introduction

## 1.1 How to Read the Design Guide

The design guide provides information required for integration of the frequency converter in a diversity of applications.

#### 1.1.1 Additional Resources

- VLT® Decentral Drive FCD 302 Operating Guide, for information required to install and commission the frequency converter.
- VLT® AutomationDrive FC 301/302 Programming Guide, for information about how to program the unit, including complete parameter descriptions.
- Modbus RTU Operating Instructions, for the information required for controlling, monitoring, and programming the frequency converter via the built-in Modbus fieldbus.
- VLT® PROFIBUS Converter MCA 114 Operating Instructions, VLT® EtherNet/IP MCA 121 Installation Guide, and VLT® PROFINET MCA 120 Installation Guide, for information required for controlling, monitoring, and programming the frequency converter via a fieldbus.
- VLT® Encoder Option MCB 102 Installation Instructions.
- VLT® AutomationDrive FC 300, Resolver Option MCB 103.
- VLT® AutomationDrive FC 300, Safe PLC Interface Option MCB 108.
- VLT® Brake Resistor MCE 101 Design Guide.
- VLT<sup>®</sup> Frequency Converters Safe Torque Off Operating Instructions
- Approvals.

Technical literature and approvals are available online at www.drives.danfoss.com/knowledge-center/technical-documentation/.

The following symbols are used in this manual:

## **A**WARNING

Indicates a potentially hazardous situation that could result in death or serious injury.

## **A**CAUTION

Indicates a potentially hazardous situation that could result in minor or moderate injury. It may also be used to alert against unsafe practices.

## NOTICE

Indicates important information, including situations that may result in damage to equipment or property.

The following conventions are used in this manual:

- Numbered lists indicate procedures.
- Bullet lists indicate other information and description of illustrations.
- Italicized text indicates:
  - Cross-reference.
  - Link.
  - Footnote.
  - Parameter name.
  - Parameter group name.
  - Parameter option.
- All dimensions in drawings are in mm (inch).

## 1.2 Document and Software Version

This manual is regularly reviewed and updated. All suggestions for improvement are welcome. *Table 1.1* shows the document version and the corresponding software version.

| Edition  | Remarks                    | Software version |
|----------|----------------------------|------------------|
| MG04H2xx | STO functionality has been | 7.5X             |
|          | updated.                   |                  |

Table 1.1 Document and Software Version

## 1.3 Definitions

## 1.3.1 Frequency Converter

I<sub>VLT,MAX</sub>

Maximum output current.

IVLT,N

Rated output current supplied by the frequency converter.

UVLT.MAX

Maximum output voltage.

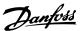

## 1.3.2 Input

## **Control command**

Start and stop the connected motor with LCP and digital inputs.

Functions are divided into 2 groups.

Functions in group 1 have higher priority than functions in group 2.

| Group 1 | Reset, coast stop, reset and coast stop, quick stop, |  |
|---------|------------------------------------------------------|--|
|         | DC brake, stop, the [OFF] key.                       |  |
| Group 2 | Start, pulse start, reversing, start reversing, jog, |  |
|         | freeze output.                                       |  |

**Table 1.2 Function Groups** 

## 1.3.3 Motor

## **Motor running**

Torque generated on output shaft and speed from 0 RPM to maximum speed on motor.

#### fine

Motor frequency when the jog function is activated (via digital terminals).

#### $f_M$

Motor frequency.

#### $f_{MAX}$

Maximum motor frequency.

## $f_{MIN}$

Minimum motor frequency.

#### f<sub>M,N</sub>

Rated motor frequency (nameplate data).

#### L

Motor current (actual).

#### I<sub>M</sub>.N

Rated motor current (nameplate data).

#### nus

Nominal motor speed (nameplate data).

## $\boldsymbol{n_{\text{s}}}$

Synchronous motor speed.

$$n_s = \frac{2 \times par. \ 1 - 23 \times 60 \ s}{par. \ 1 - 39}$$

## n<sub>slip</sub>

Motor slip.

## $P_{M,N}$

Rated motor power (nameplate data in kW or hp).

#### Тмк

Rated torque (motor).

#### Uм

Instant motor voltage.

#### U<sub>M,N</sub>

Rated motor voltage (nameplate data).

## Break-away torque

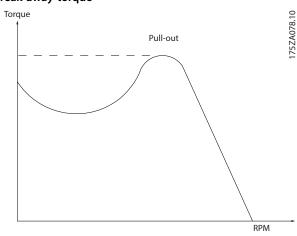

Illustration 1.1 Break-away Torque

#### ηνιτ

The efficiency of the frequency converter is defined as the ratio between the power output and the power input.

## Start-disable command

A stop command belonging to Group 1 control commands - see *Table 1.2*.

#### Stop command

A stop command belonging to Group 1 control commands - see *Table 1.2*.

## 1.3.4 References

## Analog reference

A signal transmitted to the analog inputs 53 or 54 (voltage or current).

## Binary reference

A signal transmitted to the serial communication port.

## Preset reference

A defined preset reference to be set from -100% to +100% of the reference range. Selection of 8 preset references via the digital terminals.

## Pulse reference

A pulse frequency signal transmitted to the digital inputs (terminal 29 or 33).

#### Refuss

Determines the relationship between the reference input at 100% full scale value (typically 10 V, 20 mA) and the resulting reference. The maximum reference value is set in parameter 3-03 Maximum Reference.

## Ref<sub>MIN</sub>

Determines the relationship between the reference input at 0% value (typically 0 V, 0 mA, 4 mA) and the resulting reference. The minimum reference value is set in parameter 3-02 Minimum Reference.

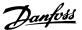

## 1.3.5 Miscellaneous

## **Analog inputs**

The analog inputs are used for controlling various functions of the frequency converter.

There are 2 types of analog inputs:

Current input, 0–20 mA, and 4–20 mA

Voltage input, -10 V DC to +10 V DC.

#### **Analog outputs**

The analog outputs can supply a signal of 0–20 mA, 4–20 mA.

## Automatic motor adaptation, AMA

AMA algorithm determines the electrical parameters for the connected motor at standstill.

#### Brake resistor

The brake resistor is a module capable of absorbing the brake power generated in regenerative braking. This regenerative brake power increases the DC-link voltage and a brake chopper ensures that the power is transmitted to the brake resistor.

#### CT characteristics

Constant torque characteristics used for all applications such as conveyor belts, displacement pumps, and cranes.

#### Digital inputs

The digital inputs can be used for controlling various functions of the frequency converter.

## Digital outputs

The frequency converter features 2 solid-state outputs that can supply a 24 V DC (maximum 40 mA) signal.

#### DSP

Digital signal processor.

#### FTR

Electronic thermal relay is a thermal load calculation based on present load and time. Its purpose is to estimate the motor temperature.

## Hiperface®

Hiperface® is a registered trademark by Stegmann.

#### Initializing

If initializing is carried out (*parameter 14-22 Operation Mode*), the frequency converter returns to the default setting.

## Intermittent duty cycle

An intermittent duty rating refers to a sequence of duty cycles. Each cycle consists of an on-load and an off-load period. The operation can be either periodic duty or non-periodic duty.

## LCP

The local control panel makes up a complete interface for control and programming of the frequency converter. The control panel is detachable and can be installed up to 3 m (10 ft) from the frequency converter, that is, in a front panel with the installation kit option.

#### Isb

Least significant bit.

#### msb

Most significant bit.

#### MCM

Short for mille circular mil, an American measuring unit for cable cross-section. 1 MCM=0.5067 mm<sup>2</sup>.

#### Online/offline parameters

Changes to online parameters are activated immediately after the data value is changed. Press [OK] to activate changes to off-line parameters.

#### **Process PID**

The PID control maintains the required speed, pressure, temperature, and so on, by adjusting the output frequency to match the varying load.

#### PCD

Process control data.

## Power cycle

Switch off the mains until display (LCP) is dark, then turn power on again.

## Pulse input/incremental encoder

An external, digital pulse transmitter used for feeding back information on motor speed. The encoder is used in applications where great accuracy in speed control is required.

#### RCD

Residual current device.

#### Set-up

Save parameter settings in 4 set-ups. Change between the 4 parameter set-ups and edit 1 set-up, while another set-up is active.

#### **SFAVM**

Switching pattern called stator flux-oriented asynchronous vector modulation (*parameter 14-00 Switching Pattern*).

## Slip compensation

The frequency converter compensates for the motor slip by giving the frequency a supplement that follows the measured motor load keeping the motor speed almost constant.

#### SLC

The SLC (smart logic control) is a sequence of user-defined actions executed when the associated user-defined events are evaluated as true by the SLC. (See *chapter 4.9.1 Smart Logic Controller*).

#### STW

Status word.

## FC standard bus

Includes RS485 bus with FC protocol or MC protocol. See *parameter 8-30 Protocol*.

#### THD

Total harmonic distortion states the total contribution of harmonic.

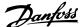

#### Thermistor

A temperature-dependent resistor placed on the frequency converter or the motor.

#### Trip

A state entered in fault situations, for example if the frequency converter is subject to an overtemperature or when the frequency converter is protecting the motor, process, or mechanism. The frequency converter prevents a restart until the cause of the fault has disappeared. To cancel the trip state, restart the frequency converter. Do not use the trip state for personal safety.

#### Trip lock

The frequency converter enters this state in fault situations to protect itself. The frequency converter requires physical intervention, for example when there is a short circuit on the output. A trip lock can only be canceled by disconnecting mains, removing the cause of the fault, and reconnecting the frequency converter. Restart is prevented until the trip state is canceled by activating reset or, sometimes, by being programmed to reset automatically. Do not use the trip lock state for personal safety.

## VT characteristics

Variable torque characteristics used for pumps and fans.

#### VVC+

If compared with standard voltage/frequency ratio control, voltage vector control (VVC<sup>+</sup>) improves the dynamics and the stability, both when the speed reference is changed and in relation to the load torque.

#### 60° AVM

60° asynchronous vector modulation (parameter 14-00 Switching Pattern).

## Power factor

The power factor is the relation between I<sub>1</sub> and I<sub>RMS</sub>.

$$Power\ factor\ =\ \frac{\sqrt{3}\ x\ U\ x\ I_1\ cos\varphi}{\sqrt{3}\ x\ U\ x\ I_{RMS}}$$

The power factor for 3-phase control:

$$Power\ factor\ =\ \frac{I1\ x\ cos\varphi1}{I_{RMS}}\ =\ \frac{I_1}{I_{RMS}}\ since\ cos\varphi1\ =\ 1$$

The power factor indicates to which extent the frequency converter imposes a load on the mains supply.

The lower the power factor, the higher the  $I_{\text{RMS}}$  for the same kW performance.

$$I_{RMS} \; = \; \sqrt{I_1^2 \; + \; I_5^2 \; + I_7^2} \; + \; .. \; + \; I_n^2$$

In addition, a high-power factor indicates that the different harmonic currents are low.

The DC coils in the frequency converters produce a highpower factor, which minimizes the imposed load on the mains supply.

## Target position

The final target position specified by positioning commands. The profile generator uses this position to calculate the speed profile.

## Commanded position

The actual position reference calculated by the profile generator. The frequency converter uses the commanded position as setpoint for position PI.

#### **Actual position**

The actual position from an encoder, or a value that the motor control calculates in open loop. The frequency converter uses the actual position as feedback for position PI

#### Position error

Position error is the difference between the actual position and the commanded position. The position error is the input for the position PI controller.

## Position unit

The physical unit for position values.

## 1.4 Safety Precautions

## **▲**WARNING

The voltage of the frequency converter is dangerous whenever connected to mains. Correct planning of the installation of the motor, frequency converter, and fieldbus are necessary. Follow the instructions in this manual, and the national and local rules and safety regulations. Failure to follow design recommendations could result in death, serious personal injury, or damage to the equipment once in operation.

## **A**WARNING

## **HIGH VOLTAGE**

Touching the electrical parts may be fatal - even after the equipment has been disconnected from mains. In planning, ensure that other voltage inputs can be disconnected, such as external 24 V DC, load sharing (linkage of DC intermediate circuit), and the motor connection for kinetic back-up.

Systems where frequency converters are installed must, if necessary, be equipped with additional monitoring and protective devices according to the valid safety regulations, e.g law on mechanical tools, regulations for the prevention of accidents, and so on. Modifications on the frequency converters by means of the operating software are allowed.

Failure to follow design recommendations, could result in death or serious injury once the equipment is in operation.

## NOTICE

Hazardous situations have to be identified by the machine builder/integrator who is responsible for taking necessary preventive means into consideration.

Additional monitoring and protective devices may be included, always according to valid national safety regulations, for example, law on mechanical tools, regulations for the prevention of accidents.

## NOTICE

Crane, lifts, and hoists:

The controlling of external brakes must always be designed with a redundant system. The frequency converter can in no circumstances be the primary safety circuit. Comply with relevant standards, for example. Hoists and cranes: IEC 60204-32

Lifts: EN 81

#### Protection mode

Once a hardware limit on motor current or DC-link voltage is exceeded, the frequency converter enters protection mode. Protection mode means a change of the PWM modulation strategy and a low switching frequency to minimize losses. This continues 10 s after the last fault and increases the reliability and the robustness of the frequency converter while re-establishing full control of the motor.

In hoist applications, protection mode is not usable because the frequency converter is usually unable to leave this mode again and therefore it extends the time before activating the brake – which is not recommended. The protection mode can be disabled by setting parameter 14-26 Trip Delay at Inverter Fault to 0 which means that the frequency converter trips immediately if 1 of the hardware limits is exceeded.

## NOTICE

Disable protection mode in hoisting applications (parameter 14-26 Trip Delay at Inverter Fault=0).

## **A**WARNING

## **DISCHARGE TIME**

The frequency converter contains DC-link capacitors, which can remain charged even when the frequency converter is not powered. High voltage can be present even when the warning indicator lights are off. Failure to wait the specified time after power has been removed before performing service or repair work could result in death or serious injury.

- 1. Stop the motor.
- Disconnect AC mains, permanent magnet type motors, and remote DC-link supplies, including battery back-ups, UPS, and DC-link connections to other frequency converters.
- 3. Wait for the capacitors to discharge fully before performing any service or repair work. The discharge time is specified in *Table 1.3*.

| Voltage [V] | Minimum waiting time (minutes) |            |             |
|-------------|--------------------------------|------------|-------------|
|             | 4                              | 7          | 15          |
| 200–240     | 0.25-3.7 kW                    | -          | 5.5–37 kW   |
|             | (0.34-5 hp)                    |            | (7.5-50 hp) |
| 380–500     | 0.25-7.5 kW                    | _          | 11–75 kW    |
|             | (0.34-10 hp)                   |            | (15-100 hp) |
| 525-600     | 0.75-7.5 kW                    | _          | 11–75 kW    |
|             | (1-10 hp)                      |            | (15-100 hp) |
| 525-690     | -                              | 1.5–7.5 kW | 11–75 kW    |
|             |                                | (2-10 hp)  | (15–100 hp) |

Table 1.3 Discharge Time

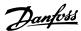

## 1.5 CE Labeling

CE labeling is a positive feature when used for its original purpose, that is, to facilitate trade within the EU and EFTA.

However, CE labeling may cover many different specifications. Check what a given CE label specifically covers.

The specifications can vary greatly. A CE label may therefore give the installer a false sense of security when using a frequency converter as a component in a system or an appliance.

Danfoss CE labels the frequency converters in accordance with the Low Voltage Directive. This means that if the frequency converter is installed correctly, compliance with the Low Voltage Directive is achieved. Danfoss issues a declaration of conformity that confirms CE labeling in accordance with the Low Voltage Directive.

The CE label also applies to the EMC directive, if the instructions for EMC-correct installation and filtering are followed. On this basis, a declaration of conformity in accordance with the EMC directive is issued.

The design guide offers detailed instructions for installation to ensure EMC-correct installation.

## 1.5.1 Conformity

### The Machinery Directive (2006/42/EC)

Frequency converters do not fall under the machinery directive. However, if a frequency converter is supplied for use in a machine, Danfoss provides information on safety aspects relating to the frequency converter.

## What is CE conformity and labeling?

The purpose of CE labeling is to avoid technical trade obstacles within EFTA and the EU. The EU has introduced the CE label as a simple way of showing whether a product complies with the relevant EU directives. The CE label says nothing about the specifications or quality of the product. Frequency converters are regulated by 2 EU directives:

## The Low Voltage Directive (2014/35/EU)

Frequency converters must be CE-labeled in accordance with the Low Voltage Directive of January 1, 2014. The Low Voltage Directive applies to all electrical equipment in the 50–1000 V AC and the 75–1500 V DC voltage ranges.

The aim of the directive is to ensure personal safety and avoid property damage when operating electrical equipment that is installed, maintained, and used as intended.

#### The EMC Directive (2014/30/EU)

The purpose of the EMC (electromagnetic compatibility) Directive is to reduce electromagnetic interference and enhance immunity of electrical equipment and installations. The basic protection requirement of the EMC Directive is that devices that generate electromagnetic interference (EMI), or whose operation could be affected by EMI, must be designed to limit the generation of electromagnetic interference. The devices must have a suitable degree of immunity to EMI when properly installed, maintained, and used as intended.

Electrical equipment devices used alone or as part of a system must bear the CE mark. Systems do not require the CE mark, but must comply with the basic protection requirements of the EMC Directive.

The frequency converter is most often used by professionals of the trade as a complex component forming part of a larger appliance, system, or installation.

## 1.5.2 What Is Covered?

The EU *EMC Directive 2014/30/EU* outline 3 typical situations of using a frequency converter. See below for EMC coverage and CE labeling.

- The frequency converter is sold directly to the end user. The frequency converter is for example sold to a do-it-yourself market. The end user is a layman, installing the frequency converter for use with a hobby machine, a kitchen appliance, and so on. For such applications, the frequency converter must be CE labeled in accordance with the EMC directive.
- The frequency converter is sold for installation in a plant. The plant is built up by professionals of the trade. It could be a production plant or a heating/ventilation plant designed and installed by professionals of the trade. The frequency converter and the finished plant do not have to be CE labeled under the EMC directive. However, the unit must comply with the basic EMC requirements of the directive. This is ensured by using components, appliances, and systems that are CE labeled under the EMC directive.
- The frequency converter is sold as part of a complete system. The system is marketed as complete, for example an air-conditioning system. The complete system must be CE labeled in accordance with the EMC directive. The manufacturer can ensure CE labeling under the EMC directive either by using CE labeled components or by testing the EMC of the system. If only CE labeled components are used, it is unnecessary to test the entire system.

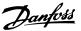

# 1.6 Compliance with EMC Directive 2004/1087EC

The frequency converter is mostly used by professionals of the trade as a complex component forming part of a larger appliance, system, or installation.

## NOTICE

The responsibility for the final EMC properties of the appliance, system, or installation rests with the installer.

As an aid to the installer, Danfoss has prepared EMC installation guidelines for the power drive system. The standards and test levels stated for power drive systems are complied with, if the EMC-correct instructions for installation are followed, see *chapter 2.9.4 EMC*.

## 1.7 Approvals

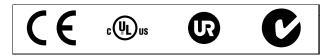

Table 1.4 FCD 302 Approvals

The frequency converter complies with UL 508C thermal memory retention requirements. For more information, refer to *chapter 3.4.3.2 Motor Thermal Protection*.

## 1.8 Disposal

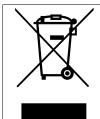

Equipment containing electrical components may not be disposed of together with domestic waste. It must be separately collected with electrical and electronic waste according to local and currently valid legislation.

**Table 1.5 Disposal Instruction** 

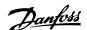

## 2 Product Overview and Functions

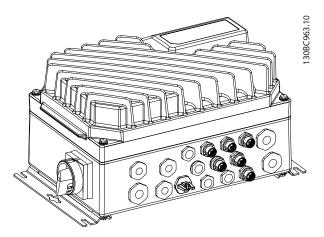

Illustration 2.1 Small Unit

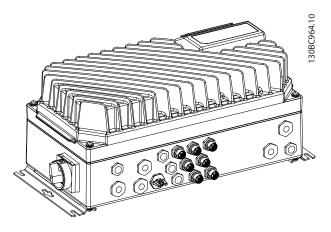

Illustration 2.2 Large Unit

## 2.1 Galvanic Isolation (PELV)

## 2.1.1 PELV - Protective Extra Low Voltage

PELV offers protection by way of extra low voltage. Protection against electric shock is ensured when the electrical supply is of the PELV type and the installation is made as described in local/national regulations on PELV supplies.

All control terminals and relay terminals 01–03/04–06 comply with PELV (protective extra low voltage), except for grounded delta leg above 400 V.

Galvanic (ensured) isolation is obtained by fulfilling requirements for higher isolation and by providing the relevant creepage/clearance distances. These requirements are described in the EN 61800-5-1 standard.

The components that make up the electrical isolation, as described in *Illustration 2.3*, also comply with the requirements for higher isolation and the relevant test as described in EN 61800-5-1.

The PELV galvanic isolation can be shown in 6 locations (see *Illustration 2.3*).

To maintain PELV, all connections made to the control terminals must be PELV, for example, thermistor must be reinforced/double insulated.

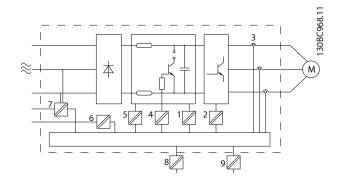

| 1 | Power supply (SMPS) including signal isolation of U <sub>DC</sub> ,  |  |
|---|----------------------------------------------------------------------|--|
|   | indicating the voltage of intermediate DC Link circuit.              |  |
| 2 | Gate drive that runs the IGBTs (trigger transformers/opto-couplers). |  |
| 3 | Current transducers.                                                 |  |
| 4 | Opto-coupler, brake module.                                          |  |
| 5 | Internal inrush, RFI, and temperature measurement circuits.          |  |
| 6 | Custom relays.                                                       |  |
| 7 | Mechanical brake.                                                    |  |
| 8 | Functional galvanic isolation for the 24 V back-up option            |  |
|   | and for the RS485 standard bus interface.                            |  |
| 9 | Functional galvanic isolation for the 24 V back-up option            |  |
|   | and for the RS485 standard bus interface.                            |  |

Illustration 2.3 Galvanic Isolation

## NOTICE

Installation at high altitude:

380–500 V: At altitudes above 2000 m (6561 ft), contact Danfoss regarding PELV.

## 2

## 2.1.2 Ground Leakage Current

Follow national and local codes regarding protective grounding of equipment with a leakage current >3.5 mA. Frequency converter technology implies high frequency switching at high power. This generates a leakage current in the ground connection. A fault current in the frequency converter at the output power terminals might contain a DC component which can charge the filter capacitors and cause a transient ground current.

The leakage current also depends on the line distortion.

## NOTICE

When a filter is used, turn off *parameter 14-50 RFI Filter* when charging the filter, to avoid that a high leakage current makes the RCD switch.

EN/IEC61800-5-1 (power drive system product standard) requires special care if the leakage current exceeds 3.5 mA. Grounding must be reinforced in 1 of the following ways:

- Ground wire (terminal 95) of at least 10 mm<sup>2</sup> (7 AWG). This requires a PE adapter (available as an option).
- Two separate ground wires both complying with the dimensioning rules.

See EN/IEC61800-5-1 and EN 50178 for further information.

#### **Using RCDs**

Where residual current devices (RCDs), also known as ground leakage circuit breakers (CLCBs), are used, comply with the following:

- Use RCDs of type B, which are capable of detecting AC and DC currents.
- Use RCDs with an inrush delay to prevent faults due to transient ground currents.
- Dimension RCDs according to the system configuration and environmental considerations.

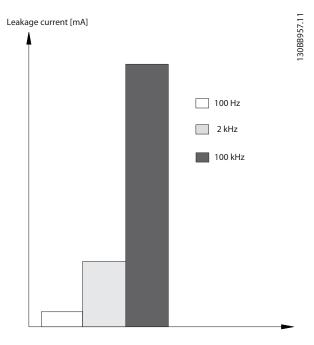

Illustration 2.4 Influence of Cut-off Frequency of the RCD

See also RCD Application Note.

## 2.2 Control

A frequency converter rectifies AC voltage from mains into DC voltage. This DC voltage is converted into an AC current with a variable amplitude and frequency.

The motor is supplied with variable voltage, current, and frequency, which enables infinitely variable speed control of 3-phased, standard AC motors and permanent magnet synchronous motors.

The VIT® Decentral Drive FCD 302 frequency converter is designed for installations of multiple smaller frequency converters, especially on conveyor applications, for example, in the food and beverage industries and materials handling. In installations where multiple motors are spread around a facility such as bottling plants, food preparation, packaging plants, and airport baggage handling installations, there may be dozens, perhaps hundreds, of frequency converters, working together but spread over a large physical area. In these cases, cabling costs alone outweigh the cost of the individual frequency converters and it makes sense to get the control closer to the motors.

The frequency converter can control either the speed or the torque on the motor shaft.

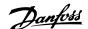

#### Speed control

## Two types of speed control:

- Speed open-loop control, which does not require any feedback from the motor (sensorless).
- Speed closed-loop PID control, which requires a speed feedback to an input. A properly optimized speed closed-loop control is more accurate than a speed open-loop control.

#### Torque control

The torque control function is used in applications where the torque on motor output shaft controls the application as tension control.

- Closed loop in flux mode with encoder feedback comprises motor control based on feedback signals from the system. It improves performance in all 4 quadrants and at all motor speeds.
- Open loop in VVC<sup>+</sup> mode. The function is used in mechanical robust applications, but the accuracy is limited. Open loop torque function works only

in 1 speed direction. The torque is calculated on basis of current measurement internal in the frequency converter. See application example chapter 2.3.1 Control Structure in VVC+ Advanced Vector Control.

## Speed/torque reference

The reference to these controls can either be a single reference or be the sum of various references including relatively scaled references. The handling of references is explained in detail in *chapter 2.6 Handling of Reference*.

## 2.2.1 Control Principle

The frequency converter is compatible with various motor control principles such as U/f special motor mode, VVC+, or flux vector motor control.

In addition, the frequency converter is operable with permanent magnet synchronous motors (brushless servo motors) and normal squirrel lift cabin asynchronous motors.

The short circuit behavior depends on the 3 current transducers in the motor phases and the desaturation protection with feedback from the brake.

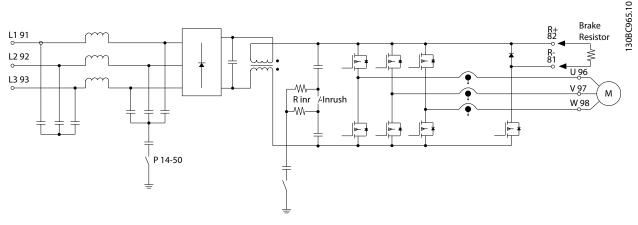

Illustration 2.5 Control Principle

## 2.2.2 Internal Current Control in VVC+ Mode

The frequency converter features an integral current limit control which is activated when the motor current, and thus the torque, is higher than the torque limits set in *parameter 4-16 Torque Limit Motor Mode*, parameter 4-17 Torque Limit Generator Mode, and parameter 4-18 Current Limit.

When the frequency converter is at the current limit during motor operation or regenerative operation, it reduces torque to below the preset torque limits as quickly as possible without losing control of the motor.

## 2.3 Control Structures

## 2.3.1 Control Structure in VVC+ Advanced Vector Control

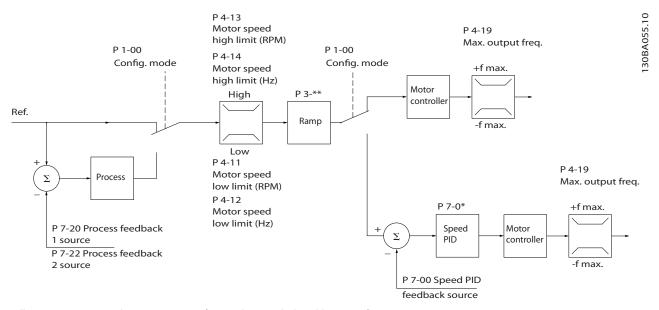

Illustration 2.6 Control Structure in VVC+ Open-loop and Closed-loop Configurations

In the configuration shown in *Illustration 2.6*, parameter 1-01 Motor Control Principle is set to [1] VVC<sup>+</sup> and parameter 1-00 Configuration Mode is set to [0] Speed open loop. The resulting reference from the reference handling system is received and fed through the ramp limitation and speed limitation before being sent to the motor control. The output of the motor control is then limited by the maximum frequency limit.

If parameter 1-00 Configuration Mode is set to [1] Speed closed loop, the resulting reference passes from the ramp limitation and speed limitation into a speed PID control. The speed PID control parameters are in the parameter group 7-0\* Speed PID Ctrl. The resulting reference from the speed PID control is sent to the motor control limited by the frequency limit.

Select [3] Process in parameter 1-00 Configuration Mode to use the process PID control for closed-loop control of, for example, speed or pressure in the controlled application. The process PID parameters are in parameter group 7-2\* Process Ctrl. Feedb and parameter group 7-3\* Process PID Ctrl.

130BA053.11

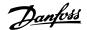

## 2.3.2 Control Structure in Flux Sensorless

Control structure in flux sensorless open-loop and closed-loop configurations.

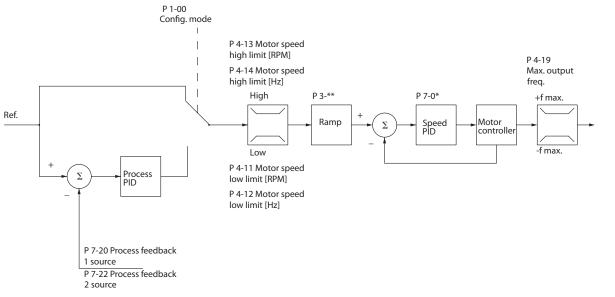

Illustration 2.7 Control Structure in Flux Sensorless

In the configuration shown, parameter 1-01 Motor Control Principle is set to [2] Flux Sensorless and parameter 1-00 Configuration Mode is set to [0] Speed open loop. The resulting reference from the reference handling system is fed through the ramp and speed limitations as determined by the parameter settings indicated.

An estimated speed feedback is generated to the speed PID to control the output frequency. The speed PID must be set with its P, I, and D parameters (parameter group 7-0\* Speed PID Ctrl.).

Select [3] Process in parameter 1-00 Configuration Mode to use the process PID control for closed-loop control of speed or pressure in the controlled application. The process PID parameters are in parameter group 7-2\* Process Ctrl. Feedb. and parameter group7-3\* Process PID Ctrl.

## 2.3.3 Control Structure in Flux with Motor Feedback

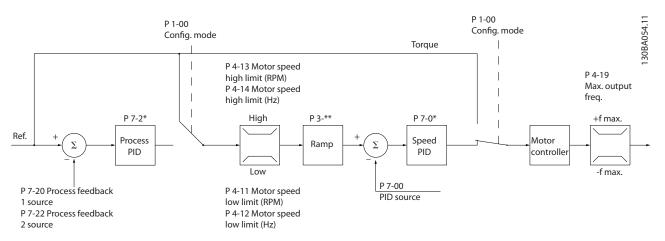

Illustration 2.8 Control Structure in Flux with Motor Feedback

2

In the configuration shown, parameter 1-01 Motor Control Principle is set to [3] Flux w motor feedb and parameter 1-00 Configuration Mode is set to [1] Speed closed loop.

The motor control in this configuration relies on a feedback signal from an encoder mounted directly on the motor (set in parameter 1-02 Flux Motor Feedback Source).

Select [1] Speed closed loop in parameter 1-00 Configuration Mode to use the resulting reference as an input for the speed PID control. The speed PID control parameters are located in parameter group 7-0\* Speed PID Ctrl.

Select [2] Torque in parameter 1-00 Configuration Mode to use the resulting reference directly as a torque reference. Torque control can only be selected in the [3] Flux with motor feedback (parameter 1-01 Motor Control Principle) configuration. When this mode has been selected, the reference uses the Nm unit. It requires no torque feedback, since the actual torque is calculated based on the current measurement of the frequency converter.

Select [3] Process in parameter 1-00 Configuration Mode to use the process PID control for closed-loop control of a process variable (for example, speed) in the controlled application.

# 2.3.4 Local [Hand On] and Remote [Auto On] Control

The frequency converter can be operated manually via the local control panel (LCP) or remotely via analog and digital inputs and fieldbus. If allowed in *parameter 0-40 [Hand on] Key on LCP, parameter 0-41 [Off] Key on LCP, parameter 0-42 [Auto on] Key on LCP,* and *parameter 0-43 [Reset] Key on LCP,* it is possible to start and

parameter 0-43 [Reset] Key on LCP, it is possible to start and stop the frequency converter via the LCP using the [Hand On] and [Off] keys. Alarms can be reset via the [Reset] key. After pressing the [Hand On] key, the frequency converter goes into hand-on mode and follows (as default) the local reference that can be set using the navigation keys on the LCP.

After pressing the [Auto On] key, the frequency converter goes into auto-on mode and follows (as default) the remote reference. In this mode, it is possible to control the frequency converter via the digital inputs and various serial interfaces (RS485, USB, or an optional fieldbus). See more about starting, stopping, changing ramps, parameter setups, and so on, in *parameter group 5-1\* Digital Inputs* or *parameter group 8-5\* Digital/Bus*.

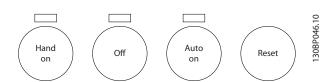

Illustration 2.9 LCP Keys

## Active reference and configuration mode

The active reference can be either the local reference or the remote reference.

In *parameter 3-13 Reference Site*, the local reference can be permanently selected by selecting [2] Local.

For permanent setting of the remote reference, select [1] Remote. By selecting [0] Linked to Hand/Auto (default), the reference site links to the active mode (hand-on mode or auto-on Mode).

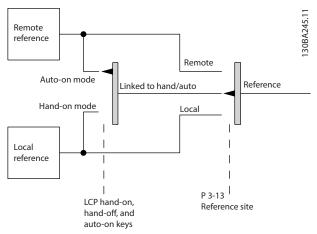

Illustration 2.10 Local Handling of Reference

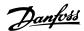

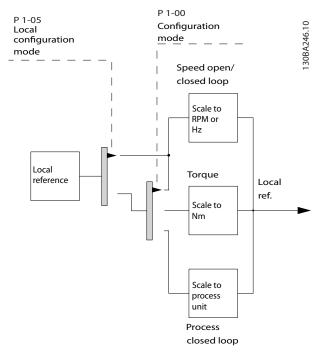

Illustration 2.11 Remote Handling of Reference

| LCP keys | Parameter 3-13 Reference Site | Active reference |
|----------|-------------------------------|------------------|
| Hand     | Linked to Hand/Auto           | Local            |
| Hand⇒Off | Linked to Hand/Auto           | Local            |
| Auto     | Linked to Hand/Auto           | Remote           |
| Auto⇒Off | Linked to Hand/Auto           | Remote           |
| All keys | Local                         | Local            |
| All keys | Remote                        | Remote           |

Table 2.1 Conditions for Local/Remote Handling of Reference

Parameter 1-00 Configuration Mode determines what type of application control principle (that is, speed, torque, or process control) is used when the remote reference is active. Parameter 1-05 Local Mode Configuration determines the type of application control principle that is used when the local reference is active. One of them is always active, but both cannot be active at the same time.

## 2.3.5 Programming of Torque Limit and Stop

In applications with an external electro-mechanical brake, such as hoisting applications, it is possible to stop the frequency converter via a standard stop command and simultaneously activate the external electro-mechanical brake.

The example given below, illustrates the programming of the frequency converter connections.

The external brake can be connected to relay 1 or 2. Program parameter 5-01 Terminal 27 Mode to [2] Coast, inverse or [3] Coast and Reset, inverse, and program

parameter 5-02 Terminal 29 Mode to [1] Output and [27] Torque limit & stop.

#### Description

If a stop command is active via terminal 18, and the frequency converter is not at the torque limit, the motor ramps down to 0 Hz.

If the frequency converter is at the torque limit and a stop command is activated, *parameter 5-31 Terminal 29 Digital Output* (programmed to [27] torque limit and stop) is activated. The signal to terminal 27 changes from logic 1 to logic 0, and the motor starts to coast. The coast ensures that the hoist stops even if the frequency converter itself cannot handle the required torque (that is, due to excessive overload).

- Start/stop via terminal 18
  Parameter 5-10 Terminal 18 Digital Input [8] Start
- Quick stop via terminal 27
   Parameter 5-12 Terminal 27 Digital Input [2] Coast
   Stop, inverse
- Terminal 29 output
   Parameter 5-02 Terminal 29 Mode [1] Terminal 29
   Mode Output
   Parameter 5-31 Terminal 29 Digital Output [27]
   Torque Limit & Stop
- [0] Relay output (relay 1)

  Parameter 5-40 Function Relay [32] Mechanical

  Brake Control

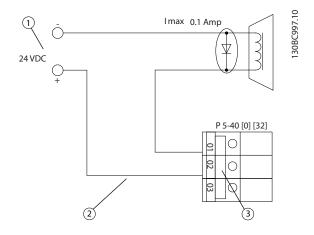

| ltem | Description                 |
|------|-----------------------------|
| 1    | External 24 V DC            |
| 2    | Mechanical brake connection |
| 3    | Relay 1                     |

Illustration 2.12 Mechanical Brake Control

## 2.4 PID Control

## 2.4.1 Speed PID Control

| Parameter 1-00 Configu- | Parameter 1-01 Motor Control Principle |                          |                 |                          |
|-------------------------|----------------------------------------|--------------------------|-----------------|--------------------------|
| ration Mode             | U/f                                    | VVC+                     | Flux sensorless | Flux w/ encoder feedback |
| [0] Speed open loop     | Not active <sup>1)</sup>               | Not active <sup>1)</sup> | Active          | -                        |
| [1] Speed closed loop   | -                                      | Active                   | -               | Active                   |
| [2] Torque              | -                                      | -                        | -               | Not active <sup>1)</sup> |
| [3] Process             | -                                      | Not active <sup>1)</sup> | Active          | Active                   |

Table 2.2 Control Configurations where the Speed Control is Active

## NOTICE

The speed PID control works under the default parameter setting, but tuning the parameters is highly recommended to optimize the motor control performance. The 2 flux motor control principles are particularly dependent on proper tuning to yield their full potential.

## 2.4.2 Parameters Relevant for Speed Control

| Parameter                                     | Description of function                                                                     |                                                            |  |  |
|-----------------------------------------------|---------------------------------------------------------------------------------------------|------------------------------------------------------------|--|--|
| Parameter 7-00 Speed PID Feedback Source      | Select from which input the speed PID should get its feedback.                              |                                                            |  |  |
| Parameter 30-83 Speed PID Proportional Gain   | The higher the value - the quicker the control. However, too high value may lead to         |                                                            |  |  |
|                                               | oscillations.                                                                               | cillations.                                                |  |  |
| Parameter 7-03 Speed PID Integral Time        | Eliminates steady state speed error. Lower value means quick reaction. However, too low     |                                                            |  |  |
|                                               | value may lead to oscillations.                                                             |                                                            |  |  |
| Parameter 7-04 Speed PID Differentiation Time | Provides a gain proportional to th                                                          | ne rate of change of the feedback. A setting of 0 disables |  |  |
|                                               | the differentiator.                                                                         |                                                            |  |  |
| Parameter 7-05 Speed PID Diff. Gain Limit     | If there are quick changes in refer                                                         | rence or feedback in a given application, which means      |  |  |
|                                               | that the error changes swiftly, the                                                         | e differentiator may soon become too dominant. This is     |  |  |
|                                               | because it reacts to changes in the error. The quicker the error changes, the stronger the  |                                                            |  |  |
|                                               | differentiator gain is. The differentiator gain can thus be limited to allow setting of the |                                                            |  |  |
|                                               | reasonable differentiation time for                                                         | r slow changes and a suitably quick gain for quick         |  |  |
|                                               | changes.                                                                                    |                                                            |  |  |
| Parameter 7-06 Speed PID Lowpass Filter Time  | er Time A low-pass filter that dampens oscillations on the feedback signal and improve      |                                                            |  |  |
|                                               | state performance. However, too large filter time deteriorates the dynamic performance of   |                                                            |  |  |
|                                               | the speed PID control.                                                                      |                                                            |  |  |
|                                               | Practical settings of parameter 7-06 Speed PID Lowpass Filter Time taken from the number of |                                                            |  |  |
|                                               | pulses per revolution from encoder (PPR):                                                   |                                                            |  |  |
|                                               | Encoder PPR                                                                                 | Parameter 7-06 Speed PID Lowpass Filter Time               |  |  |
|                                               | 512                                                                                         | 10 ms                                                      |  |  |
|                                               | 1024                                                                                        | 5 ms                                                       |  |  |
|                                               | 2048                                                                                        | 2 ms                                                       |  |  |
|                                               | 4096                                                                                        | 1 ms                                                       |  |  |

Table 2.3 Parameters Relevant for Speed Control

## Example of how to program the speed control

In this case, the speed PID control is used to maintain a constant motor speed regardless of the changing load on the motor. The required motor speed is set via a potentiometer connected to terminal 53. The speed range is 0–1500 RPM corresponding to 0–10 V over the potentiometer. Starting and stopping is controlled by a switch connected to terminal 18. The speed PID monitors the actual RPM of the motor by using a 24 V (HTL) incremental encoder as feedback. The feedback sensor is an encoder (1024 pulses per revolution) connected to terminals 32 and 33.

<sup>1) &</sup>quot;Not active" means that the specific mode is available, but the speed control is not active in that mode.

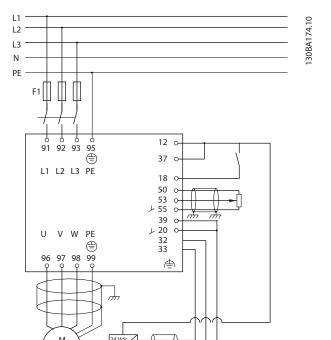

Illustration 2.13 Example - Speed Control Connections

# The following must be programmed in the order shown (see explanation of settings in the VLT® AutomationDrive FC 301/FC 302 Programming Guide)

In the list, it is assumed that all other parameters and switches remain at their default setting.

| Function                                                     | Parameter                                                   | Setting                                                 |  |  |  |
|--------------------------------------------------------------|-------------------------------------------------------------|---------------------------------------------------------|--|--|--|
| 1) Make sure that the motor runs properly. Do the follow     | ) Make sure that the motor runs properly. Do the following: |                                                         |  |  |  |
| Set the motor parameters using nameplate data.               | Parameter group 1-2*                                        | As specified on motor nameplate.                        |  |  |  |
|                                                              | Motor Data                                                  |                                                         |  |  |  |
| Have the frequency converter make an automatic motor         | Parameter 1-29 Auto                                         | [1] Enable complete AMA.                                |  |  |  |
| adaptation.                                                  | matic Motor                                                 |                                                         |  |  |  |
|                                                              | Adaptation (AMA)                                            |                                                         |  |  |  |
| 2) Check that the motor is running and that the encode       | r is attached properly.                                     | Do the following:                                       |  |  |  |
| Press the [Hand On] LCP key. Check that the motor is         | _                                                           | Set a positive reference.                               |  |  |  |
| running and note in which direction it is turning            |                                                             |                                                         |  |  |  |
| (referred to as the positive direction).                     |                                                             |                                                         |  |  |  |
| Go to parameter 16-20 Motor Angle. Turn the motor            | Parameter 16-20 Moto                                        | (Read-only parameter) Note: An increasing value         |  |  |  |
| slowly in the positive direction. It must be turned so       | r Angle                                                     | overflows at 65535 and starts again at 0.               |  |  |  |
| slowly (only a few RPM) that it can be determined if the     |                                                             |                                                         |  |  |  |
| value in <i>parameter 16-20 Motor Angle</i> is increasing or |                                                             |                                                         |  |  |  |
| decreasing.                                                  |                                                             |                                                         |  |  |  |
| If parameter 16-20 Motor Angle is decreasing, then           | Parameter 5-71 Term                                         | [1] Counterclockwise (if parameter 16-20 Motor Angle is |  |  |  |
| change the encoder direction in parameter 5-71 Term          | 32/33 Encoder                                               | decreasing).                                            |  |  |  |
| 32/33 Encoder Direction.                                     | Direction                                                   |                                                         |  |  |  |
| 3) Make sure that the frequency converter limits are set     | to safe values.                                             |                                                         |  |  |  |
| Set acceptable limits for the references.                    | Parameter 3-02 Minim                                        | 0 RPM (default).                                        |  |  |  |
|                                                              | um Reference                                                | 1500 RPM (default).                                     |  |  |  |
|                                                              | Parameter 3-03 Maxi                                         |                                                         |  |  |  |
|                                                              | mum Reference                                               |                                                         |  |  |  |

2

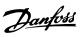

| Function                                                  | Parameter              | Setting                                                     |
|-----------------------------------------------------------|------------------------|-------------------------------------------------------------|
| Check that the ramp settings are within frequency         | Parameter 3-41 Ramp    | Default setting.                                            |
| converter capabilities and allowed application operating  | 1 Ramp Up Time         | Default setting.                                            |
| specifications.                                           | Parameter 3-42 Ramp    |                                                             |
|                                                           | 1 Ramp Down Time       |                                                             |
| Set acceptable limits for the motor speed and frequency.  | Parameter 4-11 Motor   | 0 RPM (default).                                            |
|                                                           | Speed Low Limit        | 1500 RPM (default).                                         |
|                                                           | [RPM]                  | 60 Hz (default 132 Hz).                                     |
|                                                           | Parameter 4-13 Motor   |                                                             |
|                                                           | Speed High Limit       |                                                             |
|                                                           | [RPM]                  |                                                             |
|                                                           | Parameter 4-19 Max     |                                                             |
|                                                           | Output Frequency       |                                                             |
| 4) Configure the speed control and select the motor con   | ntrol principle.       |                                                             |
| Activation of speed control.                              | Parameter 1-00 Config  | [1] Speed closed loop.                                      |
| ·                                                         | uration Mode           |                                                             |
| Selection of motor control principle.                     | Parameter 1-01 Motor   | [3] Flux w motor feedb.                                     |
| ·                                                         | Control Principle      |                                                             |
| 5) Configure and scale the reference to the speed control | ol.                    |                                                             |
| Set up analog input 53 as a reference source.             | Parameter 3-15 Refere  | Not necessary (default).                                    |
|                                                           | nce Resource 1         |                                                             |
| Scale analog input 53 from 0 RPM (0 V) to 1500 RPM        | Parameter group 6-1*   | Not necessary (default).                                    |
| (10 V).                                                   | Analog Input 1         |                                                             |
| 6) Configure the 24 V HTL encoder signal as feedback for  | or the motor control a | nd the speed control.                                       |
| Set up digital input 32 and 33 as encoder inputs.         | Parameter 5-14 Termi   | [0] No operation (default).                                 |
|                                                           | nal 32 Digital Input   |                                                             |
|                                                           | Parameter 5-15 Termi   |                                                             |
|                                                           | nal 33 Digital Input   |                                                             |
| Select terminal 32/33 as motor feedback.                  | Parameter 1-02 Flux    | Not necessary (default).                                    |
|                                                           | Motor Feedback         | ·                                                           |
|                                                           | Source                 |                                                             |
| Select terminal 32/33 as speed PID feedback.              | Parameter 7-00 Speed   | Not necessary (default).                                    |
| ·                                                         | PID Feedback Source    |                                                             |
| 7) Tune the speed control PID parameters.                 | 1                      | I                                                           |
| Use the tuning guidelines when relevant or tune           | Parameter group 7-0*   | See the guidelines in <i>chapter 2.4.3 Tuning PID Speed</i> |
| manually.                                                 | Speed PID Ctrl.        | Control.                                                    |
| 8) Finished.                                              | 1 :                    | 1                                                           |
| Save the parameter setting to the LCP for safe keeping.   | Parameter 0-50 LCP     | [1] All to LCP.                                             |
|                                                           | Сору                   |                                                             |

**Table 2.4 Speed Control Settings** 

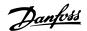

## 2.4.3 Tuning PID Speed Control

The following tuning guidelines are relevant when using 1 of the flux motor control principles in applications where the load is mainly inertial (with a low amount of friction).

The value of *parameter 30-83 Speed PID Proportional Gain* depends on the combined inertia of the motor and load, and the selected bandwidth can be calculated using the following formula:

$$Par. 7 - 02 =$$

$$\frac{Total\ inertia\ \left[kgm^2\right]\ x\ par.\ 1 - 25}{Par.\ 1 - 20\ x\ 9550}\ x\ Bandwidth\ \left[rad/s\right]$$

## NOTICE

Parameter 1-20 Motor Power [kW] is the motor power in [kW] (that is, enter 4 kW instead of 4000 W in the formula).

A practical value for the bandwidth is 20 rad/s. Check the result of the *Parameter 30-83 Speed PID Proportional Gain* calculation against the following formula (not required when using high-resolution feedback such as a SinCos feedback):

$$\begin{array}{c} Par.\ 7-02_{MAX} = \\ \underline{0.01\ x\ 4\ x\ Encoder\ Resolution\ x\ Par.\ 7-06} \\ 2\ x\ \pi \end{array}$$

x Max torque ripple [%]

A good start value for *parameter 7-06 Speed PID Lowpass Filter Time* is 5 ms (lower encoder resolution calls for a higher filter value). Typically, a maximum torque ripple of 3% is acceptable. For incremental encoders, the encoder Resolution is found in either *parameter 5-70 Term 32/33 Pulses Per Revolution* (24 V HTL on standard frequency converter) or *parameter 17-11 Resolution (PPR)* (5 V TTL on VLT® Encoder Input MCB 102 option).

Generally, the practical maximum limit of parameter 30-83 Speed PID Proportional Gain is determined by the encoder resolution and the feedback filter time. But other factors in the application might limit the parameter 30-83 Speed PID Proportional Gain to a lower value

To minimize the overshoot, *parameter 7-03 Speed PID Integral Time* could be set to approximately 2.5 s (varies with the application).

Parameter 7-04 Speed PID Differentiation Time should be set to 0 until everything else is tuned. If necessary, finish the tuning by experimenting with small increments of this setting.

#### 2.4.4 Process PID Control

The process PID Control can be used to control application parameters that can be measured by a sensor (that is, pressure, temperature, flow) and be affected by the connected motor through a pump, fan, or otherwise.

Table 2.5 shows the control configurations where the process control is possible. When a flux vector motor control principle is used, take care also to tune the speed control PID parameters. To see where the speed control is active, refer to *chapter 2.3 Control Structures*.

| Parameter 1-00 | Parameter 1-01 Motor Control Principle |         |         |           |  |
|----------------|----------------------------------------|---------|---------|-----------|--|
| Configuration  | U/f VVC+ Flux Flux with                |         |         |           |  |
| Mode           | sensorles encoder                      |         |         |           |  |
|                | s feedback                             |         |         |           |  |
|                |                                        |         | I -     | .ccabac.  |  |
| [3] Process    | _                                      | Process | Process | Process & |  |

**Table 2.5 Process PID Control Settings** 

## NOTICE

The process PID control works under the default parameter setting, but tuning the parameters is highly recommended to optimize the application control performance. The 2 flux motor control principles are specially dependent on proper speed control PID tuning (before tuning the process control PID) to yield their full potential.

2

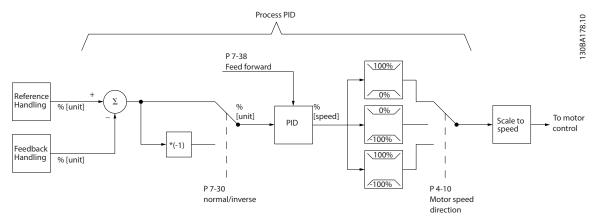

Illustration 2.14 Process PID Control Diagram

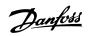

## 2.4.5 Process Control Relevant Parameters

| Parameter                                       | Description of function                                                                            |
|-------------------------------------------------|----------------------------------------------------------------------------------------------------|
| Parameter 7-20 Process CL Feedback 1 Resource   | Select from which source (that is, analog or pulse input) the process PID should get its           |
|                                                 | feedback.                                                                                          |
| Parameter 7-22 Process CL Feedback 2 Resource   | Optional: Determine if (and from where) the process PID should get an additional                   |
|                                                 | feedback signal. If an additional feedback source is selected, the 2 feedback signals are          |
|                                                 | added before being used in the process PID control.                                                |
| Parameter 7-30 Process PID Normal/ Inverse      | Under [0] Normal operation, the process control responds with an increase of the motor             |
| Control                                         | speed if the feedback is getting lower than the reference. In the same situation, but under        |
|                                                 | [1] Inverse operation, the process control responds with a decreasing motor speed instead.         |
| Parameter 7-31 Process PID Anti Windup          | The anti-wind-up function ensures that when either a frequency limit or a torque limit is          |
|                                                 | reached, the integrator is set to a gain that corresponds to the actual frequency. This            |
|                                                 | avoids integrating on an error that cannot in any case be compensated for with a speed             |
|                                                 | change. This function can be disabled by selecting [0] Off.                                        |
| Parameter 7-32 Process PID Start Speed          | In some applications, reaching the required speed/set point can take long time. In such            |
|                                                 | applications, it might be an advantage to set a fixed motor speed from the frequency               |
|                                                 | converter before the process control is activated. This is done by setting a process PID           |
|                                                 | start value (speed) in parameter 7-32 Process PID Start Speed.                                     |
| Parameter 7-33 Process PID Proportional Gain    | The higher the value - the quicker the control. However, too large value may lead to               |
|                                                 | oscillations.                                                                                      |
| Parameter 7-34 Process PID Integral Time        | Eliminates steady state speed error. Lower value means quick reaction. However, too small          |
|                                                 | value may lead to oscillations.                                                                    |
| Parameter 7-35 Process PID Differentiation Time | Provides a gain proportional to the rate of change of the feedback. A setting of 0 disables        |
|                                                 | the differentiator.                                                                                |
| Parameter 7-36 Process PID Diff. Gain Limit     | If there are quick changes in reference or feedback in a given application - which means           |
|                                                 | that the error changes swiftly - the differentiator may soon become too dominant. This is          |
|                                                 | because it reacts to changes in the error. The quicker the error changes, the stronger the         |
|                                                 | differentiator gain is. The differentiator gain can thus be limited to allow setting of the        |
|                                                 | reasonable differentiation time for slow changes.                                                  |
| Parameter 7-38 Process PID Feed Forward         | In applications where there is a good (and approximately linear) correlation between the           |
| Factor                                          | process reference and the motor speed necessary for obtaining that reference, the feed             |
|                                                 | forward factor can be used to achieve better dynamic performance of the process PID                |
|                                                 | control.                                                                                           |
| Parameter 5-54 Pulse Filter Time Constant #29   | If there are oscillations of the current/voltage feedback signal, these can be dampened            |
| (Pulse term. 29), parameter 5-59 Pulse Filter   | with a low-pass filter. This time constant shows the speed limit of the ripples occurring on       |
| Time Constant #33 (Pulse term. 33),             | the feedback signal.                                                                               |
| parameter 6-16 Terminal 53 Filter Time          | Example: If the low-pass filter has been set to 0.1 s, the limit speed is 10 RAD/s (the            |
| Constant (Analog term 53),                      | reciprocal of 0.1 s), corresponding to $(10/(2 \times \pi))=1.6$ Hz. This means that all currents/ |
| parameter 6-26 Terminal 54 Filter Time          | voltages that vary by more than 1.6 oscillations per second are dampened by the filter.            |
| Constant (Analog term. 54)                      | The control is only carried out on a feedback signal that varies by a frequency (speed) of         |
| -                                               | less than 1.6 Hz.                                                                                  |
|                                                 | The low-pass filter improves steady state performance but selecting a too large filter time        |
|                                                 | deteriorates the dynamic performance of the process PID control.                                   |

Table 2.6 Parameters are Relevant for the Process Control

## 2

## 2.4.6 Example of Process PID Control

*Illustration 2.15* is an example of a process PID control used in a ventilation system.

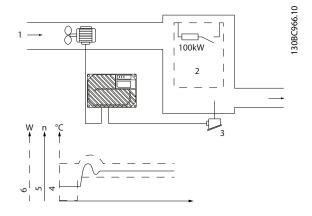

| Item | Description             |
|------|-------------------------|
| 1    | Cold air                |
| 2    | Heat generating process |
| 3    | Temperature transmitter |
| 4    | Temperature             |
| 5    | Fan speed               |
| 6    | Heat                    |

Illustration 2.15 Process PID Control in Ventilation System

In a ventilation system, the temperature is to be settable from -5 to +35  $^{\circ}$ C (23–95  $^{\circ}$ F) with a potentiometer of 0–10 V. The task of the process control is to maintain temperature at a constant preset level.

The control is of the inverse type, which means that when the temperature increases, the ventilation speed is increased as well, to generate more air. When the temperature drops, the speed is reduced. The transmitter used is a temperature sensor with a working range of -10 to +40 °C (14–104 °F), 4–20 mA. Minimum/maximum speed 300/1500 RPM.

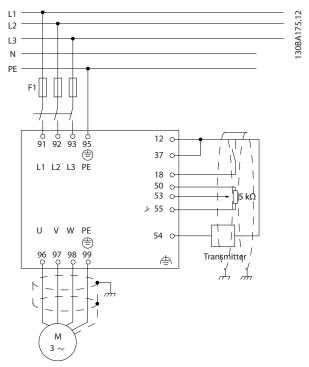

Illustration 2.16 Two-wire Transmitter

- 1. Start/stop via a switch connected to terminal 18.
- 2. Temperature reference via potentiometer (-5 to  $35~^{\circ}\text{C}$  (23–95  $^{\circ}\text{F}$ ), 0–10 V DC) connected to terminal 53.
- 3. Temperature feedback via transmitter (-10 to  $40~^{\circ}\text{C}$  (14–104  $^{\circ}\text{F}$ ), 4–20 mA) connected to terminal 54. Switch S202 set to ON (current input).

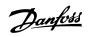

## 2.4.7 Programming Order

| Function                                               | Parameter            | Setting                                                                                         |  |  |
|--------------------------------------------------------|----------------------|-------------------------------------------------------------------------------------------------|--|--|
| Initialize the frequency converter.                    | Parameter 14-22      | [2] Initialization - make a power-cycle - press reset.                                          |  |  |
|                                                        | Operation Mode       |                                                                                                 |  |  |
| 1) Set motor parameters.                               |                      |                                                                                                 |  |  |
| Set the motor parameters according to nameplate        | Parameter group      | As stated on motor nameplate.                                                                   |  |  |
| data.                                                  | 1-2* Motor Data      |                                                                                                 |  |  |
| Perform a full AMA.                                    | Parameter 1-29 Au    | [1] Enable complete AMA.                                                                        |  |  |
|                                                        | tomatic Motor        |                                                                                                 |  |  |
|                                                        | Adaptation (AMA)     |                                                                                                 |  |  |
| 2) Check that motor is running in the right directi    | on.                  |                                                                                                 |  |  |
| When the motor is connected to the frequency con       | verter with straight | forward phase order as U - U; V- V; W - W, the motor shaft usually                              |  |  |
| turns clockwise seen into shaft end.                   |                      |                                                                                                 |  |  |
| Press [Hand On] LCP key. Check shaft direction by a    | pplying a manual r   | eference.                                                                                       |  |  |
| If the motor turns opposite of the required            |                      | Select correct motor shaft direction.                                                           |  |  |
| direction:                                             | otor Speed           |                                                                                                 |  |  |
| 1. Change motor direction in                           | Direction            |                                                                                                 |  |  |
| parameter 4-10 Motor Speed Direction.                  |                      |                                                                                                 |  |  |
| 2. Turn off mains - wait for DC link to discharge -    |                      |                                                                                                 |  |  |
| switch 2 of the motor phases.                          |                      |                                                                                                 |  |  |
| ·                                                      |                      |                                                                                                 |  |  |
| Set configuration mode.                                | Parameter 1-00 Co    | [3] Process.                                                                                    |  |  |
|                                                        | nfiguration Mode     |                                                                                                 |  |  |
| Set local mode configuration                           | Parameter 1-05 Lo    | [0] Speed Open Loop.                                                                            |  |  |
|                                                        | cal Mode Configu-    |                                                                                                 |  |  |
|                                                        | ration               |                                                                                                 |  |  |
| 3) Set reference configuration, that is, the range for | or handling of refe  | rence. Set scaling of analog input in <i>parameter group 6-** Analog</i>                        |  |  |
| In/Out.                                                |                      |                                                                                                 |  |  |
| Set reference/feedback units.                          | Parameter 3-01 Re    | [60] °C Unit shown on display.                                                                  |  |  |
| Set minimum reference (10 °C (50 °F)).                 | ference/Feedback     | -5 ℃.                                                                                           |  |  |
| Set maximum reference (80 °C (176 °F)).                | Unit                 | 35 ℃.                                                                                           |  |  |
| If set value is determined from a preset value         | Parameter 3-02 Mi    |                                                                                                 |  |  |
| (array parameter), set other reference sources to      | nimum Reference      | $Ref = \frac{Par.\ 3 - 10_{(0)}}{100} \times ((Par.\ 3 - 03) - (par.\ 3 - 02)) = 24,5^{\circ}C$ |  |  |
| no function.                                           | Parameter 3-03 M     |                                                                                                 |  |  |
|                                                        | aximum Reference     | Parameter 3-14 Preset Relative Reference to parameter 3-18 Relative                             |  |  |
|                                                        | Parameter 3-10 Pr    | Scaling Reference Resource, [0] = No function                                                   |  |  |
|                                                        | eset Reference       |                                                                                                 |  |  |
| 4) Adjust limits for the frequency converter:          | 1                    |                                                                                                 |  |  |
| Set ramp times to an appropriate value as 20 s.        | Parameter 3-41 Ra    |                                                                                                 |  |  |
|                                                        | mp 1 Ramp Up         | 20 s.                                                                                           |  |  |
|                                                        | Time                 |                                                                                                 |  |  |
|                                                        | Parameter 3-42 Ra    |                                                                                                 |  |  |
|                                                        | mp 1 Ramp Down       |                                                                                                 |  |  |
|                                                        | Time                 |                                                                                                 |  |  |
| Set minimum speed limits.                              | Parameter 4-11 M     | 300 RPM.                                                                                        |  |  |
| Set motor speed maximum limit.                         | otor Speed Low       | 1500 RPM.                                                                                       |  |  |
| Set maximum output frequency.                          | Limit [RPM]          | 60 Hz.                                                                                          |  |  |
|                                                        | Parameter 4-13 M     |                                                                                                 |  |  |
|                                                        | otor Speed High      |                                                                                                 |  |  |
|                                                        | Limit [RPM]          |                                                                                                 |  |  |
|                                                        | Parameter 4-19 M     |                                                                                                 |  |  |
|                                                        | ax Output            |                                                                                                 |  |  |
|                                                        | Frequency            |                                                                                                 |  |  |

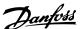

| Parameter                                                                       | Setting                                                                                                    |  |  |  |
|---------------------------------------------------------------------------------|----------------------------------------------------------------------------------------------------|--|--|--|
| Set S201 or S202 to wanted analog input function (Voltage (V) or milliamps (I)) |                                                                                                    |  |  |  |
|                                                                                 |                                                                                                    |  |  |  |
| Switches are sensitive - Make a power-cycle keeping the default setting of V.   |                                                                                                    |  |  |  |
| are maching and action                                                          | and sectioning of the                                                                                                    |  |  |  |
| feedback.                                                                       |                                                                                                    |  |  |  |
| Parameter 6-10 Te                                                               | 0 V.                                                                                                    |  |  |  |
| rminal 53 Low                                                                   | 10 V.                                                                                                    |  |  |  |
| Voltage                                                                         | -5 °C.                                                                                                    |  |  |  |
| Parameter 6-11 Te                                                               | 35 °C.                                                                                                    |  |  |  |
| rminal 53 High                                                                  | [2] Analog input 54.                                                                                                    |  |  |  |
| Voltage                                                                         |                                                                                                    |  |  |  |
| Parameter 6-24 Te                                                               |                                                                                                    |  |  |  |
| rminal 54 Low                                                                   |                                                                                                    |  |  |  |
| Ref./Feedb. Value                                                               |                                                                                                    |  |  |  |
| Parameter 6-25 Te                                                               |                                                                                                    |  |  |  |
| rminal 54 High                                                                  |                                                                                                    |  |  |  |
| Ref./Feedb. Value                                                               |                                                                                                    |  |  |  |
| Parameter 7-20 Pr                                                               |                                                                                                    |  |  |  |
| ocess CL Feedback                                                               |                                                                                                    |  |  |  |
| 1 Resource                                                                      |                                                                                                    |  |  |  |
| •                                                                               |                                                                                                    |  |  |  |
| Parameter 7-30 Pr                                                               | [0] Normal.                                                                                                    |  |  |  |
| ocess PID Normal/                                                               |                                                                                                    |  |  |  |
| Inverse Control                                                                 |                                                                                                    |  |  |  |
| Parameter 7-31 Pr                                                               | [1] On.                                                                                                    |  |  |  |
| ocess PID Anti                                                                  |                                                                                                    |  |  |  |
| Windup                                                                          |                                                                                                    |  |  |  |
| Parameter 7-32 Pr                                                               | 300 RPM.                                                                                                    |  |  |  |
| ocess PID Start                                                                 |                                                                                                    |  |  |  |
| Speed                                                                           |                                                                                                    |  |  |  |
| Parameter 0-50 LC                                                               | [1] All to LCP.                                                                                                    |  |  |  |
| Р Сору                                                                          |                                                                                                    |  |  |  |
| ,                                                                               | feedback.  Parameter 6-10 Te rminal 53 Low Voltage Parameter 6-11 Te rminal 53 High Voltage Parameter 6-24 Te rminal 54 Low Ref./Feedb. Value Parameter 6-25 Te rminal 54 High Ref./Feedb. Value Parameter 7-20 Pr ocess CL Feedback 1 Resource  Parameter 7-30 Pr ocess PID Normal/Inverse Control Parameter 7-31 Pr ocess PID Anti Windup Parameter 7-32 Pr ocess PID Start Speed Parameter 0-50 LC |  |  |  |

Table 2.7 Example of Process PID Control Set-up

## 2.4.8 Process Controller Optimization

The basic settings have now been made. All that needs to be done is to optimize the proportional gain, the integration time, and the differentiation time (parameter 7-33 Process PID Proportional Gain, parameter 7-34 Process PID Integral Time, parameter 7-35 Process PID Differentiation Time). In most processes, this can be done by following these guidelines:

- 1. Start the motor.
- Set parameter 7-33 Process PID Proportional Gain to 0.3 and increase it until the feedback signal again begins to vary continuously. Then reduce the value until the feedback signal has stabilized. Now lower the proportional gain by 40–60%.
- 3. Set parameter 7-34 Process PID Integral Time to 20 s and reduce the value until the feedback signal again begins to vary continuously. Increase

- the integration time until the feedback signal stabilizes, followed by an increase of 15–50%.
- 4. Only use parameter 7-35 Process PID Differentiation Time for very fast-acting systems only (differentiation time). The typical value is 4 times the set integration time. The differentiator should only be used when the setting of the proportional gain and the integration time has been fully optimized. Make sure that oscillations on the feedback signal are sufficiently dampened by the lowpass filter on the feedback signal.

## NOTICE

If necessary, start/stop can be activated several times to provoke a variation of the feedback signal.

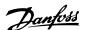

## 2.4.9 Ziegler Nichols Tuning Method

To tune the PID controls of the frequency converter, Danfoss recommends the Ziegler Nichols tuning method.

## NOTICE

Do not use the Ziegler Nichols Tuning method in applications that could be damaged by the oscillations created by marginally stable control settings.

The criteria for adjusting the parameters are based on evaluating the system at the limit of stability rather than on taking a step response. Increase the proportional gain until observing continuous oscillations (as measured on the feedback), that is, until the system becomes marginally stable. The corresponding gain  $(K_u)$  is called the ultimate gain and is the gain, at which the oscillation is obtained. The period of the oscillation  $(P_u)$  (called the ultimate period) is determined as shown in *Illustration 2.17* and should be measured when the amplitude of oscillation is small.

- Select only proportional control, meaning that the integral time is set to the maximum value, while the differentiation time is set to 0.
- 2. Increase the value of the proportional gain until the point of instability is reached (sustained oscillations) and the critical value of gain,  $K_u$ , is reached.
- Measure the period of oscillation to obtain the critical time constant, P<sub>u</sub>.
- 4. Use *Table 2.8* to calculate the necessary PID control parameters.

The process operator can do the final tuning of the control iteratively to yield satisfactory control.

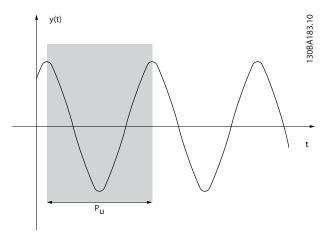

Illustration 2.17 Marginally Stable System

| Type of control    | Proportional gain     | Integral time          | Differentiation time   |
|--------------------|-----------------------|------------------------|------------------------|
| PI-control         | 0.45 x K <sub>u</sub> | 0.833 x P <sub>u</sub> | -                      |
| PID tight control  | 0.6 x K <sub>u</sub>  | 0.5 x P <sub>u</sub>   | 0.125 x P <sub>u</sub> |
| PID some overshoot | 0.33 x K <sub>u</sub> | 0.5 x P <sub>u</sub>   | 0.33 x P <sub>u</sub>  |

Table 2.8 Ziegler Nichols Tuning for Regulator

## 2.5 Control Cables and Terminals

## 2.5.1 Control Cable Routing

24 V DC external supply can be used as low voltage supply to the control card and any option cards installed. This enables full operation of the LCP (including parameter setting) without connection to mains.

## NOTICE

A warning of low voltage is given when 24 V DC has been connected; however, there is no tripping.

## **A**WARNING

## **ELECTRICAL SHOCK HAZARD**

Without galvanic isolation (type PELV), the control terminals impose an electrical shock hazard. Failure to follow the recommendations, may lead to death or serious injury.

 Use 24 V DC supply of type PELV to ensure correct galvanic isolation (type PELV).

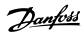

## 2.5.2 DIP Switches

## 2.5.3 Basic Wiring Example

Connect terminals 27 and 37 to +24 V terminals 12 and 13, as shown in *Illustration 2.18*.

## Default settings:

27 = [2] Coast inverse parameter 5-10 Terminal 18 Digital Input

37 = Safe Torque Off inverse

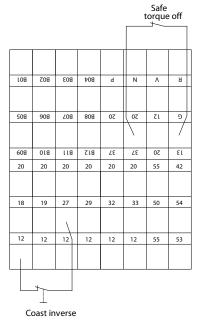

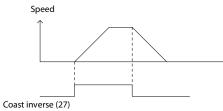

Illustration 2.18 Basic Wiring Example

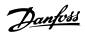

## 2.5.4 Electrical Installation, Control Cables

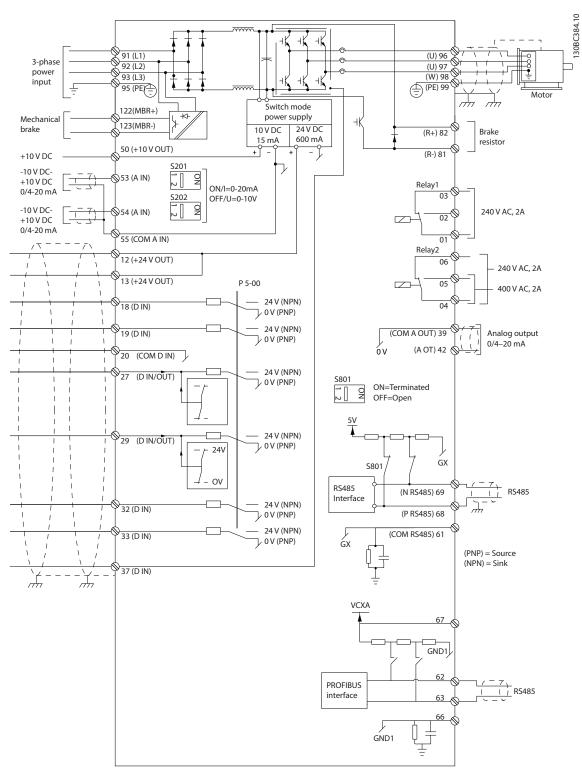

Illustration 2.19 Electrical Terminals without Options

A = analog, D = digital

Terminal 37 is used for Safe Torque Off.

Relay 2 has no function when the frequency converter has mechanical brake output.

130BC987.10

2

Long control cables and analog signals may in rare cases result in 50/60 Hz ground loops due to noise from mains supply cables. If this occurs, it may be necessary to break the shield or insert a 100 nF capacitor between shield and chassis. Connect the digital and analog inputs and outputs separately to the common inputs (terminal 20, 55, 39) to avoid ground currents from both groups affecting other groups. For example, switching on the digital input may disturb the analog input signal.

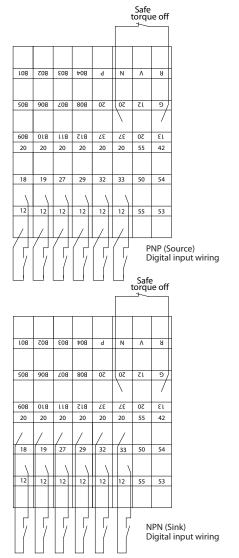

Illustration 2.20 Input Polarity of Control Terminals

## NOTICE

To comply with EMC emission specifications, shielded/ armored cables are recommended. If an unshielded/ unarmored cable is used, see *chapter 2.9.7 EMC Test Results* for more information.

## 2.5.5 Relay Output

The relay output with the terminals 01, 02, 03 and 04, 05, 06 has a capacity of maximum 240 V AC, 2 A. Minimum 24 V DC, 10 mA, or 24 V AC, 100 mA. can be used for indicating status and warnings. The 2 relays are physically located on the installation card. These are programmable through *parameter group 5-4\* Relays*. The relays are Form C, meaning each has 1 normally open contact and 1 normally closed contact on a single throw. The contacts of each relay are rated for a maximum load of 240 V AC at 2 amps.

#### Relay 1

- Terminal 01: Common
- Terminal 02: Normal open 240 V AC
- Terminal 03: Normal closed 240 V AC

## Relay 2

- Terminal 04: Common
- Terminal 05: Normal open 240 V AC
- Terminal 06: Normal closed 240 V AC

Relay 1 and relay 2 are programmed in parameter 5-40 Function Relay, parameter 5-41 On Delay, Relay, and parameter 5-42 Off Delay, Relay.

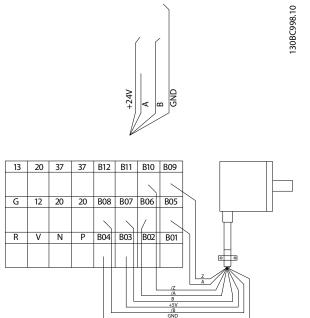

Illustration 2.21 Relay Connection

## 2.6 Handling of Reference

## Local reference

The local reference is active when the frequency converter is operated with [Hand On] key active. Adjust the reference by  $[\Delta]/[\nabla]$  and  $[\blacktriangleleft]/[\triangleright]$  arrows respectively.

## Remote reference

The reference handling system for calculating the remote reference is shown in *Illustration 2.22*.

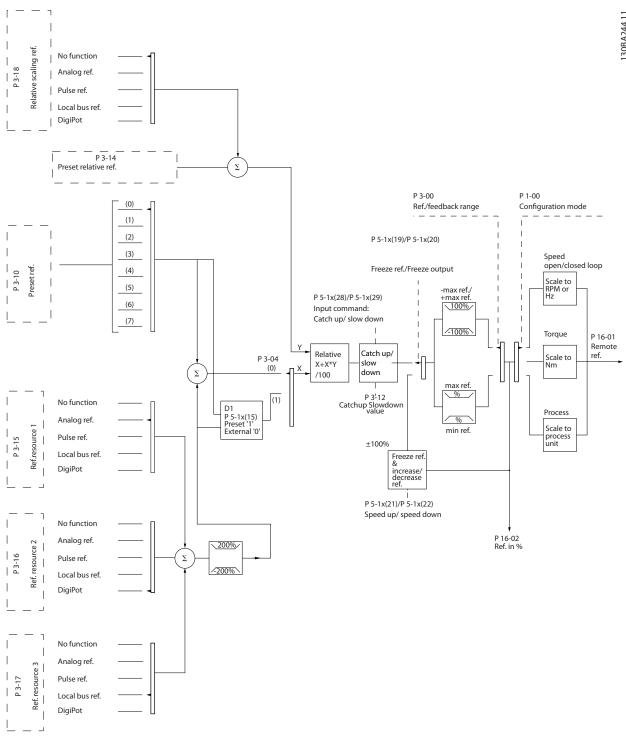

Illustration 2.22 Remote Reference

2

The remote reference is calculated once every scan interval and initially consists of 2 types of reference inputs:

- X (the external reference): A sum (see parameter 3-04 Reference Function) of up to 4 externally selected references. These comprise any combination (determined by the setting of parameter 3-15 Reference Resource 1, parameter 3-16 Reference Resource 2, and parameter 3-17 Reference Resource 3) of a fixed preset reference (parameter 3-10 Preset Reference), variable analog references, variable digital pulse references, and various fieldbus references in the unit, which controls the frequency converter ([Hz], [RPM], [Nm] and so on).
- Y (the relative reference): A sum of 1 fixed preset reference (parameter 3-14 Preset Relative Reference) and 1 variable analog reference (parameter 3-18 Relative Scaling Reference Resource) in [%].

The 2 types of reference inputs are combined in the following formula: Remote reference=X+X\*Y/100%. If relative reference is not used, set parameter 3-18 Relative Scaling Reference Resource to [0] No function and parameter 3-14 Preset Relative Reference to 0%. The catch up/slow down function and the freeze reference function can both be activated by digital inputs on the frequency converter. The functions and parameters are described in the VLT® AutomationDrive FC 301/FC 302 Programming Guide.

The scalings of analog references are described in parameter groups 6-1\* Analog Input 1 and 6-2\* Analog Input 2, and the scaling of digital pulse references are described in parameter group 5-5\* Pulse Input.

Reference limits and ranges are set in *parameter group 3-0\** Reference Limits.

## 2.6.1 Reference Limits

Parameter 3-00 Reference Range, parameter 3-02 Minimum Reference, and parameter 3-03 Maximum Reference together define the allowed range of the sum of all references. The sum of all references is clamped when necessary. The relation between the resulting reference (after clamping) is shown in Illustration 2.23/Illustration 2.24 and the sum of all references is shown in Illustration 2.25.

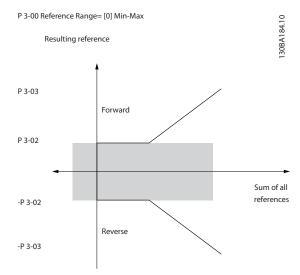

Illustration 2.23 Reference Range=[0] Min-Max

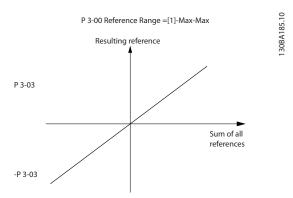

Illustration 2.24 Reference Range=[1] -Max-Max

The value of *parameter 3-02 Minimum Reference* cannot be set to less than 0, unless *parameter 1-00 Configuration Mode* is set to [3] *Process.* In that case, the following relations between the resulting reference (after clamping) and the sum of all references is as shown in *Illustration 2.25*.

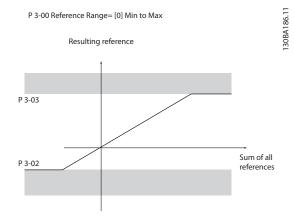

Illustration 2.25 Sum of all References

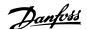

# 2.6.2 Scaling of Preset References and Bus References

# Preset references are scaled according to the following rules:

- When parameter 3-00 Reference Range is set to [0] Min-Max: 0% reference equals 0 [unit] where unit can be any unit, for example RPM, m/s, bar, and so on. 100% reference equals the maximum (abs (parameter 3-03 Maximum Reference), abs (parameter 3-02 Minimum Reference)).
- When parameter 3-00 Reference Range: [1] -Max to +Max 0% reference equals 0 [unit] -100% reference equals -Maximum reference 100% reference equals maximum reference.

# Bus references are scaled according to the following rules:

- When parameter 3-00 Reference Range: [0] Min to Max. To obtain maximum resolution on the bus reference the scaling on the bus is: 0% reference equals minimum reference and 100% reference equals maximum reference.
- When parameter 3-00 Reference Range: [1] -Max to +Max -100% reference equals maximum reference 100% reference equals max reference.

# 2.6.3 Scaling of Analog and Pulse References and Feedback

References and feedback are scaled from analog and pulse inputs in the same way. The only difference is that a reference above or below the specified minimum and maximum endpoints (P1 and P2 in *Illustration 2.26*) are clamped whereas a feedback above or below is not.

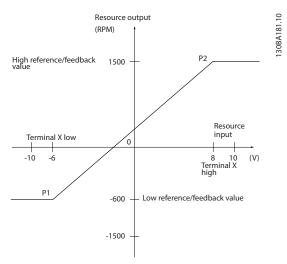

Illustration 2.26 Scaling of Analog and Pulse References and Feedback

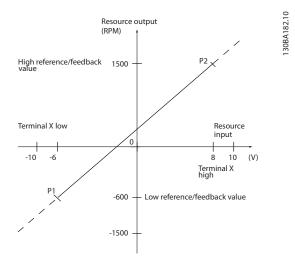

Illustration 2.27 Scaling of Reference Output

The endpoints P1 and P2 are defined by the parameters in *Table 2.9,* depending on which analog or pulse input is used.

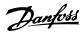

|                                                   | Analog 53                                         | Analog 53 Analog 54 |                 | Analog 54         | Pulse input 29    | Pulse input 33       |
|---------------------------------------------------|---------------------------------------------------|---------------------|-----------------|-------------------|-------------------|----------------------|
|                                                   | S201=OFF                                          | S201=ON             | S202=OFF        | S202=ON           |                   |                      |
| P1=(Minimum input value, m                        | P1=(Minimum input value, minimum reference value) |                     |                 |                   |                   |                      |
| Minimum reference value                           | Parameter 6-14                                    | Parameter 6-14 T    | Parameter 6-24  | Parameter 6-24 T  | Parameter 5-52    | Parameter 5-57 Term. |
|                                                   | Terminal 53                                       | erminal 53 Low      | Terminal 54     | erminal 54 Low    | Term. 29 Low      | 33 Low Ref./Feedb.   |
|                                                   | Low Ref./Feedb.                                   | Ref./Feedb. Value   | Low Ref./Feedb. | Ref./Feedb. Value | Ref./Feedb. Value | Value                |
|                                                   | Value                                             |                     | Value           |                   |                   |                      |
| Minimum input value                               | Parameter 6-10                                    | Parameter 6-12 T    | Parameter 6-20  | Parameter 6-22 T  | Parameter 5-50    | Parameter 5-55 Term. |
|                                                   | Terminal 53                                       | erminal 53 Low      | Terminal 54     | erminal 54 Low    | Term. 29 Low      | 33 Low Frequency     |
|                                                   | Low Voltage                                       | Current [mA]        | Low Voltage     | Current [mA]      | Frequency [Hz]    | [Hz]                 |
|                                                   | [V]                                               |                     | [V]             |                   |                   |                      |
| P2=(Maximum input value, maximum reference value) |                                                   |                     |                 |                   |                   |                      |
| Maximum reference value                           | Parameter 6-15                                    | Parameter 6-15 T    | Parameter 6-25  | Parameter 6-25 T  | Parameter 5-53    | Parameter 5-58 Term. |
|                                                   | Terminal 53                                       | erminal 53 High     | Terminal 54     | erminal 54 High   | Term. 29 High     | 33 High Ref./Feedb.  |
|                                                   | High Ref./                                        | Ref./Feedb. Value   | High Ref./      | Ref./Feedb. Value | Ref./Feedb. Value | Value                |
|                                                   | Feedb. Value                                      |                     | Feedb. Value    |                   |                   |                      |
| Maximum input value                               | Parameter 6-11                                    | Parameter 6-13 T    | Parameter 6-21  | Parameter 6-23 T  | Parameter 5-51    | Parameter 5-56 Term. |
|                                                   | Terminal 53                                       | erminal 53 High     | Terminal 54     | erminal 54 High   | Term. 29 High     | 33 High Frequency    |
|                                                   | High Voltage                                      | Current [mA]        | High            | Current[mA]       | Frequency [Hz]    | [Hz]                 |
|                                                   | [V]                                               |                     | Voltage[V]      |                   |                   |                      |

Table 2.9 Input and Reference Endpoint Values

# 2.6.4 Dead Band Around Zero

Sometimes the reference (in rare cases also the feedback) should have a dead band around zero (that is, to make sure that the machine is stopped when the reference is near 0).

# To make the dead band active and to set the amount of dead band, the following settings must be done:

- Either minimum reference value (see *Table 2.9* for relevant parameter) or maximum reference value must be 0. In other words, either P1 or P2 must be on the X-axis in *Illustration 2.28*.
- And both points defining the scaling graph are in the same quadrant.

The size of the dead band is defined by either P1 or P2 as shown in *Illustration 2.28*.

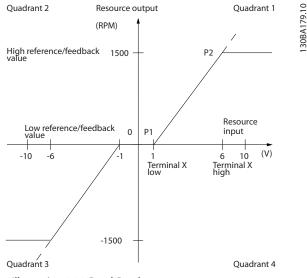

Illustration 2.28 Dead Band

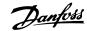

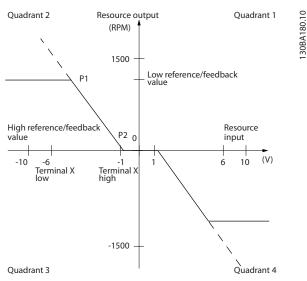

If endpoint 2 is placed in either quadrant 1 or quadrant 4, a reference endpoint of, for example, P1=(1 V, 0 RPM) results in a -1 V to +1 V dead band.

Illustration 2.29 Reverse Dead Band

## Case 1: Positive reference with dead band, digital input to trigger reverse

This case shows how reference input with limits inside minimum to maximum limits clamps.

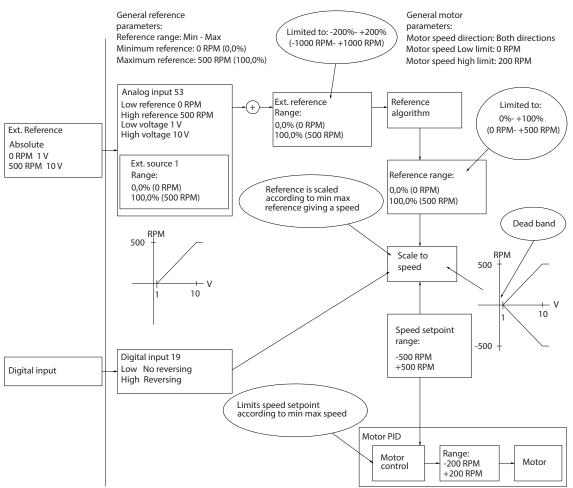

Illustration 2.30 Example 1 - Positive Reference

130BA187.12

130BA188.13

2

## Case 2: Positive reference with dead band, digital input to trigger reverse. Clamping rules.

This case shows how reference input with limits outside -maximum to +maximum limits clamps to the inputs low and high limits before addition to external reference. The case also shows how the external reference is clamped to -maximum to +maximum by the reference algorithm.

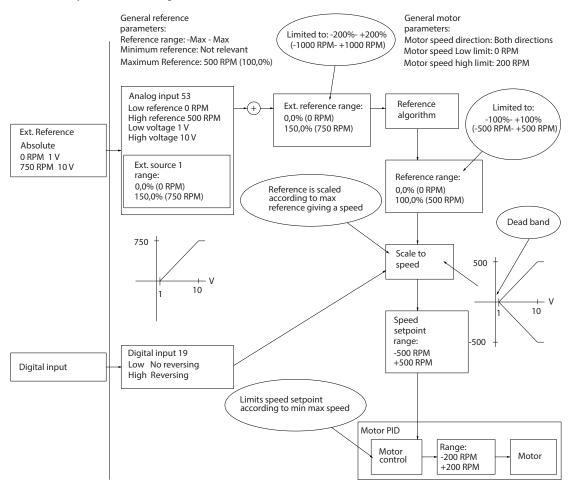

Illustration 2.31 Example 2 - Positive Reference

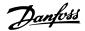

Case 3: Negative to positive reference with dead band, sign determines the direction, -maximum to +maximum

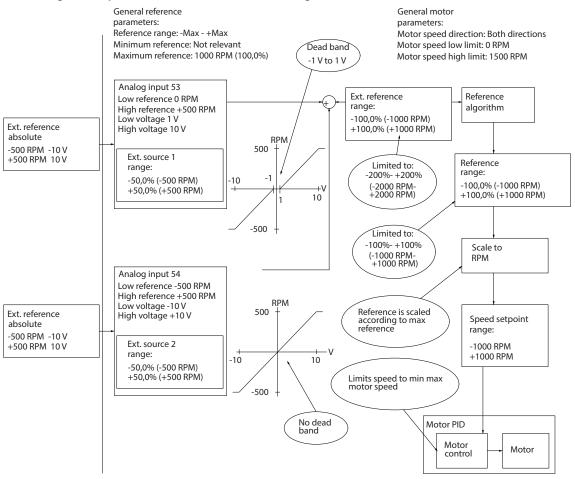

Illustration 2.32 Example 3 - Positive to Negative Reference

# 2.7 Brake Functions

Brake function is applied for braking the load on the motor shaft, either as dynamic brake or static braking.

## 2.7.1 Mechanical Brake

A mechanical holding brake mounted directly on the motor shaft normally performs static braking. In some applications (usually synchronous permanent motors), the static holding torque holds the motor shaft. The holding brake is either controlled by a PLC, directly by a relay, or a digital output from the frequency converter.

# NOTICE

A frequency converter cannot provide Safe Torque Off control of a mechanical brake. A redundancy circuitry for the brake control must be included in the installation.

# 2.7.1.1 Mechanical Brake Selection Guide and Electrical Circuit Description

VLT® Decentral Drive FCD 302 can be configured with or without a brake (see position 18 in *Illustration 6.1*). If the inverter part is configured with brake, relay 1 can be configured for various applications, while relay 2 should be reserved only for the mechanical brake. Relay 2 is mounted inside the installation box, but in this configuration state it is not active.

The mechanical brake coil can be powered by a low voltage (of 24 V DC) or from mains line AC voltage. If the mechanical brake is a 24 V DC type, 1 of the 2 custom relays, relay 1, or a functional relay 2, can be used within the electrical specification (voltage, current, and so on) or with external relays. If the frequency converter is configured without brake, the internal electrical control signal for relay 2 is active.

If the brake is powered by mains supply, or a mains rectified DC voltage, it is recommended to order the FCD 302 with a mechanical brake. In this case, all the parameter settings for relay 2 now control the internal solid-state switch which gives the output voltage at the MBR+ and MBR- terminals. In some motors, this mechanical brake can

2

be of AC-type or DC-type. If the unit is AC-type, the mechanical brake has an internal diode *D* and the internal

MOV, as described in the electrical diagram in *Illustration 2.33*.

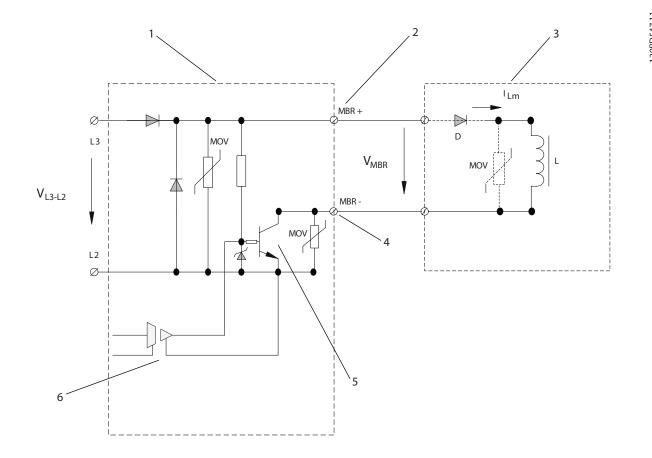

| 1 | Inverter part                     |
|---|-----------------------------------|
| 2 | MBR+ terminal 122                 |
| 3 | Mechanical brake coil             |
| 4 | MBR- terminal 123                 |
| 5 | Solid state switch                |
| 6 | Galvanic isolated control circuit |

Illustration 2.33 Electrical Diagram of Mechanical Brake

The supply voltage is derived from the mains voltage between phases L2 and L3, which is passed through a single pulse diode rectification.

The output voltage of solid-state supply is not a constant value, but rather a pulsed voltage with an average level direct dependent on the mains voltage, as shown in *Illustration 2.34*:

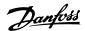

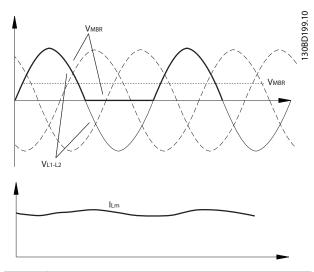

| $V_{\text{MBR}}$ | Mechanical brake voltage |
|------------------|--------------------------|
| lLm              | Instant line voltage     |

Illustration 2.34 Instant Voltage  $V_{\text{MBR}}$  with its average level of  $V_{\text{MBR}}$ 

This rectified voltage is applied to the mechanical brake inductor, with the smoothed current shape *ILm*.

The voltage showed in *Illustration 2.33*, has the amplitude of the line voltage and an average voltage level calculated as:

 $V_{MBR(DC)} = 0.45 \times V_{AC}$ 

## Examples:

 $V_{\text{AC}} = 400 \ V_{\text{rms}} \Rightarrow V_{\text{MBR}} = 180 \ V_{\text{DC}}.$ 

 $V_{AC} = 480 \ V_{rms} \Rightarrow V_{MBR} = 216 \ V_{DC}$ .

The average level of output voltage is directly determined by the amplitude of the line voltage measured between phases L1 and L2.

# NOTICE

Maximum nominal voltage = 480 AC.

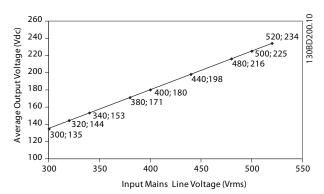

Illustration 2.35 Average Output Voltage

It is possible to supply the mechanical brake in the motor with both DC and AC voltage. The output voltage is rectified by the internal diode inside the mechanical brake unit circuit. The average voltage applied to the brake coil remains at the same value.

## 2.7.1.2 Mechanical Brake Control

For hoisting applications, it is necessary to be able to control an electro-magnetic brake. For controlling the brake, a relay output (relay 1 or relay 2/solid state brake) or a programmed digital output (terminal 27 or 29) is required. Normally, this output must be closed for as long as the frequency converter is unable to hold the motor, for example, because of excess load. For applications with an electro-magnetic brake, select [32] mechanical brake control in 1 of the following parameters:

- Parameter 5-40 Function Relay (Array parameter),
- Parameter 5-30 Terminal 27 Digital Output, or
- Parameter 5-31 Terminal 29 Digital Output

When [32] mechanical brake control is selected, the mechanical brake relay stays closed during start until the output current is above a preset level. Select the preset level in parameter 2-20 Release Brake Current. During stop, the mechanical brake closes when the speed is below the level selected in parameter 2-21 Activate Brake Speed [RPM]. When the frequency converter is brought into an alarm condition (that is, an overvoltage situation), or during Safe Torque Off, the mechanical brake immediately cuts in.

2

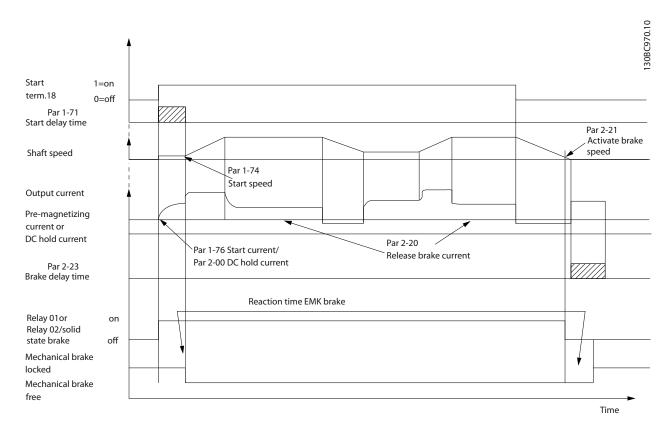

Illustration 2.36 Mechanical Brake Control for Hoisting Applications

In hoisting/lowering applications, it must be possible to control an electromechanical brake.

## Step-by-step description

- To control the mechanical brake, use any relay output, digital output (terminal 27 or 29), or solid-state brake voltage output (terminals 122– 123). Use a suitable contactor when required.
- Ensure that the output is switched off as long as the frequency converter is unable to drive the motor. For example, due to the load being too heavy, or when the motor is not yet mounted.
- Select [32] mechanical brake control in parameter group 5-4\* Relays (or in parameter group 5-3\* Digital Outputs) before connecting the mechanical brake.
- The brake is released when the motor current exceeds the preset value in parameter 2-20 Release Brake Current.
- The brake is engaged when the output frequency is lower than a preset limit. Set the limit in parameter 2-21 Activate Brake Speed [RPM] or parameter 2-22 Activate Brake Speed [Hz] and only if the frequency converter carries out a stop command.

# NOTICE

Recommendation: For vertical lifting or hoisting applications, ensure that the load can be stopped in an emergency or a malfunction of a single part such as a contactor.

When the frequency converter enters alarm mode or an overvoltage situation, the mechanical brake cuts in.

# NOTICE

For hoisting applications, make sure that the torque limit settings do not exceed the current limit. Set torque limits in parameter 4-16 Torque Limit Motor Mode and parameter 4-17 Torque Limit Generator Mode. Set current limit in parameter 4-18 Current Limit.

Recommendation: Set parameter 14-25 Trip Delay at Torque Limit to [0], parameter 14-26 Trip Delay at Inverter Fault to [0], and parameter 14-10 Mains Failure to [3] Coasting.

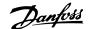

# 2.7.1.3 Mechanical Brake Cabling

## EMC (twisted cables/shielding)

To reduce the electrical noise from the wires between the mechanical brake and the frequency converter, the wires must be twisted.

For enhanced EMC performance, use a metal shield.

Twisted-pair cables, containing both the motor and brake cables, can be used.

### 2.7.1.4 Hoist Mechanical Brake

For an example of advanced mechanical brake control for hoisting applications, see *chapter 4 Application Examples*.

# 2.7.2 Dynamic Brake

Dynamic brake established by:

- Resistor brake: A brake IGBT keeps the overvoltage under a certain threshold by directing the brake energy from the motor to the connected brake resistor (parameter 2-10 Brake Function = [1] Resistor Brake).
- AC brake: The brake energy is distributed in the motor by changing the loss conditions in the motor. The AC brake function cannot be used in applications with high cycling frequency since this overheats the motor (parameter 2-10 Brake Function = [2] AC Brake).
- DC brake: An overmodulated DC current added to the AC current works as an eddy current brake (parameter 2-02 DC Braking Time # 0 s).

## 2.7.2.1 Brake Resistors

In certain applications, break down of kinetic energy is required. In this frequency converter, the energy is not fed back to the grid. Instead, the kinetic energy must be transformed to heat, and this is achieved by braking using a brake resistor.

In applications where the motor is used as a brake, energy is generated in the motor and sent back into the frequency converter. If the energy cannot be transported back to the motor, it increases the voltage in the frequency converter DC-line. In applications with frequent braking and/or high inertia loads, this increase may lead to an overvoltage trip in the frequency converter and finally a shutdown. Brake resistors are used to dissipate the excess energy resulting from the regenerative braking. The resistor is selected in respect to its ohmic value, its power dissipation rate, and its physical size. Danfoss brake resistors are available in several types, for internal or external installation to the frequency converter. Code numbers can be found in *chapter 6.2.1 Ordering Numbers: Accessories*.

#### 2.7.2.2 Selection of Brake Resistor

To handle higher demands by generatoric braking, a brake resistor is necessary. Using a brake resistor ensures that the energy is absorbed in the brake resistor and not in the frequency converter. For more information, see the VLT® Brake Resistor MCE 101 Design Guide.

If the amount of kinetic energy transferred to the resistor in each braking period is not known, the average power can be calculated based on the cycle time and braking time also called intermittent duty cycle. The resistor intermittent duty cycle is an indication of the duty cycle at which the resistor is active. *Illustration 2.37* shows a typical braking cycle.

# NOTICE

Motor suppliers often use S5 when stating the allowed load, which is an expression of intermittent duty cycle.

The intermittent duty cycle for the resistor is calculated as follows:

Duty cycle=t<sub>b</sub>/T

T=cycle time in s.

 $t_{\text{b}}$  is the braking time in s (of the cycle time).

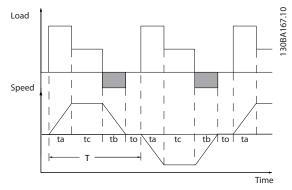

Illustration 2.37 Dynamic Brake Cycle Time

|             | Cycle time [s] | Braking duty<br>cycle at<br>100% torque | Braking duty<br>cycle at over<br>torque<br>(150/160%) |
|-------------|----------------|-----------------------------------------|-------------------------------------------------------|
| 3x380-480 V |                |                                         |                                                       |
| PK37-P3K0   | 120            | Continuous                              | 40%                                                   |

Table 2.10 Braking at High Overload Torque Level

Brake resistors have a duty cycle of 5%, 10%, and 40%. If a 10% duty cycle is applied, the brake resistors are able to absorb brake power for 10% of the cycle time. The remaining 90% of the cycle time is used on dissipating excess heat.

2

# NOTICE

Ensure that the resistor is designed to handle the required braking time.

The maximum allowed load on the brake resistor is stated as a peak power at a given intermittent duty cycle and can be calculated as:

$$R_{br}\left[\Omega\right] = \; \frac{U_{dc}^2}{P_{peak}}$$

where

Ppeak=Pmotor x Mbr [%] x nmotor x nvLT[W]

The brake resistance depends on the DC-link voltage ( $U_{dc}$ ). The brake function is settled in 4 areas of mains.

| Size        | Brake active | Warning<br>before cutout | Cutout (trip) |
|-------------|--------------|--------------------------|---------------|
| FCD 302     | 778 V        | 810 V                    | 820 V         |
| 3x380-480 V |              |                          |               |

Table 2.11 Brake Limit Values

# NOTICE

Check that the brake resistor can cope with a voltage of 820 V - unless brake resistors are used.

Danfoss recommends the brake resistance  $R_{rec}$ , that is, one that guarantees that the frequency converter is able to brake at the highest brake power ( $M_{br(\%)}$ ) of 160%. The formula can be written as:

$$R_{rec}\left[\Omega\right] = \; \frac{U_{dc}^2 \, x \, 100}{P_{motor} \, x \, M_{br\left(\%\right)} \, x \eta_{VLT} \, x \, \eta_{motor}} \label{eq:rec}$$

 $\eta_{motor}$  is typically at 0.90  $\eta_{VLT}$  is typically at 0.98

For 480 V frequency converters,  $R_{\text{rec}}$  at 160% brake power is written as:

$$480V: R_{rec} = \frac{375300}{P_{motor}} [Ω]$$

# NOTICE

The resistance in the the brake resistor circuit should not exceed the limits recommended by Danfoss. If a brake resistor with a higher ohmic value is selected, the 160% brake power may not be achieved because there is a risk that the frequency converter cuts out for safety reasons.

## NOTICE

If a short circuit in the brake transistor occurs, power dissipation in the brake resistor is only prevented by using a mains switch or contactor to disconnect the mains for the frequency converter (The contactor can be controlled by the frequency converter).

# NOTICE

Do not touch the brake resistor as it can get very hot while/after braking. The brake resistor must be placed in a secure environment to avoid fire risk.

### 2.7.2.3 Brake Resistors 10 W

For frequency converters equipped with the dynamic brake option, 1 brake IGBT along with terminals 81 (R-) and 82 (R +) is included in each inverter module for connecting a brake resistor(s).

An internal 10 W brake resistor can be mounted in the installation box (bottom part). This optional resistor is suitable for applications where braking IGBT is only active for very short duty cycles, for example to avoid warning and trip events.

For internal brake resistor use:

| Brake resistor 1750 $\Omega$ 10 W/ | For mounting inside installation |
|------------------------------------|----------------------------------|
| 100%                               | box, below motor terminals.      |
| Brake resistor 350 Ω 10 W/         | For mounting inside installation |
| 100%                               | box, below motor terminals.      |

Table 2.12 Brake Resistors 10 W

#### 2.7.2.4 Brake Resistor 40%

Placing the brake resistor externally has the advantages of selecting the resistor based on application need, dissipating the energy outside of the control panel, and protecting the frequency converter from overheating if the brake resistor is overloaded.

| Number                 |    | unction                  |  |
|------------------------|----|--------------------------|--|
| 81 (optional function) | R- | Brake resistor terminals |  |
| 82 (optional function) | R+ |                          |  |

Table 2.13 Brake Resistors 40%

- The connection cable to the brake resistor must be shielded/armored. Connect the shield to the metal cabinet of the frequency converter and to the metal cabinet of the brake resistor with cable clamps.
- Dimension the cross-section of the brake cable to match the brake torque.

## 2.7.2.5 Control with Brake Function

The brake is protected against short-circuiting of the brake resistor, and the brake transistor is monitored to ensure that short-circuiting of the transistor is detected. A relay/digital output can be used for protecting the brake resistor against overloading in connection with a fault in the frequency converter.

In addition, the brake makes it possible to readout the momentary power and the mean power for the latest

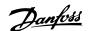

120 s. The brake can also monitor the energizing power and make sure that it does not exceed a limit selected in parameter 2-12 Brake Power Limit (kW). In parameter 2-13 Brake Power Monitoring, select the function to carry out when the power transmitted to the brake resistor exceeds the limit set in parameter 2-12 Brake Power Limit (kW).

# NOTICE

Monitoring the brake power is not a safety function; a thermal switch is required for that purpose. The brake resistor circuit is not ground leakage protected.

Overvoltage control (OVC) (exclusive brake resistor) can be selected as an alternative brake function in parameter 2-17 Over-voltage Control. This function is active for all units. The function ensures that a trip can be avoided if the DC-link voltage increases. This is done by increasing the output frequency to limit the voltage from the DC link. It is a very useful function to avoid unnecessary tripping of the frequency converter, for example when the ramp-down time is too short. In this situation, the ramp-down time is extended.

# NOTICE

OVC cannot be activated when running a PM motor (when *parameter 1-10 Motor Construction* is set to [1] PM non-salient SPM).

## 2.7.2.6 Brake Resistor Cabling

## EMC (twisted cable/shielding)

To reduce the electrical noise from the wires between the brake resistor and the frequency converter, the wires must be twisted.

For enhanced EMC performance, use a metal shield.

## 2.8 Safe Torque Off

To run STO, additional wiring for the frequency converter is required. Refer to *VLT® Frequency Converters Safe Torque Off Operating Instructions* for further information.

## 2.9 EMC

## 2.9.1 General Aspects of EMC Emissions

Burst transient is usually conducted at frequencies in the range 150 kHz to 30 MHz. Airborne interference from the frequency converter system in the range 30 MHz to 1 GHz is generated from the inverter, motor cable, and the motor. Capacitive currents in the motor cable coupled with a high dU/dt from the motor voltage generate leakage currents. The use of a shielded motor cable increases the leakage current (see *Illustration 2.38*) because shielded cables have higher capacitance to ground than unshielded cables. If the leakage current is not filtered, it causes greater interference on the mains in the radio frequency range below approximately 5 MHz. Since the leakage current (I<sub>1</sub>) is carried back to the unit through the shield (I<sub>3</sub>), there is only a small electro-magnetic field (I<sub>4</sub>) from the shielded motor cable.

The shield reduces the radiated interference but increases the low-frequency interference on the mains. Connect the motor cable shield to the frequency converter and motor enclosures. Use integrated shield clamps to avoid twisted shield ends (pigtails). Twisted shield ends increase the shield impedance at higher frequencies, which reduces the shield effect and increases the leakage current (I4). When a shielded cable is used for fieldbus relay, control cable, signal interface, or brake, ensure that the shield is mounted on the enclosure at both ends. In some situations, however, it is necessary to break the shield to avoid current loops.

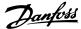

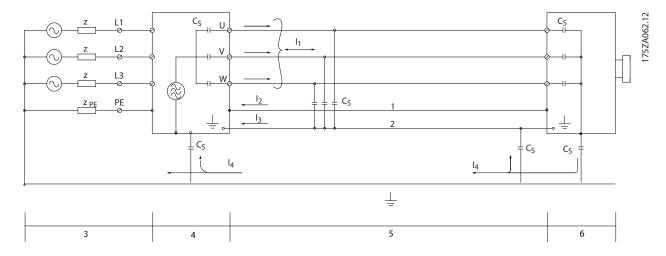

| 1 | Ground wire          |
|---|----------------------|
| 2 | Shield               |
| 3 | AC mains supply      |
| 4 | Frequency converter  |
| 5 | Shielded motor cable |
| 6 | Motor                |

Illustration 2.38 Example - Leakage Current

Mounting plates, when used, must be constructed of metal to ensure that the shield currents are conveyed back to the unit. Ensure good electrical contact from the mounting plate through the mounting screws to the chassis of the frequency converter.

When unshielded cables are used, some emission requirements are not fulfilled. However, the immunity requirements are observed.

To reduce the interference level from the entire system (unit+installation), keep motor and brake cables as short as possible. Avoid placing cables with a sensitive signal level alongside motor and brake cables. Radio interference frequency above 50 MHz (airborne) is generated by the control electronics in particular.

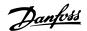

## 2.9.2 Emission Requirements

According to the EMC product standard for adjustable speed frequency converters EN/IEC 61800-3:2004 the EMC requirements depend on the intended use of the frequency converter. Four categories are defined in the EMC product standard. The definitions of the 4 categories together with the requirements for mains supply voltage conducted emissions are given in *Table 2.14*.

| Category | Definition                                                                                                    | Conducted emission requirement according to the limits given in EN 55011 |
|----------|----------------------------------------------------------------------------------------------------|--------------------------------------------------------------------------|
| C1       | Frequency converters installed in the first environment (home and office) with a supply voltage less than 1000 V.                                                                                                    | Class B                                                                  |
| C2       | Frequency converters installed in the first environment (home and office) with a supply voltage less than 1000 V, which are neither plug-in nor movable and are intended to be installed and commissioned by a professional. | Class A Group 1                                                          |
| C3       | Frequency converters installed in the second environment (industrial) with a supply voltage lower than 1000 V.                                                                                                    | Class A Group 2                                                          |
| C4       | Frequency converters installed in the second environment with a supply voltage equal to or above 1000 V or rated current equal to or above 400 A or intended for use in complex systems.                                     | No limit line.<br>An EMC plan should be made.                            |

**Table 2.14 Emission Requirements** 

When the generic emission standards are used, the frequency converters are required to comply with the limits in Table 2.15.

| Environment              | Generic standard                                                | Conducted emission requirement according to the limits given in EN 55011 |
|--------------------------|-----------------------------------------------------------------|--------------------------------------------------------------------------|
| First environment        | EN/IEC 61000-6-3 Emission standard for residential, commercial, | Class B                                                                  |
| (home and office)        | and light industrial environments.                              |                                                                          |
| Second environment       | EN/IEC 61000-6-4 Emission standard for industrial environments. | Class A Group 1                                                          |
| (Industrial environment) |                                                                 |                                                                          |

Table 2.15 Emission Limit Classes

## 2.9.3 Immunity Requirements

The immunity requirements for frequency converters depend on the environment where they are installed. The requirements for the industrial environment are higher than the requirements for the home and office environment. All Danfoss frequency converters comply with the requirements for the industrial environment and consequently comply also with the lower requirements for home and office environment with a large safety margin.

To document immunity against burst transient from electrical phenomena, the following immunity tests have been made on a system consisting of a frequency converter (with options if relevant), a shielded control cable, and a control box with potentiometer, motor cable, and motor.

The tests were performed in accordance with the following basic standards:

- EN 61000-4-2 (IEC 61000-4-2): Electrostatic discharges (ESD): Simulation of electrostatic discharges from human beings.
- EN 61000-4-3 (IEC 61000-4-3): Incoming electromagnetic field radiation, amplitude modulated simulation of the effects of radar and radio communication equipment and mobile communications equipment.
- EN 61000-4-4 (IEC 61000-4-4): Burst transients:
   Simulation of interference brought about by switching a contactor, relay, or similar devices.
- EN 61000-4-5 (IEC 61000-4-5): Surge transients: Simulation of transients brought about for example, by lightning that strikes near installations.
- EN 61000-4-6 (IEC 61000-4-6): RF common mode: Simulation of the effect from radiotransmission equipment joined by connection cables.

See Table 2.16.

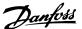

| Voltage range: 200-240 V, 3      | Voltage range: 200-240 V, 380-480 V |                               |                         |                                                    |                                            |
|----------------------------------|-------------------------------------|-------------------------------|-------------------------|----------------------------------------------------|--------------------------------------------|
| Basic standard                   | Burst<br>IEC 61000-4-4              | Surge<br>IEC 61000-4-5        | ESD<br>IEC<br>61000-4-2 | Radiated electromagnetic<br>field<br>IEC 61000-4-3 | RF common<br>mode voltage<br>IEC 61000-4-6 |
| Acceptance criterion             | В                                   | В                             | В                       | Α                                                  | Α                                          |
| Line                             | 4 kV CM                             | 2 kV/2 Ω DM<br>4kV/12 Ω CM    | _                       | _                                                  | 10 V <sub>RMS</sub>                        |
| Motor                            | 4 kV CM                             | 4 kV/2 Ω <sup>1)</sup>        | _                       | _                                                  | 10 V <sub>RMS</sub>                        |
| Brake                            | 4 kV CM                             | 4 kV/2 Ω <sup>1)</sup>        | _                       | _                                                  | 10 V <sub>RMS</sub>                        |
| Load sharing                     | 4 kV CM                             | 4 kV/2 Ω <sup>1)</sup>        | _                       | _                                                  | 10 V <sub>RMS</sub>                        |
| Control wires                    | 2 kV CM                             | 2 kV/2 Ω <sup>1)</sup>        | _                       | _                                                  | 10 V <sub>RMS</sub>                        |
| Standard bus                     | 2 kV CM                             | 2 kV/2 Ω <sup>1)</sup>        | _                       | _                                                  | 10 V <sub>RMS</sub>                        |
| Relay wires                      | 2 kV CM                             | 2 kV/2 Ω <sup>1)</sup>        | _                       | _                                                  | 10 V <sub>RMS</sub>                        |
| Application and fieldbus options | 2 kV CM                             | 2 kV/2 Ω <sup>1)</sup>        | _                       | _                                                  | 10 V <sub>RMS</sub>                        |
| LCP cable                        | 2 kV CM                             | 2 kV/2 Ω <sup>1)</sup>        | _                       | _                                                  | 10 V <sub>RMS</sub>                        |
| External 24 V DC                 | 2 V CM                              | 0.5 kV/2 Ω DM<br>1 kV/12 Ω CM | _                       | _                                                  | 10 V <sub>RMS</sub>                        |
| Enclosure                        | _                                   | _                             | 8 kV AD<br>6 kV CD      | 10 V/m                                             | _                                          |

#### Table 2.16 EMC Immunity

1) Injection on cable shield

AD: Air Discharge

CD: Contact Discharge

CM: Common Mode

DM: Differential Mode

# 2.9.4 EMC

## 2.9.4.1 EMC-correct Installation

The following is a guideline to good engineering practice when installing frequency converters. Follow these guidelines to comply with EN 61800-3 *First environment*. If the installation is in EN 61800-3 *Second environment,* for example industrial networks, or in an installation with its own transformer. Deviation from these guidelines is allowed but not recommended. See also *chapter 1.5.1 CE Labeling, chapter 2.9.1 General Aspects of EMC Emissions,* and *chapter 2.9.7 EMC Test Results*.

# Good engineering practice to ensure EMC-correct electrical installation:

- Use only braided shielded/armored motor cables and braided shielded/armored control cables. The shield should provide a minimum coverage of 80%. The shield material must be metal, not limited to but typically copper, aluminum, steel, or lead. There are no special requirements for the mains cable.
- Installations using rigid metal conduits are not required to use shielded cable, but the motor cable must be installed in conduit separate from the control and mains cables. Full connection of the conduit from the frequency converter to the

- motor is required. The EMC performance of flexible conduits varies a lot and information from the manufacturer must be obtained.
- Connect the shield/armor/conduit to ground at both ends for motor cables and for control cables. Sometimes, it is not possible to connect the shield in both ends. If so, connect the shield at the frequency converter.
- Avoid terminating the shield/armor with twisted ends (pigtails). It increases the high frequency impedance of the shield, which reduces its effectiveness at high frequencies. Use low impedance cable clamps or EMC cable glands instead.
- Avoid using unshielded/unarmored motor or control cables inside cabinets housing the frequency converter(s), whenever this can be avoided.

Leave the shield as close to the connectors as possible.

Illustration 2.39 shows an example of an EMC-correct electrical installation of the VLT® Decentral Drive FCD 302. The frequency converter is connected to a PLC, which is installed in a separate cabinet. Other ways of doing the installation may have just as good an EMC performance, provided the above guidelines are followed.

If the installation is not carried out according to the guidelines, and if unshielded cables and control wires are used, then certain emission requirements are not fulfilled, although the immunity requirements are fulfilled. See *chapter 2.9.7 EMC Test Results*.

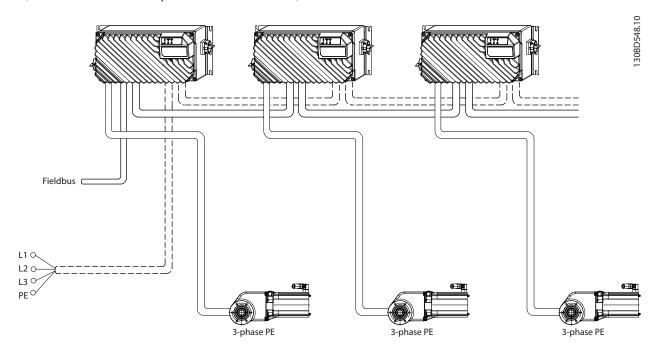

Illustration 2.39 EMC-correct Electrical Installation of a Frequency Converter

A minimum distance of 200 mm (7.87 in) is required between the fieldbus cable and the motor cable and also between fieldbus cable and the mains cable. If this cannot be achieved, use the optional PE grounding plug on the underside of the VLT® Decentral Drive FCD 302.

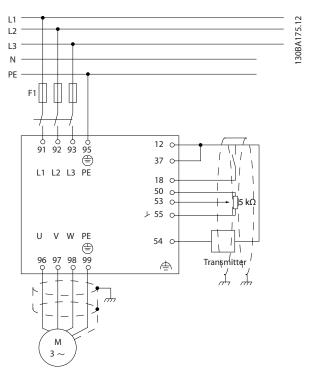

Illustration 2.40 Connection of mains Diagram

2

## 2.9.4.2 Use of EMC-correct Cables

Danfoss recommends braided shielded/armored cables to optimize EMC immunity of the control cables and emission from the motor cables.

The ability of a cable to reduce the in- and outgoing radiation of electric noise depends on the transfer impedance ( $Z_T$ ). The shield of a cable is normally designed to reduce the transfer of electric noise; however, a shield with a lower transfer impedance ( $Z_T$ ) value is more effective than a shield with a higher transfer impedance ( $Z_T$ ).

Transfer impedance  $(Z_T)$  is rarely stated by cable manufacturers but it is often possible to estimate transfer impedance  $(Z_T)$  by assessing the physical design of the cable.

# Transfer impedance $(Z_T)$ can be assessed based on the following factors:

- The conductibility of the shield material.
- The contact resistance between the individual shield conductors.
- The shield coverage, that is, the physical area of the cable covered by the shield - often stated as a percentage value.
- Shield type, that is, braided or twisted pattern.

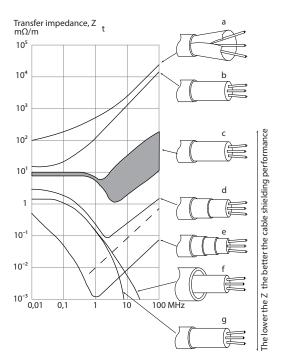

| a. | Aluminum-clad with copper wire                           |
|----|----------------------------------------------------------|
| b. | Twisted copper wire or armored steel wire cable          |
| c. | Single-layer braided copper wire with varying percentage |
|    | shield coverage. This is the typical reference cable     |
| d. | Double-layer braided copper wire                         |
| e. | Twin layer of braided copper wire with a magnetic,       |
|    | shielded/armored intermediate layer                      |
| f. | Cable that runs in copper tube or steel tube             |
| g. | Lead cable with 1.1 mm (0.04 inch) wall thickness        |

Illustration 2.41 Transfer Impedance

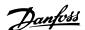

# 2.9.4.3 Grounding of Shielded Control Cables

#### Correct shielding

The preferred method usually is to secure control cables and cables with shielding clamps provided at both ends to ensure best possible high frequency cable contact. If the ground potential between the frequency converter and the PLC is different, electric noise may occur that disturbs the entire system. Solve this problem by fitting an equalizing cable next to the control cable. Minimum cable cross-section: 16 mm² (6 AWG).

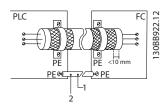

|  | Minimum 16 mm <sup>2</sup> (6 AWG) |  |
|--|------------------------------------|--|
|  | 2 Equalizing cable                 |  |

Illustration 2.42 Shielding of Control Cables

## 50/60 Hz ground loops

With very long control cables, ground loops may occur. To eliminate ground loops, connect 1 end of the shield-to-ground with a 100 nF capacitor (keeping leads short).

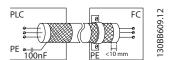

Illustration 2.43 Shielding for 50/60 Hz Ground Loops

## Avoid EMC noise on serial communication

This terminal is connected to ground via an internal RC link. Use twisted-pair cables to reduce interference between conductors. The recommended method is shown in *Illustration 2.44*.

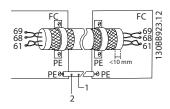

| 1 | Minimum 16 mm <sup>2</sup> (6 AWG) |
|---|------------------------------------|
| 2 | Equalizing cable                   |

Illustration 2.44 Shielding for EMC Noise Reduction, Serial Communication

Alternatively, the connection to terminal 61 can be omitted:

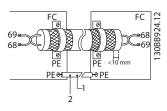

|   | 1 | Minimum 16 mm² (6 AWG) |
|---|---|------------------------|
| ļ | ' | Millimum 16 mm (6 AWG) |
|   | 2 | Equalizing cable       |

Illustration 2.45 Shielding for EMC Noise Reduction, Serial Communication, without Terminal 61

## 2.9.4.4 RFI Switch

## Mains supply isolated from ground

When the frequency converter is supplied from an isolated mains source (IT mains, floating delta, and grounded delta) or TT/TN-S mains with grounded leg, set the RFI switch to [Off] via *parameter 14-50 RFI Filter* on the frequency converter.

Otherwise, set *parameter 14-50 RFI Filter* to [On]. For further information, refer to:

- IEC 364-3.
- Application note VLT® on IT mains. It is important to use isolation monitors that are capable for use together with power electronics (IEC 61557-8).

## 2.9.5 Mains Supply Interference/Harmonics

A frequency converter takes up a non-sinusoidal current from mains, which increases the input current  $I_{RMS}$ . A non-sinusoidal current is transformed with a Fourier analysis and split up into sine-wave currents with different frequencies, that is, different harmonic currents  $I_N$  with 50 Hz as the basic frequency:

| Harmonic currents | l <sub>1</sub> | l <sub>5</sub> | l <sub>7</sub> |
|-------------------|----------------|----------------|----------------|
| Hz                | 50 Hz          | 250 Hz         | 350 Hz         |

**Table 2.17 Harmonic Currents** 

The harmonics do not affect the power consumption directly but increase the heat losses in the installation (transformer, cables). Therefore, in plants with a high percentage of rectifier load, maintain harmonic currents at a low level to avoid overload of the transformer and high temperature in the cables.

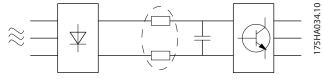

Illustration 2.46 DC-link Coils

# NOTICE

Some of the harmonic currents might disturb communication equipment connected to the same transformer or cause resonance in connection with power factor correction batteries.

|                    | Input current |
|--------------------|---------------|
| I <sub>RMS</sub>   | 1.0           |
| I <sub>1</sub>     | 0.9           |
| I <sub>5</sub>     | 0.4           |
| I <sub>7</sub>     | 0.2           |
| I <sub>11-49</sub> | <0.1          |

Table 2.18 Harmonic Currents Compared to the RMS Input Current

To ensure low harmonic currents, the frequency converter is equipped with DC-link coils as standard. DC coils reduce the total harmonic distortion (THD) to 40%.

# 2.9.5.1 Effect of Harmonics in a Power Distribution System

In *Illustration 2.47*, a transformer is connected on the primary side to a point of common coupling PCC1 on the medium voltage supply. The transformer has an impedance  $Z_{xfr}$  and feeds a number of loads. The point of common coupling where all loads are connected together is PCC2. Each load is connected through cables that have an impedance  $Z_1$ ,  $Z_2$ ,  $Z_3$ .

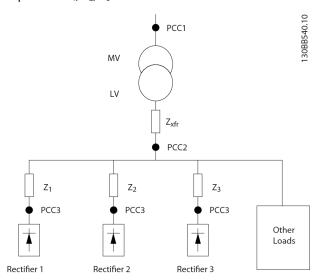

Illustration 2.47 Small Distribution System

Harmonic currents drawn by non-linear loads cause distortion of the voltage because of the voltage drop on the impedances of the distribution system. Higher impedances result in higher levels of voltage distortion.

Current distortion relates to apparatus performance and it relates to the individual load. Voltage distortion relates to system performance. It is not possible to determine the voltage distortion in the PCC knowing only the load's harmonic performance. To predict the distortion in the PCC, the configuration of the distribution system and relevant impedances must be known.

A commonly used term for describing the impedance of a grid is the short circuit ratio  $R_{sce}$ , defined as the ratio between the short circuit apparent power of the supply at the PCC ( $S_{sc}$ ) and the rated apparent power of the load ( $S_{equ}$ ).

$$R_{sce} = \frac{S_{ce}}{S_{equ}}$$
 where  $S_{sc} = \frac{U^2}{Z_{supply}}$  and  $S_{equ} = U \times I_{equ}$ 

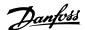

## The negative effect of harmonics is twofold

- Harmonic currents contribute to system losses (in cabling, transformer).
- Harmonic voltage distortion causes disturbance to other loads and increase losses in other loads.

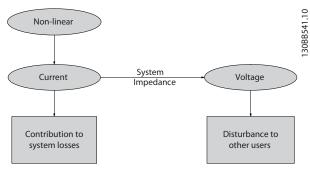

Illustration 2.48 Negative Effects of Harmonics

# 2.9.5.2 Harmonic Limitation Standards and Requirements

The requirements for harmonic limitation can be:

- Application-specific requirements.
- Standards that must be observed.

The application-specific requirements are related to a specific installation where there are technical reasons for limiting the harmonics.

Example: A 250 kVA transformer with two 110 kW motors connected is sufficient if 1 of the motors is connected directly online and the other is supplied through a frequency converter. However, the transformer is undersized if a frequency converter supplies both motors. Using extra means of harmonic reduction within the installation or selecting low harmonic frequency converter variants makes it possible for both motors to run with frequency converters.

There are various harmonic mitigation standards, regulations, and recommendations. Different standards apply in different geographical areas and industries. The following standards are the most common:

- IEC61000-3-2
- IEC61000-3-12
- IEC61000-3-4
- IEEE 519
- G5/4

See the VLT® Advanced Harmonic Filter AHF 005 & AHF 010 Design Guide for specific details on each standard.

# 2.9.5.3 Harmonic Mitigation

In cases where extra harmonic suppression is required, Danfoss offers a wide range of mitigation equipment. These are:

- VLT<sup>®</sup> 12-pulse frequency converters.
- VLT® AHF filters.
- VLT<sup>®</sup> Low Harmonic Drives.
- VLT® Advanced Active Filters.

The choice of the right solution depends on several factors:

- The grid (background distortion, mains unbalance, resonance, and type of supply (transformer/generator))
- Application (load profile, number of loads, and load size)
- Local/national requirements/regulations (IEEE 519, IEC, G5/4, and so on)
- Total cost of ownership (initial cost, efficiency, maintenance, and so on)

## 2.9.5.4 Harmonic Calculation

Determining the degree of voltage pollution on the grid and needed precaution is done with the Danfoss VLT® Harmonic Calculation MCT 31 software. The free tool MCT 31 can be downloaded from *www.danfoss.com*. The software is built with a focus on user-friendliness and limited to involve only system parameters that are normally accessible.

## 2.9.6 Residual Current Device

Use RCD relays, multiple protective earthing, or grounding as extra protection to comply with local safety regulations. If a ground fault appears, a DC content may develop in the faulty current.

If RCD relays are used, local regulations must be observed. Relays must be suitable for protection of 3-phase equipment with a bridge rectifier and for a brief discharge on power-up using RCDs.

2

# 2.9.7 EMC Test Results

The following test results have been obtained using a system with a frequency converter (with options if relevant), a shielded control cable, a control box with potentiometer, a motor, and motor shielded cable.

| RFI filter type |                | Conducted emission |                   |                    | Radiated emission |                 |
|-----------------|----------------|--------------------|-------------------|--------------------|-------------------|-----------------|
| Standards and   | EN 55011       | Class B            | Class A Group 1   | Class A Group 2    | Class B           | Class A Group 1 |
| requirements    |                | Housing, trades,   | Industrial        | Industrial         | Housing, trades,  | Industrial      |
|                 |                | and light          | environment       | environment        | and light         | environment     |
|                 |                | industries         |                   |                    | industries        |                 |
|                 | EN/IEC 61800-3 | Category C1        | Category C2       | Category C3        | Category C1       | Category C2     |
|                 |                | First              | First environment | Second environment | First environment | First           |
|                 |                | environment        | Home and office   | Industrial         | Home and office   | environment     |
|                 |                | Home and           |                   |                    |                   | Home and office |
|                 |                | office             |                   |                    |                   |                 |
| H1              |                | •                  | •                 | •                  |                   | •               |
| FCD 302         | 0.37–3 kW      | No                 | 10 m (32.8 ft)    | 10 m (32.8 ft)     | No                | Yes             |
| 1 CD 302        | (0.5–4 hp)     | NO                 |                   |                    |                   |                 |

Table 2.19 EMC Test Results (Emission, Immunity)

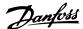

# 3 System Integration

## 3.1 Ambient Conditions

# 3.1.1 Air Humidity

The frequency converter meets the IEC/EN 60068-2-3 standard, EN 50178 section 9.4.2.2 at 50 °C (122 °F).

# 3.1.2 Aggressive Environments

A frequency converter contains many mechanical and electronic components. All are to some extent vulnerable to environmental effects.

# **A**CAUTION

The frequency converter should not be installed in environments with airborne liquids, particles, or gases capable of affecting and damaging the electronic components. Failure to take the necessary protective measures increases the risk of stoppages, thus reducing the life of the frequency converter.

### Degree of protection as per IEC 60529

The Safe Torque Off function may only be installed and operated in a control cabinet with degree of protection IP54 or higher (or equivalent environment). This is required to avoid cross faults and short circuits between terminals, connectors, tracks, and safety-related circuitry caused by foreign objects.

Liquids can be carried through the air and condense in the frequency converter and may cause corrosion of components and metal parts. Steam, oil, and salt water may cause corrosion of components and metal parts. In such environments, use equipment with enclosure rating IP54/55. As an extra protection, coated printed circuit boards can be ordered as an option.

Airborne particles such as dust may cause mechanical, electrical, or thermal failure in the frequency converter. A typical indicator of excessive levels of airborne particles is dust particles around the frequency converter fan. In very dusty environments, use equipment with enclosure rating IP54/55 or a cabinet for IP00/IP20/TYPE 1 equipment.

In environments with high temperatures and humidity, corrosive gases such as sulphur, nitrogen, and chlorine compounds cause chemical processes on the frequency converter components.

Such chemical reactions rapidly affect and damage the electronic components. In such environments, mount the equipment in a cabinet with fresh air ventilation, keeping aggressive gases away from the frequency converter. An extra protection in such areas is a coating of the printed circuit boards, which can be ordered as an option.

# NOTICE

Mounting frequency converters in aggressive environments increases the risk of stoppages and considerably reduces the life of the frequency converter.

Before installing the frequency converter, check the ambient air for liquids, particles, and gases. This is done by observing existing installations in this environment. Typical indicators of harmful airborne liquids are water or oil on metal parts, or corrosion of metal parts.

Excessive dust particle levels are often found on installation cabinets and existing electrical installations. One indicator of aggressive airborne gases is blackening of copper rails and cable ends on existing installations.

D and E enclosures have a stainless steel back-channel option to provide extra protection in aggressive environments. Proper ventilation is still required for the internal components of the frequency converter. Contact Danfoss for additional information.

## 3.1.3 Vibration and Shock

The frequency converter has been tested according to the procedure based on the shown standards:

The frequency converter complies with requirements that exist for units mounted on the walls and floors of production premises, and in panels bolted to walls or floors.

- IEC/EN 60068-2-6: Vibration (sinusoidal) 1970
- IEC/EN 60068-2-64: Vibration, broad-band random

## 3.1.4 Acoustic Noise

The acoustic noise from the frequency converter comes from these sources:

- DC intermediate circuit coils.
- RFI filter choke.

*VLT® Decentral Drive FCD 302* has no significant audible noise. Refer to *chapter 7 Specifications* for acoustic noise data.

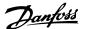

# 3.2 Mounting Positions

The VLT® Decentral Drive FCD 302 consists of 2 parts:

- The installation box
- The electronic part

## Standalone mounting

- The holes on the rear of the installation box are used to fix mounting brackets.
- Ensure that the strength of the mounting location can support the unit weight.
- Make sure that the proper mounting screws or bolts are used.

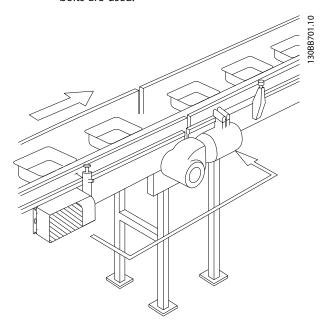

Illustration 3.1 FCD 302 Stand-alone Mounted with Mounting Brackets

## Allowed mounting positions

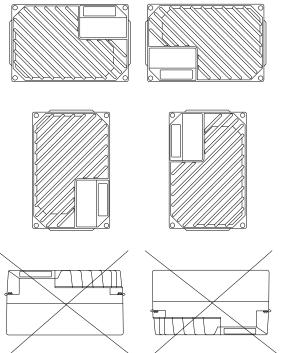

Illustration 3.2 Allowed Mounting Positions for Standard Applications

# 3.2.1 Mounting Positions for Hygienic Installation

The VLT® Decentral Drive FCD 302 is designed according to the EHEDG guidelines, suitable for installation in environments with high focus on ease of cleaning.

Mount the FCD 302 vertically on a wall or machine frame, to ensure that liquids drain off the enclosure. Orient the unit so the cable glands are located at the base.

Use cable glands designed to meet hygienic application requirements, for example Rittal HD 2410.110/120/130. Hygienic-purpose cable glands ensure optimal ease of cleaning the installation.

# NOTICE

Only frequency converters configured as hygienic enclosure designation, FCD 302 P XXX T4 W69, have the EHEDG certification.

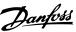

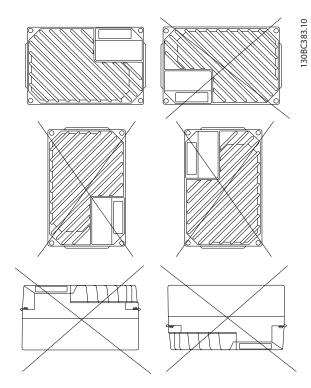

Illustration 3.3 Allowed Mounting Positions for Hygienic Applications

# 3.3 Electrical Input: Mains-side Dynamics

# 3.3.1 Connections

# 3.3.1.1 Cables General

# NOTICE

## Cables general

All cabling must comply with national and local regulations on cable cross-sections and ambient temperature. Copper (75 °C (175 °F)) conductors are recommended.

# 3.3.1.2 Connection to Mains and Grounding

For installation instructions and location of terminals, refer to VLT® Decentral Drive FCD 302 Operating Guide.

## Connection of mains

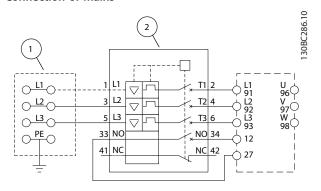

- 1 Looping terminals
- 2 Circuit breaker

Illustration 3.4 Large Unit only: Circuit Breaker and Mains Disconnect

3

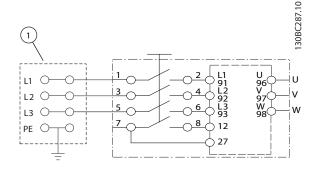

1 Looping terminals

Illustration 3.5 Large Unit only: Service Switch at Mains with Looping Terminals

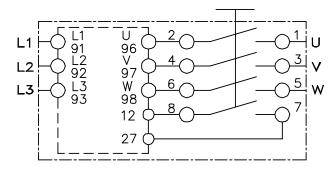

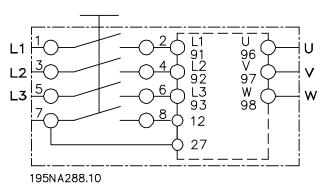

Illustration 3.6 Motor and Connection of Mains with Service Switch

For both small and large units, the service switch is optional. The switch is shown mounted on the motor side. Alternatively, the switch can be on the mains side, or omitted.

For the large unit, the circuit breaker is optional. The large unit can be configured with either service switch or circuit breaker, not both. *Illustration 3.6* is not configurable in practice, but shows the respective positions of components only.

Usually, the power cables for mains are unshielded cables.

# 3.3.1.3 Relay Connection

To set relay output, see parameter group 5-4\* Relays.

| Number                     | Description             |
|----------------------------|-------------------------|
| 01-02 Make (normally open) |                         |
| 01-03                      | Break (normally closed) |
| 04-05                      | Make (normally open)    |
| 04-06                      | Break (normally closed) |

**Table 3.1 Relay Settings** 

For location of relay terminals, refer to VLT® Decentral Drive FCD 302 Operating Guide.

## 3.3.2 Fuses and Circuit Breakers

### 3.3.2.1 Fuses

Fuses and/or circuit breakers are recommended protection on the supply side, if a component break-down inside the frequency converter (first fault) occurs.

# NOTICE

Using fuses and/or circuit breakers is mandatory in order to ensure compliance with IEC 60364 for CE or NEC 2009 for UL.

# NOTICE

Personnel and property must be protected against the consequence of component break-down internally in the frequency converter.

## Branch circuit protection

To protect the installation against electrical and fire hazard, all branch circuits in an installation, switchgear, machines, and so on, must be protected against short circuit and overcurrent according to national/international regulations.

# NOTICE

The recommendations given do not cover branch circuit protection for UL.

## **Short-circuit protection**

Danfoss recommends using the fuses/circuit breakers mentioned below to protect service personnel and property in case of component break-down in the frequency converter.

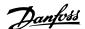

## 3.3.2.2 Recommendations

# **A**CAUTION

In the event of malfunction, failure to follow the recommendation may result in personnel risk and damage to the frequency converter and other equipment.

The following sections list the recommended rated current. Danfoss recommends fuse type gG and Danfoss CB (Danfoss - CTI-25M) circuit breakers. Other types of circuit breaker may be used if they limit the energy into the frequency converter to a level equal to or lower than the Danfoss CB types.

Follow the recommendations for fuses and circuit breakers to ensure that any damage to the frequency converter is internal only.

For further information, see *Application Note Fuses and Circuit Breakers*.

# 3.3.2.3 CE Compliance

Use of fuses or circuit breakers is mandatory to comply with IEC 60364.

Danfoss recommends fuse size up to gG-25. This fuse size is suitable for use on a circuit capable of delivering 100000  $A_{rms}$  (symmetrical), 480 V. With the proper fusing, the frequency converter short-circuit current rating (SCCR) is 100000  $A_{rms}$ .

## 3.3.2.4 UL Compliance

Fuses or circuit breakers are mandatory to comply with NEC 2009. To meet UL/cUL requirements, use the pre-fuses in *Table 7.2*, and comply with the conditions listed in *chapter 7.2 Electrical Data and Wire Sizes*.

The current and voltage ratings are also valid for UL.

## 3.4 Electrical Output: Motor-side Dynamics

## 3.4.1 Motor Connection

## NOTICE

To comply with EMC emission specifications, shielded/armored cables are recommended.

See *chapter 7.3 General Specifications* for correct dimensioning of motor cable cross-section and length.

#### Shielding of cables

Avoid installation with twisted shield ends (pigtails). They spoil the shielding effect at higher frequencies. If it is necessary to break the shield to install a motor isolator or motor contactor, the shield must be continued at the lowest possible HF impedance.

Connect the motor cable shield to both the decoupling plate of the frequency converter and to the metal housing of the motor.

Make the shield connections with the largest possible surface area (cable clamp). This is done by using the supplied installation devices in the frequency converter. If it is necessary to split the shield to install a motor isolator or motor relay, the shield must be continued with the lowest possible HF impedance.

## Cable length and cross-section

The frequency converter has been tested with a given length of cable and a given cross-section of that cable. If the cross-section is increased, the cable capacitance - and thus the leakage current - may increase, and the cable length must be reduced correspondingly. Keep the motor cable as short as possible to reduce the noise level and leakage currents.

All types of 3-phase asynchronous standard motors can be connected to the frequency converter. Normally, small motors are star-connected (230/400 V, Y). Large motors are normally delta-connected (400/690 V,  $\Delta$ ). Refer to the motor nameplate for correct connection mode and voltage.

For installation of mains and motor cables, refer to VLT® Decentral Drive FCD 302 Operating Guide.

| Termi<br>nal<br>numb | 96 | 97 | 98 | 99               |                                                 |
|----------------------|----|----|----|------------------|-------------------------------------------------|
| er                   |    |    |    |                  |                                                 |
| -                    | U  | V  | W  | PE <sup>1)</sup> | Motor voltage 0–100% of mains                   |
|                      |    |    |    |                  | voltage. 3 wires out of motor.                  |
|                      | U1 | V1 | W1 | PE <sup>1)</sup> | Delta-connected.                                |
|                      | W2 | U2 | V2 | PE"              | 6 wires out of motor.                           |
|                      | U1 | V1 | W1 | PE <sup>1)</sup> | Star-connected U2, V2, W2.                      |
|                      |    |    |    |                  | U2, V2, and W2 to be interconnected separately. |

**Table 3.2 Motor Connection Terminals** 

## 1) Protected ground connection

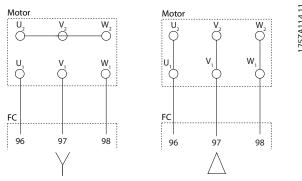

Illustration 3.7 Star - Delta Grounding Connections

3

# NOTICE

In motors without phase insulation paper or other insulation reinforcement suitable for operation with voltage supply (such as a frequency converter), fit a sinewave filter on the output of the frequency converter.

The VLT® Decentral Drive FCD 302 is also available as a real NPT version in 2 different variants.

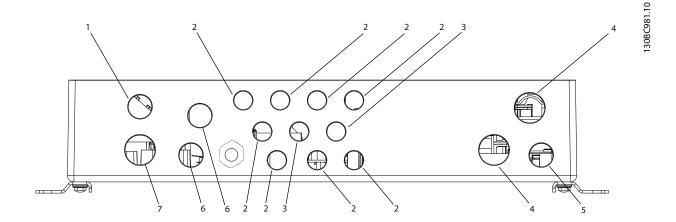

|   | Metric           | NPT 1 for USA | NPT 2 for USA                          |
|---|------------------|---------------|----------------------------------------|
| 1 | Brake M20        | 1/2" NPT      | 1/2" NPT                               |
| 2 | 8xM16            | 8xM16         | 3/8" NPT (except ground plug, which is |
|   |                  |               | M16)                                   |
| 3 | 2xM20            | 2xM20         | 1/2" NPT                               |
| 4 | Mains cables M25 | 3/4" NPT      | 3/4" NPT                               |
| 5 | M20              | M20           | 1/2" NPT                               |
| 6 | 24 V M20         | 1/2" NPT      | 1/2" NPT                               |
| 7 | Motor M25        | 3/4" NPT      | 3/4" NPT                               |

Illustration 3.8 Cable Entry Holes - Large Unit

## 3.4.2 Mains Disconnectors

The frequency converter is available with optional

- Service switch on mains side or motor side or
- Built-in circuit breaker on the mains side (large unit only)

Specify the requirement when ordering.

*Illustration 3.9* and *Illustration 3.10* show examples of configuration for the large unit.

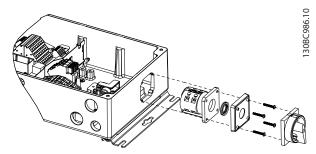

Illustration 3.9 Location of Service Switch, Mains Side, Large Unit (IP66/Type 4X indoor)

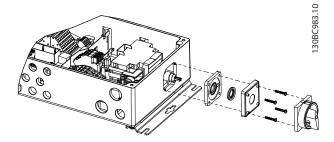

Illustration 3.10 Location of Circuit Breaker, Mains Side, Large Unit

## 3.4.3 Additional Motor Information

## 3.4.3.1 Motor Cable

The motor must be connected to terminals U/T1/96, V/T2/97, W/T3/98. Ground to terminal 99. All types of 3-phase asynchronous standard motors can be used with a frequency converter unit. The factory setting is for clockwise rotation with the frequency converter output connected as shown in *Table 3.3*:

| Terminal number | Function               |
|-----------------|------------------------|
| 96, 97, 98, 99  | Mains U/T1, V/T2, W/T3 |
|                 | Ground                 |

Table 3.3 Motor Connection - Factory Setting

- Terminal U/T1/96 connected to U-phase.
- Terminal V/T2/97 connected to V-phase.
- Terminal W/T3/98 connected to W-phase.

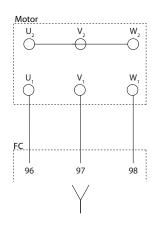

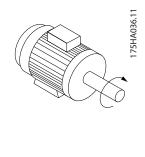

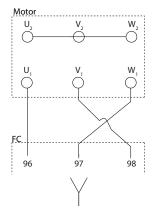

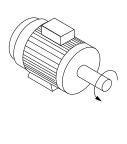

Illustration 3.11 Motor Connection - Direction of Rotation

The direction of rotation can be changed by switching 2 phases in the motor cable or by changing the setting of parameter 4-10 Motor Speed Direction.

Motor rotation check can be performed using *parameter 1-28 Motor Rotation Check* and following the steps shown in the display.

## 3.4.3.2 Motor Thermal Protection

The electronic thermal relay in the frequency converter has received UL approval for single motor overload protection, when *parameter 1-90 Motor Thermal Protection* is set for *ETR Trip* and *parameter 1-24 Motor Current* is set to the rated motor current (see motor nameplate).

3

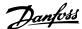

### 3.4.3.3 Parallel Connection of Motors

The frequency converter can control several parallelconnected motors. When using parallel motor connection, observe the following:

- Recommended to run applications with parallel motors in U/F mode parameter 1-01 Motor Control Principle [0]. Set the U/F graph in parameter 1-55 U/f Characteristic - U and parameter 1-56 U/f Characteristic - F.
- VVC<sup>+</sup> mode may be used in some applications.
- The total current consumption of the motors must not exceed the rated output current I<sub>INV</sub> for the frequency converter.
- If motor sizes are widely different in winding resistance, starting problems may occur due to too low motor voltage at low speed.
- The electronic thermal relay (ETR) of the frequency inverter cannot be used as motor overload protection for the individual motor.
   Provide further motor overload protection with for example thermistors in each motor winding or individual thermal relays. Circuit breakers are not suitable as protection device.

## NOTICE

Installations with cables connected in a common joint as shown in the first example in the picture is only recommended for short cable lengths.

# NOTICE

When motors are connected in parallel, parameter 1-02 Flux Motor Feedback Source cannot be used, and parameter 1-01 Motor Control Principle must be set to Special motor characteristics (U/f).

The total motor cable length specified in *chapter 7 Specifications*, is valid as long as the parallel cables are kept short (less than 10 m (32.8 ft) each).

## 3.4.3.4 Motor Insulation

For motor cable lengths ≤ the maximum cable length listed in *chapter 7.3 General Specifications*, the following motor insulation ratings are recommended because the peak voltage can be up to twice the DC-link voltage, 2.8 times the mains voltage, due to transmission line effects in the motor cable. If a motor has lower insulation rating, it is recommended to use a dU/dt or sine-wave filter.

| Nominal mains voltage        | Motor insulation                   |  |
|------------------------------|------------------------------------|--|
| U <sub>N</sub> ≤420 V        | Standard U <sub>LL</sub> =1300 V   |  |
| 420 V <u<sub>N≤500 V</u<sub> | Reinforced U <sub>LL</sub> =1600 V |  |

Table 3.4 Mains Voltage and Motor Insulation

# 3.4.3.5 Motor Bearing Currents

To minimize DE (Drive End) bearing and shaft currents proper grounding of the frequency converter, motor, driven machine, and motor to the driven machine is required.

## Standard mitigation strategies

- Use an insulated bearing.
- 2. Apply rigorous installation procedures:
  - 2a Ensure that the motor and load motor are aligned.
  - 2b Strictly follow the EMC Installation guideline.
  - 2c Reinforce the PE so the high frequency impedance is lower in the PE than the input power leads.
  - 2d Provide a good high frequency connection between the motor and the frequency converter, for instance via a shielded cable which has a 360° connection in the motor and the frequency converter.
  - 2e Make sure that the impedance from the frequency converter to the building ground is lower than the grounding impedance of the machine. This can be difficult for pumps.
  - 2f Make a direct ground connection between the motor and load motor.
- 3. Lower the IGBT switching frequency.
- 4. Modify the inverter waveform,  $60^{\circ}$  AVM vs. SFAVM.
- 5. Install a shaft grounding system or use an isolating coupling.
- 6. Apply conductive lubrication.
- 7. Use minimum speed settings if possible.
- 8. Try to ensure that the mains voltage is balanced to ground. This can be difficult for IT, TT, TN-CS, or grounded leg systems.
- 9. Use a dU/dt or sinus filter.

# 3.4.4 Extreme Running Conditions

# Short circuit (motor phase - phase)

The frequency converter is protected against short circuits with current measurement in each of the 3 motor phases or in the DC link. A short circuit between 2 output phases causes an overcurrent in the inverter. The inverter is turned off individually when the short-circuit current exceeds the permitted value (*Alarm 16 Trip Lock*).

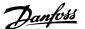

To protect the frequency converter against a short circuit at the load sharing and brake outputs, see the design quidelines.

### Switching on the output

Switching on the output between the motor and the frequency converter is fully allowed. No damage to the frequency converter can occur by switching on the output. However, fault messages can appear.

## Motor-generated overvoltage

The voltage in the DC link is increased when the motor acts as a generator, in the following cases:

- The load drives the motor (at constant output frequency from the frequency converter), that is, the load generates energy.
- During deceleration (ramp-down), if the inertia moment is high, the friction is low, and the rampdown time is too short for the energy to be dissipated as a loss in the frequency converter, the motor, and the installation.
- Incorrect slip compensation setting can cause higher DC-link voltage.
- Back EMF from PM motor operation. When coasted at high RPM, the PM motor back EMF can potentially exceed the maximum voltage tolerance of the frequency converter and cause damage. The frequency converter is designed to prevent the occurrence of back EMF: The value of parameter 4-19 Max Output Frequency is automatically limited based on an internal calculation based on the value of parameter 1-40 Back EMF at 1000 RPM, parameter 1-25 Motor Nominal Speed, and parameter 1-39 Motor Poles.
  When motor overspeed is possible (for example, due to excessive windmilling effects), then a

## NOTICE

# The frequency converter must be equipped with a break chopper.

brake resistor is recommended.

When possible, the control unit may attempt to correct the ramp (parameter 2-17 Over-voltage Control).

The inverter turns off when a certain voltage level is reached, to protect the transistors and the DC link capacitors.

See *parameter 2-10 Brake Function* and *parameter 2-17 Over-voltage Control* to select the method used for controlling the DC-link voltage level.

# NOTICE

OVC cannot be activated when running a PM motor, that is, for parameter 1-10 Motor Construction set to [1] PM non-salient SPM.

#### Mains drop-out

During mains drop-out, the frequency converter keeps running until the DC-link voltage drops below the minimum stop level. The minimum stop level is typically 15% below the lowest rated supply voltage of the frequency converter. The mains voltage before the dropout, combined with the motor load, determines how long it takes for the inverter to coast.

#### Static overload in VVC+ mode

When the frequency converter is overloaded, the controls reduce the output frequency to reduce the load. Overload is defined as reaching the torque limit set in parameter 4-16 Torque Limit Motor Mode/parameter 4-17 Torque Limit Generator Mode.

For extreme overload, a current acts to ensure the frequency converter cuts out after approximately 5–10 seconds.

Operation within the torque limit is limited in time (0–60 seconds) in parameter 14-25 Trip Delay at Torque Limit.

## 3.4.4.1 Motor Thermal Protection

To protect the application from serious damage, the frequency converter offers several dedicated features:

#### **Torque limit**

The torque limit feature protects the motor from being overloaded independent of the speed. Select torque limit settings in *parameter 4-16 Torque Limit Motor Mode* and/or *parameter 4-17 Torque Limit Generator Mode*. Set the time to trip for the torque limit warning in *parameter 14-25 Trip Delay at Torque Limit*.

### **Current limit**

Set the current limit in *parameter 4-18 Current Limit*. Set the time before the current limit warning trips in *parameter 14-24 Trip Delay at Current Limit*.

#### Min speed limit

Parameter 4-11 Motor Speed Low Limit [RPM] or parameter 4-12 Motor Speed Low Limit [Hz] limit the operating speed range to for instance between 30 and 50/60 Hz. Maximum speed limit: Parameter 4-13 Motor Speed High Limit [RPM] or parameter 4-19 Max Output Frequency limit the maximum output speed the frequency converter can provide.

## ETR (electronic thermal relay)

The ETR function measures actual current, speed, and time to calculate motor temperature and protect the motor from being overheated (warning or trip). An external thermistor input is also available. ETR is an electronic feature that simulates a bimetal relay based on internal measurements. The characteristic is shown in *Illustration 3.12*.

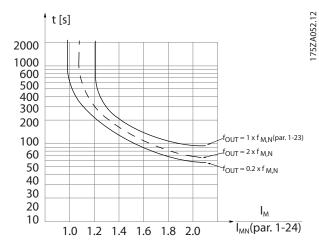

Illustration 3.12 ETR Functions

In *Illustration 3.12* the X-axis shows the ratio between I<sub>motor</sub> and I<sub>motor</sub> nominal. The Y-axis shows the time in seconds before the ETR cut of and trips the frequency converter. The curves show the characteristic nominal speed, at twice the nominal speed and at 0.2 x the nominal speed. At lower speed the ETR cuts off at lower heat due to less cooling of the motor. In that way, the motor is protected from overheating even at low speed. The ETR feature calculates the motor temperature based on actual current and speed. The calculated temperature is visible as a readout parameter in *parameter 16-18 Motor Thermal* in the frequency converter.

# 3.5 Final Test and Set-up

# 3.5.1 High-voltage Test

Carry out a high-voltage test by short-circuiting terminals U, V, W,  $L_1$ ,  $L_2$ , and  $L_3$ . Energize maximum 2.15 kV DC for 380–500 V frequency converters for 1 s between this short circuit and the chassis.

The limits for the high-voltage test are:

- LVD (CE) = 1500 V AC = 2150 V DC
- UL = (2 x 500) + 1000 = 2000 V AC = 2850 V DC

# **A**WARNING

# HIGH LEAKAGE CURRENT

When running high-voltage tests of the entire installation, leakage currents can be high. Failure to follow recommendations could result in death or serious injury.

 Interrupt the mains and motor connection if the leakage currents are too high.

# 3.5.2 Grounding

The following basic issues need to be considered when installing a frequency converter to obtain electromagnetic compatibility (EMC).

- Safety grounding: Note that the frequency converter has a high leakage current and must be grounded appropriately for safety reasons. Apply local safety regulations.
- High frequency grounding: Keep the ground wire connections as short as possible.

Connect the different ground systems at the lowest possible conductor impedance. The lowest possible conductor impedance is obtained by keeping the conductor as short as possible and by using the greatest possible surface area.

The metal cabinets of the different devices are mounted on the cabinet rear plate using the lowest possible HF impedance. This avoids having different HF voltages for the individual devices and avoids the risk of radio interference currents running in connection cables that may be used between the devices. The radio interference has been reduced.

To obtain a low HF impedance, use the fastening bolts of the devices as HF connection to the rear plate. It is necessary to remove insulating paint or similar from the fastening points.

## 3.5.3 Safety Grounding Connection

The frequency converter has a high leakage current and must be grounded appropriately for safety reasons according to IEC 61800-5-1.

# **AWARNING**

### LEAKAGE CURRENT HAZARD

Leakage currents exceed 3.5 mA. Failure to ground the frequency converter properly can result in death or serious injury.

 Ensure the correct grounding of the equipment by a certified electrical installer.

## 3.5.4 Final Set-up Check

Follow these steps to check the set-up and ensure that the frequency converter is running.

Locate the motor nameplate.

## NOTICE

The motor is either star- (Y) or delta- connected  $(\Delta)$ . This information is located on the motor nameplate data.

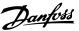

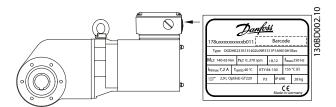

Illustration 3.13 Location of Motor Nameplate

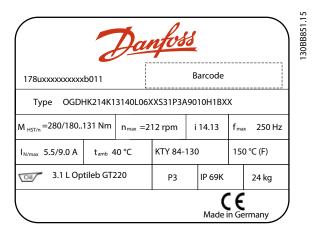

Illustration 3.14 Nameplate

2. Check the motor nameplate data in this parameter list.

To access this list, press the [Quick Menu] key on the LCP and select "Q2 Quick Set-up".

- 2a Parameter 1-20 Motor Power [kW]. Parameter 1-21 Motor Power [HP].
- 2b Parameter 1-22 Motor Voltage.
- 2c Parameter 1-23 Motor Frequency.
- 2d Parameter 1-24 Motor Current.
- 2e Parameter 1-25 Motor Nominal Speed.
- 3. Select OGD motor data.
  - 3a Set *1-11 Motor Model* to 'Danfoss OGD LA10'.
- 4. Set speed limit and ramp times.

Set up the desired limits for speed and ramp time:

- 4a Parameter 3-02 Minimum Reference.
- 4b Parameter 3-03 Maximum Reference.
- 4c Parameter 4-11 Motor Speed Low Limit [RPM] or parameter 4-12 Motor Speed Low Limit [Hz].

- 4d Parameter 4-13 Motor Speed High Limit [RPM] or parameter 4-14 Motor Speed High Limit [Hz].
- 4e Parameter 3-41 Ramp 1 Ramp Up Time.
- 4f Parameter 3-42 Ramp 1 Ramp Down Time.

3

4

# **4 Application Examples**

## 4.1 Overview

The examples in this section are intended as a quick reference for common applications.

- Parameter settings are the regional default values unless otherwise indicated (selected in parameter 0-03 Regional Settings).
- Parameters associated with the terminals and their settings are shown next to the drawings.
- Where switch settings for analog terminals A53 or A54 are required, these are also shown.

# NOTICE

A jumper wire may be required between terminal 12 (or 13) and terminal 27 for the frequency converter to operate when using factory default programming values. Refer to VLT® Frequency Converters Safe Torque Off Operating Instructions for further information

## 4.2 AMA

## 4.2.1 AMA with T27 Connected

|                                                                       |                                                                    |             | Parame                                                                                                    | eters           |
|-----------------------------------------------------------------------|--------------------------------------------------------------------|-------------|----------------------------------------------------------------------------------------------------|-----------------|
| FC                                                                    |                                                                    | 0.10        | Function                                                                                                   | Setting         |
| +24 V<br>+24 V<br>D IN<br>D IN<br>COM<br>D IN<br>D IN<br>D IN<br>D IN | 120<br>130<br>180<br>190<br>200<br>270<br>290<br>320<br>330<br>370 | 13088929.10 | Parameter 1-29 A utomatic Motor Adaptation (AMA) Parameter 5-12 T erminal 27 Digital Input *=Default value | complete<br>AMA |
| +10 V<br>A IN<br>A IN<br>COM<br>A OUT<br>COM                          | 500<br>530<br>540<br>550<br>420<br>390                             |             | Notes/comments:<br>group 1-2* Motor<br>set according to r                                                  | Data must be    |

Table 4.1 AMA with T27 Connected

## 4.2.2 AMA without T27 Connected

|              |            |             | Parameters                |              |
|--------------|------------|-------------|---------------------------|--------------|
| FC           |            | .10         | Function                  | Setting      |
| +24 V        | 120        | 130BB930.10 | Parameter 1-29 A          | [1] Enable   |
| +24 V        | 130        | 130B        | utomatic Motor            | complete     |
| DIN          | 18¢        |             | Adaptation                | AMA          |
| D IN<br>COM  | 19¢<br>20¢ |             | (AMA)                     |              |
| D IN         | 270        |             | Parameter 5-12 T          | [0] No       |
| DIN          | 290        |             | erminal 27                | operation    |
| DIN          | 320        |             | Digital Input             |              |
| D IN<br>D IN | 33¢<br>37¢ |             | *=Default value           |              |
|              |            |             | Notes/comments: Parameter |              |
| +10 V        | 500        |             | group 1-2* Motor          | Data must he |
| A IN         | 530        |             |                           |              |
| A IN         | 540        |             | set according to r        | notor.       |
| COM          | 550        |             |                           |              |
| A OUT        | 420        |             |                           |              |
| СОМ          | 390        |             |                           |              |
|              |            |             |                           |              |
| ·            | V          |             |                           |              |
|              |            |             |                           |              |

Table 4.2 AMA without T27 Connected

# 4.3 Analog Speed Reference

# 4.3.1 Voltage Analog Speed Reference

|      |         |             | Parameters        |           |
|------|---------|-------------|-------------------|-----------|
|      | FC      | .10         | Function          | Setting   |
| +24  |         | 130BB926.10 | Parameter 6-10 T  | 0.07 V*   |
| +24  | · V 130 | 308         | erminal 53 Low    |           |
| DIN  | l 180   |             | <br>  Voltage     |           |
| DIN  | l 190   | }           |                   | 10.14     |
| COI  | M 200   | }           | Parameter 6-11 T  | 10 V*     |
| DIN  | 1 270   | }           | erminal 53 High   |           |
| DIN  |         |             | Voltage           |           |
| DIN  |         |             | Parameter 6-14 T  | 0 RPM     |
| DIN  |         |             |                   | 0 111 111 |
| DIN  | J 370   |             | erminal 53 Low    |           |
|      |         |             | Ref./Feedb. Value |           |
| +10  |         | +           | Parameter 6-15 T  | 1500 RPM  |
| A IN | . 550   |             | erminal 53 High   |           |
| COL  | 5-10    |             | Ref./Feedb. Value |           |
| A O  | 550     |             |                   |           |
| cor  |         | -10 - +10V  | *=Default value   |           |
| COI  | VI 390  |             | Notes/comments:   |           |
|      | U-I     |             |                   |           |
|      |         | ı           |                   |           |
|      | A53     |             |                   |           |
|      |         |             |                   |           |

Table 4.3 Voltage Analog Speed Reference

# 4

# 4.3.2 Current Analog Speed Reference

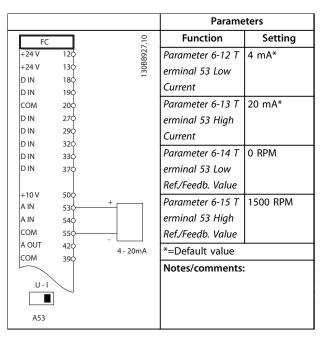

Table 4.4 Current Analog Speed Reference

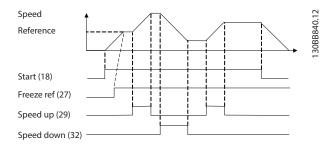

Illustration 4.1 Speed Up/Speed Down

# 4.3.3 Speed Reference (Using a Manual Potentiometer)

|       |     |             | Parameters        |          |
|-------|-----|-------------|-------------------|----------|
| FC    |     | 10          | Function          | Setting  |
| +24 V | 120 | 130BB683.10 | Parameter 6-10 T  | 0.07 V*  |
| +24 V | 130 | 30BE        | erminal 53 Low    |          |
| DIN   | 180 | =           | Voltage           |          |
| D IN  | 190 |             |                   | 40.14    |
| СОМ   | 200 |             | Parameter 6-11 T  | 10 V*    |
| D IN  | 270 |             | erminal 53 High   |          |
| DIN   | 290 |             | Voltage           |          |
| D IN  | 320 |             | Parameter 6-14 T  | 0 RPM    |
| D IN  | 330 |             |                   | O INFINI |
| DIN   | 370 |             | erminal 53 Low    |          |
|       |     |             | Ref./Feedb. Value |          |
| +10 V | 500 | _           | Parameter 6-15 T  | 1500 RPM |
| A IN  | 530 |             | erminal 53 High   |          |
| A IN  | 540 | ¥           | 3                 |          |
| COM   | 550 |             | Ref./Feedb. Value |          |
| A OUT | 420 |             | *=Default value   |          |
| СОМ   | 390 |             | Notes/comments:   |          |
|       |     |             |                   |          |
| U - I |     |             |                   |          |
|       |     |             |                   |          |
| A53   |     |             |                   |          |

Table 4.5 Speed Reference (Using a Manual Potentiometer)

# 4.3.4 Speed Up/Speed Down

|     |      |     |             | Parameters       |               |
|-----|------|-----|-------------|------------------|---------------|
| Г   | FC   |     |             | Function         | Setting       |
| +2  | 24 V | 120 | $\neg$      | Parameter 5-10 T | [8] Start*    |
| +2  | 24 V | 130 |             | erminal 18       |               |
| D   | IN   | 180 | →           | Digital Input    |               |
| D   | IN   | 190 |             | Parameter 5-12 T | [19] Freeze   |
|     | OM   | 200 |             |                  | -             |
| D   | IN   | 270 | $\dashv$    | erminal 27       | Reference     |
| D   | IN   | 290 | <b>→</b>    | Digital Input    |               |
| -   | IN   | 320 | <b>→</b>    | Parameter 5-13 T | [21] Speed Up |
| -   | IN   | 330 |             | erminal 29       | , , ,         |
| P   | IN   | 370 |             |                  |               |
|     |      |     |             | Digital Input    |               |
| 1 1 | 10 V | 500 |             | Parameter 5-14 T | [22] Speed    |
|     | IN   | 530 |             | erminal 32       | Down          |
| ' ' | IN   | 540 |             | Digital Input    |               |
|     | OM   | 550 |             |                  |               |
|     | OUT  | 420 | -           | *=Default value  |               |
|     | OM   | 390 | 04.1        | Notes/comments:  | }             |
| _   |      |     | 130BB804.11 |                  |               |
|     |      |     | 130         |                  |               |
|     |      | -   |             |                  |               |
|     |      |     |             |                  |               |
|     |      |     |             |                  |               |
|     |      |     |             |                  |               |
|     |      |     |             |                  |               |

Table 4.6 Speed Up/Speed Down

# 4.4 Start/Stop Applications

# 4.4.1 Start/Stop Command with Safe Torque Off

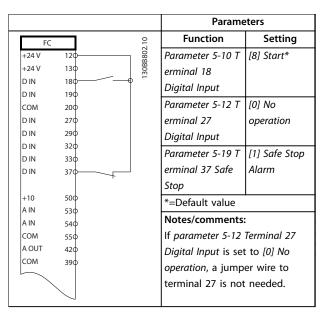

Table 4.7 Start/Stop Command with Safe Torque Off

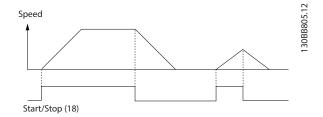

Illustration 4.2 Start/Stop Command with Safe Torque Off

# 4.4.2 Pulse Start/Stop

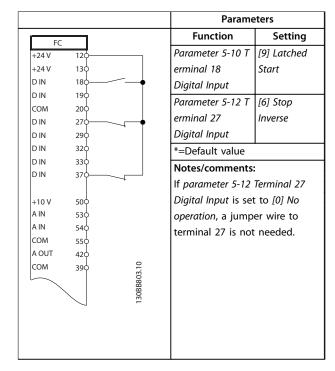

Table 4.8 Pulse Start/Stop

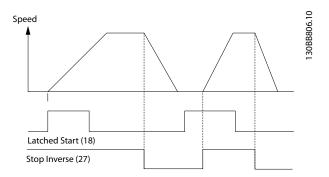

Illustration 4.3 Pulse Start/Stop

Danfoss

# 4.4.3 Start/Stop with Reversing and 4 Preset Speeds

#### Parameters Function Setting Parameter 5-10 Ter [8] Start +24 V +24 V 130 minal 18 Digital D IN 18¢ Input D IN 190 Parameter 5-11 Ter [10] сом 200 Reversing\* 270 minal 19 Digital D IN D IN 290 Input D IN 320 D IN Parameter 5-12 Ter [0] No minal 27 Digital operation Input +10 V 53¢ 54¢ 55¢ Parameter 5-14 Ter [16] Preset A IN A IN minal 32 Digital ref bit 0 СОМ Input A OUT [17] Preset Parameter 5-15 Ter COM minal 33 Digital ref bit 1 Input Parameter 3-10 Pre set Reference Preset ref. 0 25% Preset ref. 1 50% Preset ref. 2 75% 100% Preset ref. 3 \*=Default value Notes/comments:

Table 4.9 Start/Stop with Reversing and 4 Preset Speeds

# 4.5 Bus and Relay Connection

# 4.5.1 External Alarm Reset

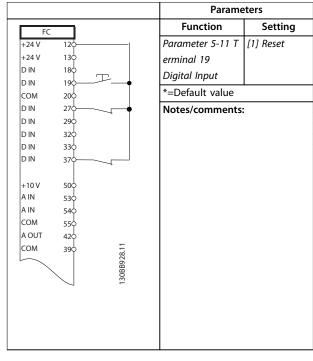

Table 4.10 External Alarm Reset

4

## 4.5.2 RS485 Network Connection

|       |            |              | Parameters             |             |  |
|-------|------------|--------------|------------------------|-------------|--|
| FC    |            | 10           | Function               | Setting     |  |
| +24 V | 120        | 130BB685.10  | Parameter 8-30 P       | [0] FC*     |  |
| +24 V | 130        | 30BE         | rotocol                |             |  |
| DIN   | 180        | <del>=</del> | Parameter 8-31 A       | 1*          |  |
| DIN   | 190        |              |                        | '           |  |
| СОМ   | 200        |              | ddress                 |             |  |
| DIN   | 270        |              | Parameter 8-32 B       | 9600*       |  |
| DIN   | 290        |              | aud Rate               |             |  |
| DIN   | 320        |              | *=Default value        |             |  |
| DIN   | 330        |              | -Delault value         |             |  |
| DIN   | 370        |              | Notes/comments:        |             |  |
| +10 V | 500        |              | Select protocol, a     | ddress, and |  |
| AIN   | 530        |              | baud rate in the above |             |  |
| AIN   | 540        |              | mentioned parameters.  |             |  |
| СОМ   | 550        |              | Intentioned param      | leters.     |  |
| A OUT | 420        |              |                        |             |  |
| СОМ   | 390        |              |                        |             |  |
|       |            |              |                        |             |  |
|       | — 010      |              |                        |             |  |
| ₂ ,/- | — 020      |              |                        |             |  |
|       | — 030      |              |                        |             |  |
|       |            |              |                        |             |  |
|       | - 040      |              |                        |             |  |
| 2 7/- | — 05¢      |              |                        |             |  |
|       | — 06¢      | RS-485       |                        |             |  |
|       |            |              |                        |             |  |
|       | 61¢<br>68¢ | +            |                        |             |  |
|       | 690        |              |                        |             |  |
|       |            | - []         |                        |             |  |

Table 4.11 RS485 Network Connection

# 4.5.3 Motor Thermistor

# NOTICE

Thermistors must use reinforced or double insulation to meet insulation requirements.

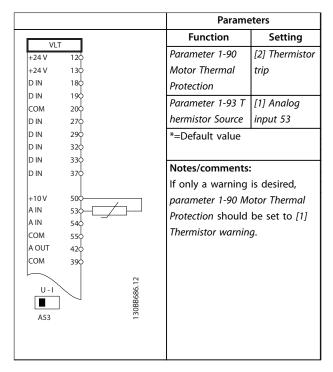

**Table 4.12 Motor Thermistor** 

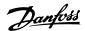

# 4.5.4 Using SLC to Set a Relay

|                     |             | Parame           | eters           |
|---------------------|-------------|------------------|-----------------|
| FC                  | 10          | Function         | Setting         |
| +24 V 12¢           | 130BB839.10 | Parameter 4-30   | [1] Warning     |
| +24 V 13¢           | 130BI       | Motor Feedback   |                 |
| D IN 180            | _           | Loss Function    |                 |
| D IN 190<br>COM 200 |             | Parameter 4-31   | 100 RPM         |
| DIN 270             |             | Motor Feedback   | 100 111 111     |
| D IN 290            |             | Speed Error      |                 |
| D IN 320            |             | <u> </u>         | F -             |
| D IN 330            |             | Parameter 4-32   | 5 s             |
| D IN 370            |             | Motor Feedback   |                 |
| +10 V 50♥           |             | Loss Timeout     |                 |
| A IN 530            |             | Parameter 7-00 S | [2] MCB 102     |
| A IN 540            |             | peed PID         |                 |
| COM 550             |             | Feedback Source  |                 |
| A OUT 420           |             | Parameter 17-11  | 1024*           |
| 3,0                 |             | Resolution (PPR) |                 |
| 01¢                 |             | Parameter 13-00  | [1] On          |
| E √ — 02∳——         | <b></b>     | SL Controller    |                 |
| 030                 | <b></b>     | Mode             |                 |
| 040                 |             | Parameter 13-01  | [19] Warning    |
| ₽ / 050             |             | Start Event      |                 |
| 060                 |             | Parameter 13-02  | [44] Reset key  |
|                     |             | Stop Event       |                 |
|                     |             | Parameter 13-10  | [21] Warning    |
|                     |             | Comparator       | no.             |
|                     |             | Operand          | 110.            |
|                     |             | Parameter 13-11  | [1]*            |
|                     |             |                  | [1]≈*           |
|                     |             | Comparator       |                 |
|                     |             | Operator         |                 |
|                     |             | Parameter 13-12  | 90              |
|                     |             | Comparator       |                 |
|                     |             | Value            |                 |
|                     |             | Parameter 13-51  | [22]            |
|                     |             | SL Controller    | Comparator 0    |
|                     |             | Event            |                 |
|                     |             | Parameter 13-52  | [32] Set        |
|                     |             | SL Controller    | digital out A   |
|                     |             | Action           | low             |
|                     |             | Parameter 5-40 F | [80] SL digital |
|                     |             |                  |                 |
|                     |             | unction Relay    | output A        |

Table 4.13 Using Smart Logic Controller to Set a Relay

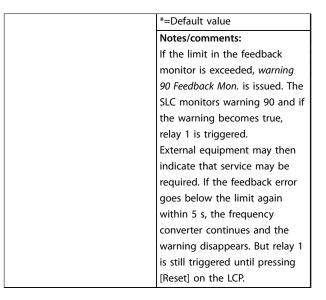

Table 4.14 Using Smart Logic Controller to Set a Relay

# 4.6 Brake Application

## 4.6.1 Mechanical Brake Control

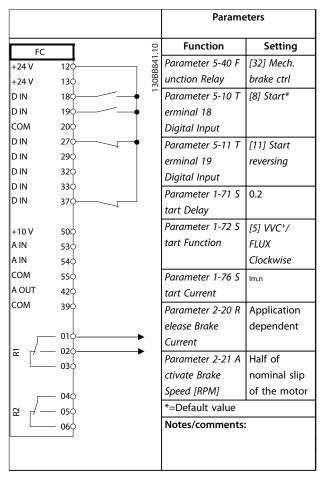

Table 4.15 Mechanical Brake Control

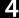

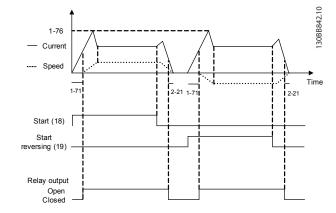

Illustration 4.4 Mechanical Brake Control

#### 4.6.2 Hoist Mechanical Brake

The VLT® Decentral Drive FCD 302 features a mechanical brake control designed for hoisting applications. The hoist mechanical brake is activated via option [6] Hoist Mech. Brake Rel in parameter 1-72 Start Function. The main difference compared to the regular mechanical brake control, where a relay function monitoring the output current is used, is that the hoist mechanical brake function has direct control over the brake relay. This means that instead of setting a current for release of the brake, the torque is applied against the closed brake before release is defined. Because the torque is defined directly, the set-up is more straightforward for hoisting applications.

Set parameter 2-28 Gain Boost Factor to obtain a quicker control when releasing the brake. The hoist mechanical brake strategy is based on a 3-step sequence, where motor control and brake release are synchronized to obtain the smoothest possible brake release.

#### 3-step sequence

- Pre-magnetize the motor
   To ensure that there is a hold on the motor and to verify that it is mounted correctly, the motor is first pre-magnetized.
- 2. Apply torque against the closed brake
  When the load is held by the mechanical brake,
  its size cannot be determined, only its direction.
  The moment the brake opens, the load must be
  taken over by the motor. To facilitate the
  takeover, a user-defined torque, set in
  parameter 2-26 Torque Ref, is applied in hoisting
  direction. This is used to restore the speed
  controller that finally takes over the load. To
  reduce wear on the gearbox due to backlash, the
  torque is acceled.
- 3. Release brake

When the torque reaches the value set in parameter 2-26 Torque Ref, the brake is released. The value set in parameter 2-25 Brake Release Time determines the delay before the load is released. To react as quickly as possible on the load-step that follows brake release, increase the proportional gain to boost the speed PID control.

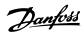

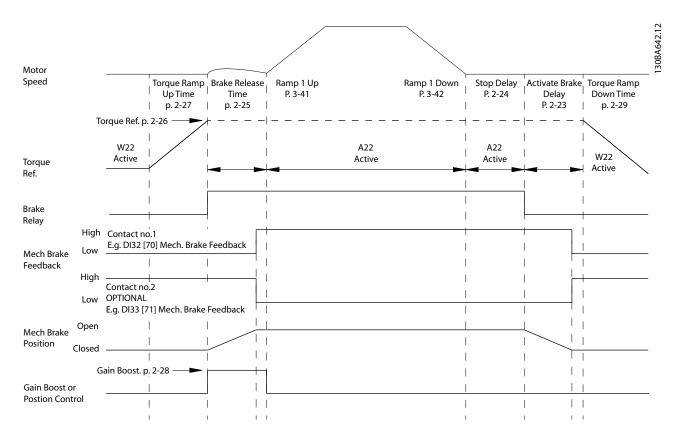

Illustration 4.5 Brake Release Sequence for Hoist Mechanical Brake Control

- I) Activate Brake Delay: The frequency converter starts again from the mechanical brake engaged position.
- II) Stop delay: When the time between successive starts is shorter than the setting in parameter 2-24 Stop Delay, the frequency converter starts without applying the mechanical brake (for example, reversing).

Both relays 1 and 2 can be used to control the brake.

#### 4.7 Encoder

The purpose of this guideline is to ease the set-up of encoder connection to the frequency converter. Before setting up the encoder, the basic settings for a closed-loop speed control system is shown.

| 20 | 20 | 20 | 20 | 20 | 20 | 55 | 42 |
|----|----|----|----|----|----|----|----|
|    |    |    |    |    |    |    |    |
|    |    |    |    |    |    |    |    |
| 18 | 19 | 27 | 29 | 32 | 33 | 50 | 54 |
|    |    |    |    |    |    |    |    |
|    |    |    |    |    |    |    |    |
| 12 | 12 | 12 | 12 | 12 | 12 | 55 | 53 |
|    |    |    |    |    |    |    |    |
|    |    |    |    |    |    |    |    |
|    |    | 1  |    |    | 8  |    |    |

Illustration 4.6 Encoder Connection to the Frequency Converter

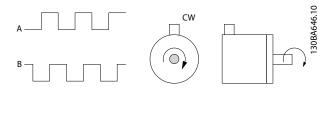

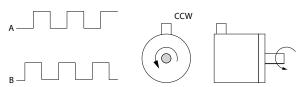

Illustration 4.7 24 V Incremental Encoder with Maximum Cable Length 5 m (16.4 ft)

#### 4.7.1 Encoder Direction

The direction of the encoder is determined by which order the pulses are entering the frequency converter.

- Clockwise direction means channel A is 90 electrical degrees before channel B.
- Counterclockwise direction means channel B is 90 electrical degrees before A.

The direction is determined by looking into the shaft end.

# 4.8 Closed-loop Drive System

A closed-loop drive system usually comprises elements such as:

- Motor.
- Additional equipment:
  - Gearbox
  - Mechanical Brake
- Frequency converter.
- Encoder as feedback system.
- Brake resistor for dynamic brake.
- Transmission.
- Load.

Applications demanding mechanical brake control usually needs a brake resistor.

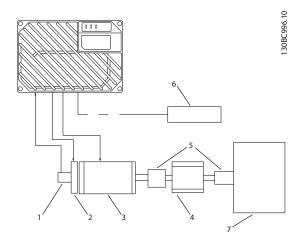

| Item | Description      |
|------|------------------|
| 1    | Encoder          |
| 2    | Mechanical brake |
| 3    | Motor            |
| 4    | Gearbox          |
| 5    | Transmission     |
| 6    | Brake resistor   |
| 7    | Load             |

Illustration 4.8 Basic Set-up for Closed-loop Speed Control

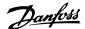

# 4.9 Smart Logic Control

Smart logic control (SLC) is essentially a sequence of user-defined actions (see *parameter 13-52 SL Controller Action* [x]) executed by the SLC when the associated user-defined event (see *parameter 13-51 SL Controller Event* [x]) is evaluated as true by the SLC.

The condition for an event can be a particular status or that the output from a logic rule or a comparator operand becomes true. This leads to an associated action as illustrated in *Illustration 4.9*.

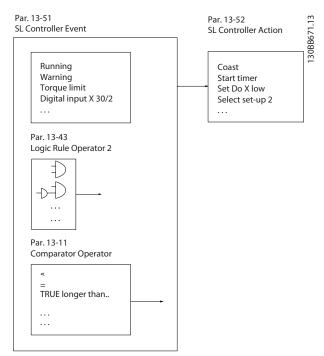

Illustration 4.9 Current Control Status/Event and Action

Events and actions are each numbered and linked together in pairs (states). This means that when event [0] is fulfilled (attains the value true), action [0] is executed. After this, the conditions of event [1] is evaluated and if evaluated true, action [1] is executed, and so on. Only 1 event is evaluated at any time. If an event is evaluated as false, nothing happens (in the SLC) during the current scan interval and no other events are evaluated. This means that when the SLC starts, it evaluates event [0] (and only event [0]) each scan interval. Only when event [0] is evaluated true, the SLC executes action [0] and starts evaluating event. It is possible to program from 1 to 20 events and actions.

When the last event/action has been executed, the sequence starts over again from event [0]/action [0]. *Illustration 4.10* shows an example with 3 event/actions.

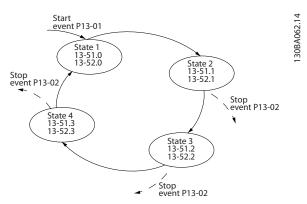

Illustration 4.10 Example - Internal Current Control

#### Comparators

Comparators are used for comparing continuous variables (that is, output frequency, output current, analog input, and so forth) to fixed preset values.

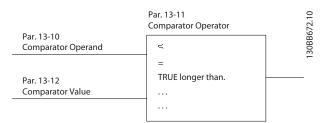

Illustration 4.11 Comparators

#### Logic rules

Combine up to 3 boolean inputs (true/false inputs) from timers, comparators, digital inputs, status bits, and events using the logical operators AND, OR, and NOT.

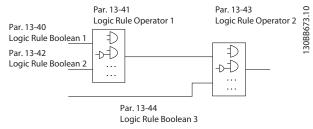

Illustration 4.12 Logic Rules

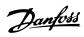

# Application example

|                   |                 |            | Parame           | eters           |
|-------------------|-----------------|------------|------------------|-----------------|
| FC                |                 | 10         | Function         | Setting         |
| +24 V             | 120             | 30BB839.10 | Parameter 4-30   | [1] Warning     |
| +24 V             | 130             | 990        | Motor Feedback   |                 |
| DIN               | 180             | <u>E</u>   | Loss Function    |                 |
| DIN               | 190             |            | Parameter 4-31   | 100 RPM         |
| сом               | 200             |            | Motor Feedback   |                 |
| DIN               | 270             |            | Speed Error      |                 |
| DIN               | 290             |            | Parameter 4-32   | 5 s             |
| DIN               | 32              |            | Motor Feedback   |                 |
| DIN               | 33              |            | Loss Timeout     |                 |
| DIN               | 370             |            | Parameter 7-00 S | [2] MCB 102     |
|                   |                 |            | peed PID         | [2] WCD 102     |
| +10 V             | 500             |            | Feedback Source  |                 |
| A IN              | 530             |            |                  | 1024*           |
| A IN              | 540             |            | Parameter 17-11  | 1024*           |
| COM               | 550             |            | Resolution (PPR) | <i>(4)</i> 0    |
| A OUT<br>COM      | 420             |            | Parameter 13-00  | [1] On          |
| COM               | 390             |            | SL Controller    |                 |
| _                 | — 010           |            | Mode             |                 |
| \[ \[ -           | — 010<br>— 020- |            | Parameter 13-01  | [19] Warning    |
| <b>"</b> <u>"</u> | — 030-          |            | Start Event      |                 |
|                   |                 | ,          | Parameter 13-02  | [44] Reset key  |
| _                 | <b>− 04</b> ○   |            | Stop Event       |                 |
| <sub>2</sub>      | — 05¢           |            | Parameter 13-10  | [21] Warning    |
|                   | — <b>06</b> 0   |            | Comparator       | no.             |
|                   |                 |            | Operand          |                 |
|                   |                 |            | Parameter 13-11  | [1]≈*           |
|                   |                 |            | Comparator       |                 |
|                   |                 |            | Operator         |                 |
|                   |                 |            | Parameter 13-12  | 90              |
|                   |                 |            | Comparator       |                 |
|                   |                 |            | ,<br>Value       |                 |
|                   |                 |            | Parameter 13-51  | [22]            |
|                   |                 |            | SL Controller    | Comparator 0    |
|                   |                 |            | Event            | comparator 0    |
|                   |                 |            | Parameter 13-52  | [32] Set        |
|                   |                 |            | SL Controller    | digital out A   |
|                   |                 |            | Action           | low             |
|                   |                 |            |                  |                 |
|                   |                 |            | Parameter 5-40 F | [80] SL digital |
|                   |                 |            | unction Relay    | output A        |

Table 4.16 Using SLC to Set a Relay

| *=Default value                   |
|-----------------------------------|
| Notes/comments:                   |
| If the limit in the feedback      |
| monitor is exceeded, warning      |
| 90 Feedback Mon. is issued. The   |
| SLC monitors warning 90 and if    |
| the warning becomes true,         |
| relay 1 is triggered.             |
| External equipment may then       |
| indicate that service may be      |
| required. If the feedback error   |
| goes below the limit again        |
| within 5 s, the frequency         |
| converter continues and the       |
| warning disappears. But relay 1   |
| is still triggered until pressing |
| [Reset] on the LCP.               |

Table 4.17 Using SLC to Set a Relay

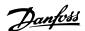

# 5 Special Conditions

Under some special conditions, where the operation of the frequency converter is challenged, consider derating. In some conditions, derating must be done manually. In other conditions, the frequency converter automatically performs a degree of derating when necessary. This is done to ensure the performance at critical stages where the alternative could be a trip.

## 5.1 Manual Derating

Manual derating must be considered for:

- Air pressure relevant for installation at altitudes above 1000 m (3280 ft)
- Motor speed at continuous operation at low RPM in constant torque applications
- Ambient temperature relevant for ambient temperatures above 40 °C (104 °F)

Contact Danfoss for the application note for tables and elaboration. Only the case of running at low motor speeds is elaborated here.

# 5.1.1 Derating for Low Air Pressure

The cooling capability of air is decreased at lower air pressure.

Below 1000 m (3280 ft) altitude no derating is necessary. But above 1000 m (3280 ft) the ambient temperature ( $T_{AMB}$ ) or maximum output current ( $I_{out}$ ) should be derated in accordance with the diagram in *Illustration 5.1*.

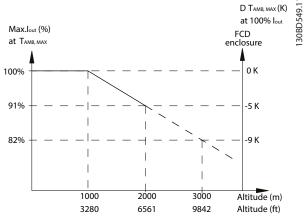

Illustration 5.1 Derating of output current versus altitude at T<sub>AMB, MAX</sub> for *VLT® Decentral Drive FCD 302*. At altitudes above 2000 m (6561 ft), contact Danfoss regarding PELV.

An alternative is to lower the ambient temperature at high altitudes and by that ensuring 100% output current at high altitudes. As an example of how to read the graph, the situation at 2000 m (6561 ft) is elaborated for a 3 kW (4 hp) frequency converter with  $T_{AMB, MAX} = 40$  °C (104 °F). At a temperature of 36 °C (96.8 °F) ( $T_{AMB, MAX} = 3.3$  K), 91% of the rated output current is available. At a temperature of 41.7 °C (107 °F), 100% of the rated output current is available.

## 5.1.2 Derating for Running at Low Speed

When a motor is connected to a frequency converter, it is necessary to check that the cooling of the motor is adequate.

The level of heating depends on the load on the motor, and the operating speed and time.

#### Constant torque applications (CT mode)

A problem may occur at low RPM values in constant torque applications. In a constant torque application, a motor may overheat at low speed due to less cooling air from the motor integral fan.

Therefore, if the motor is to be run continuously at an RPM value lower than half of the rated value, the motor must be supplied with extra air-cooling (or a motor designed for this type of operation may be used).

An alternative is to reduce the load level of the motor by selecting a larger motor. However, the design of the frequency converter puts a limit to the motor size.

#### Variable (quadratic) torque applications (VT)

In VT applications such as centrifugal pumps and fans, where the torque is proportional to the square of the speed and the power is proportional to the cube of the speed, there is no need for extra cooling or derating of the motor.

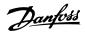

# 5.1.3 Ambient Temperature

Graphs are presented individually for 60° AVM and SFAVM. 60° AVM only switches 2/3 of the time whereas SFAVM switches throughout the whole period. The maximum switching frequency is 16 kHz for 60° AVM and 10 kHz for SFAVM. The discrete switching frequencies are presented in *Table 5.1*.

| Switching |   | Discrete switching frequencies |   |     |   |   |   |   |   |    |    |    |    |
|-----------|---|--------------------------------|---|-----|---|---|---|---|---|----|----|----|----|
| pattern   |   |                                |   |     |   |   |   |   |   |    |    |    |    |
| 60° AVM   | 2 | 2.5                            | 3 | 3.5 | 4 | 5 | 6 | 7 | 8 | 10 | 12 | 14 | 16 |
| SFAVM     | 2 | 2.5                            | 3 | 3.5 | 4 | 5 | 6 | 7 | 8 | 10 | -  | -  | _  |

**Table 5.1 Discrete Switching Frequencies** 

# 5.1.3.1 Power Size 0.37-0.75 kW

#### 60° AVM - Pulse width modulation

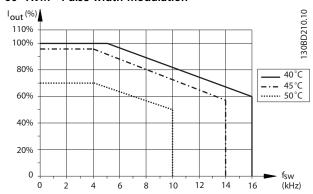

Illustration 5.2 Derating of  $l_{out}$  for different  $T_{AMB, MAX}$  for FCD 302 0.37–0.55–0.75 kW, using 60° AVM

#### SFAVM - Stator frequency asynchron vector modulation

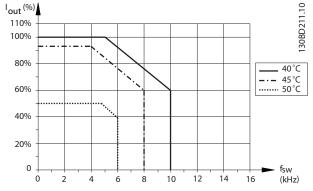

Illustration 5.3 Derating of  $I_{out}$  for different  $T_{AMB,\;MAX}$  for FCD 302 0.37–0.55–0.75 kW, using SFAVM

# 5.1.3.2 Power Size 1.1-1.5 kW

#### 60° AVM - Pulse width modulation

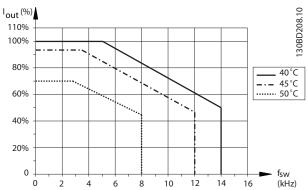

Illustration 5.4 Derating of  $I_{\text{out}}$  for different  $T_{\text{AMB, MAX}}$  for FCD 302 1.1–1.5 kW, using 60° AVM

#### SFAVM - Stator frequency asynchron vector modulation

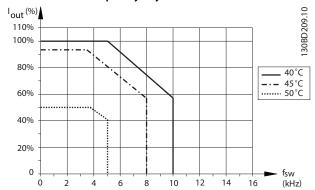

Illustration 5.5 Derating of  $I_{out}$  for different  $T_{AMB,\;MAX}$  for FCD 302 1.1–1.5 kW, using SFAVM

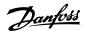

#### 5.1.3.3 Power Size 2.2-3.0 kW

# 60° AVM - Pulse width modulation

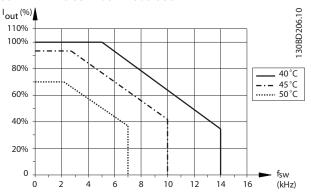

Illustration 5.6 Derating of  $I_{out}$  for different  $T_{AMB,\;MAX}$  for FCD 302 2.2–3.0 kW, using 60° AVM

#### SFAVM - Stator frequency asynchron vector modulation

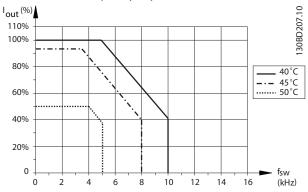

Illustration 5.7 Derating of  $I_{out}$  for different  $T_{AMB,\;MAX}$  for FCD 302 2.2–3.0 kW, using SFAVM

# 5.2 Automatic Derating

The frequency converter constantly checks for critical levels:

- Critical high temperature on the control card or heat sink
- High motor load
- High DC-link voltage
- Low motor speed

As a response to a critical level, the frequency converter adjusts the switching frequency. For critical high internal temperatures and low motor speed, the frequency converter can also force the PWM pattern to SFAVM.

# NOTICE

The automatic derating is different when parameter 14-55 Output Filter is set to [2] Sine-Wave Filter Fixed.

The automatic derating is made up of contributions from separate functions that evaluate the need. Their interrelationship is illustrated in *Illustration 5.9*.

NOTICE

In sine-wave filter fixed mode, the structure is different. See chapter 5.2.1 Sine-Wave Filter Fixed Mode.

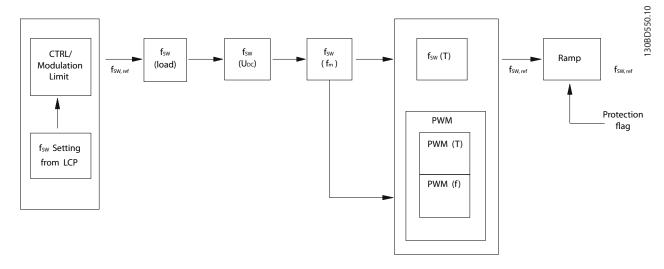

Illustration 5.8 Automatic Derating Function Block

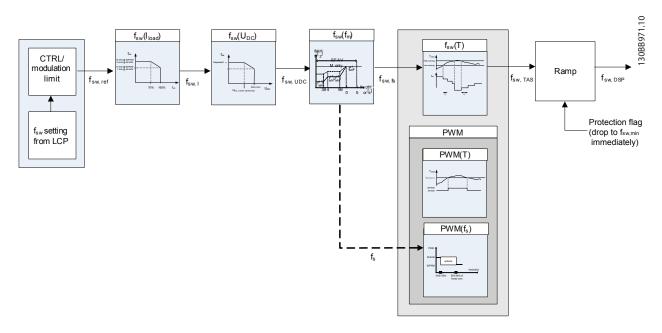

Illustration 5.9 Interrelationship Between the Automatic Derating Contributions

The switching frequency is first derated due to motor current, followed by DC-link voltage, motor frequency, and then temperature. If multiple deratings occur on the same iteration, the resulting switching frequency would be the same as though only the most significant derating occurred by itself (the deratings are not cumulative). Each of these functions is presented in the following sections.

5

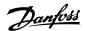

#### 5.2.1 Sine-Wave Filter Fixed Mode

If the frequency converter is running with a fixed frequency sine-wave filter, the switching frequency is not derated due to motor current or DC-link voltage. The switching frequency is still derated due to motor frequency and temperature; however the order of these 2 operations is reversed. It should be noted that, in this situation, the function for derating based on motor frequency does nothing unless the frequency converter's LC\_Low\_Speed\_Derate\_Enable PUD parameter is set to true. Also, the function for derating due to temperature is slightly different. In sine filter fixed mode, a different protection mode switching frequency is sent to the DSP.

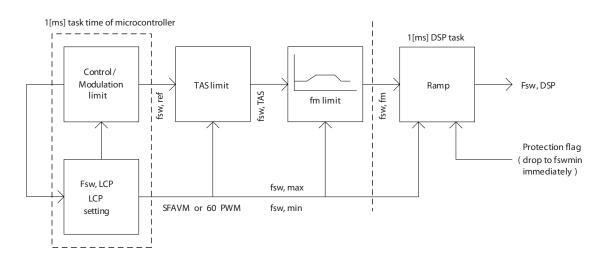

Illustration 5.10 The Switching Frequency Limiting Algorithm when the Frequency Converter is Operating with a Fixed Frequency Sine-wave Filter

# 5.2.2 Overview Table

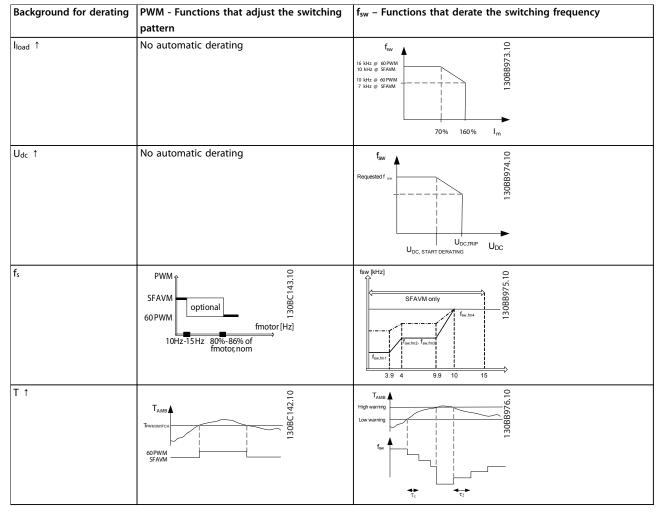

Table 5.2 Overview - Derating

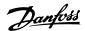

# 5.2.3 High Motor Load

The switching frequency is automatically adjusted according to the motor current.

When a certain percentage of the nominal HO motor load is reached, the switching frequency is derated. This percentage is individual for each enclosure size and a value that is coded in the EEPROM along with the other points that limit the derating.

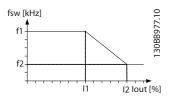

Illustration 5.11 Derating of Switching Frequency According to Motor Load. f1, f2, I1, and I2 are Coded in EEPROM.

In EEPROM, the limits depend on the modulation mode. In 60° AVM, f1 and f2 are higher than for SFAVM. I1 and I2 are independent of modulation mode.

# 5.2.4 High Voltage on the DC link

The switching frequency is automatically adjusted according to the voltage on the DC link. When the DC link reaches a certain magnitude, the switching frequency is derated. The points that limit the derating are individual for each enclosure size and are coded in the EEPROM.

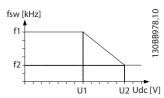

Illustration 5.12 Derating of Switching Frequency According to Voltage on the DC link. f1, f2, U1, and U2 are Coded in EEPROM.

In EEPROM the limits depend on the modulation mode. In 60° AVM, f1 and f2 are higher than for SFAVM. U1 and U2 are independent of the modulation mode.

#### 5.2.5 Low Motor Speed

The option of PWM strategy depends on the stator frequency. To prevent that the same IGBT is conducting for too long (thermal consideration), fm, switch1 is specified as the minimum stator frequency for 60° PWM, whereas fm, switch2 is specified as the maximum stator frequency for SFAVM to protect the frequency converter. 60° PWM helps

to reduce the inverter loss above  $f_{m, \, switch1}$  as the switch loss is reduced by 1/3 by changing from SFAVM to  $60^{\circ}$  AVM.

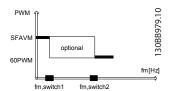

Illustration 5.13 Reducing Inverter Loss

The shape of the average temperature is constant regardless of the stator frequency. The peak temperature, however, follows the shape of the output power for small stator frequencies and goes towards the average temperature for increasing stator frequency. This results in higher temperature variations for small stator frequencies. This means that the expected lifetime of the component decreases for small stator frequencies if no compensation is used. Therefore, for low values of the stator frequency where the temperature variations are large, the switching frequency can be reduced to lower the peak temperature and thereby the temperature variations.

For VT-applications, the load current is relatively small for small stator frequencies and the temperature variations are thus not as large as for the CT-applications. For this reason, also the load current is considered.

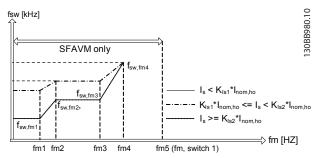

Illustration 5.14 Switching Frequency (fsw) Variation for Different Stator Frequencies (fm)

The points that limit the derating are individual for each enclosure size and are coded in the EEPROM.

#### NOTICE

The VLT® Decentral Drive FCD 302 never derates the current automatically. Automatic derating refers to adaptation of the switching frequency and pattern.

For VT-applications, the load current is considered before derating the switching frequency at low motor speed.

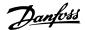

# 5.2.6 High Internal

The switching frequency is derated based on both control card- and heat sink temperature. This function may sometimes be referred to as the temperature adaptive switching frequency function (TAS).

# NOTICE

Illustration 5.15 shows 1 temperature affecting the derating. In fact there are 2 limiting temperatures: Control card temperature and heat sink temperature. Both have their own set of control temperatures.

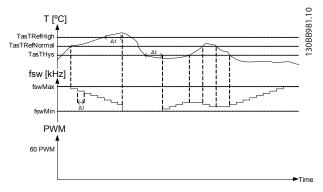

Illustration 5.15 Switching Frequency Derating due to High Temperature

# NOTICE

dt is 10 s when the control card is too hot but 0 s when the heat sink is too hot (more critical).

The high warning can only be violated for a certain time before the frequency converter trips.

#### 5.2.7 Current

The final derating function is a derating of the output current due to high temperatures. This calculation takes place after the calculations for derating the switching frequency. This results in an attempt to lower the temperatures by first lowering the switching frequency, and then lowering the output current. Current derating is only performed if the unit is programmed to derate in overtemperature situations. If the user has selected a trip function for overtemperature situations, the current derate factor is not lowered.

# 5.3 Derating for Running at Low Speed

When a motor is connected to a frequency converter, it is necessary to check that the cooling of the motor is adequate.

The level of heating depends on the load on the motor, the operating speed, and time.

#### Constant torque applications (CT mode)

A problem may occur at low RPM values in constant torque applications. In constant torque applications, a motor may overheat at low speeds due to less cooling air from the motor integral fan. Therefore, if the motor is to be run continuously at an RPM value lower than half of the rated value, the motor must be supplied with extra aircooling (or a motor designed for this type of operation may be used). An alternative is to reduce the load level of the motor by selecting a larger motor. However, the design of the frequency converter puts a limit to the motor size.

#### Variable (quadratic) torque applications (VT)

In VT applications such as centrifugal pumps and fans, the torque is proportional to the square of the speed and the power is proportional to the cube of the speed. In these applications, there is no need for extra cooling or derating of the motor. In *Illustration 5.16*, the typical VT curve is below the maximum torque with derating and maximum torque with forced cooling at all speeds.

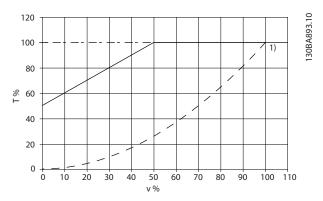

| Item | Description               |  |  |  |
|------|---------------------------|--|--|--|
|      | Maximum torque            |  |  |  |
|      | Typical torque at VT load |  |  |  |

Illustration 5.16 VT Applications - Maximum Load for a Standard Motor at 40  $^{\circ}$ C (104  $^{\circ}$ F)

# NOTICE

Oversynchronous speed operation results in decrease of the available motor torque, inversely proportional to the increase in speed. Consider this during the design phase to avoid motor overload.

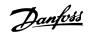

# 6 Type Code and Selection Guide

# 6.1 Type Code Description

30BB797

| Position | Description                | Choices | s/options                                                                    |
|----------|----------------------------|---------|------------------------------------------------------------------------------|
| 01–03    | Product group              | FCD     | Decentral Drive                                                              |
| 04-06    | Frequency converter series | 302     | Advanced performance                                                         |
|          |                            | PK37    | 0.37 kW/0.5 hp                                                               |
|          |                            | PK55    | 0.55 kW/0.75 hp                                                              |
|          |                            | PK75    | 0.75 kW/1.0 hp                                                               |
|          |                            | P1K1    | 1.1 kW/1.5 hp                                                                |
| 07–10    | Power size                 | P1K5    | 1.5 kW/2.0 hp                                                                |
|          |                            | P2K2    | 2.2 kW/3.0 hp                                                                |
|          |                            | P3K0    | 3.0 kW/4.0 hp (large unit only)                                              |
|          |                            | PXXX    | Installation box only (without power section)                                |
|          |                            | Т       | 3-phase                                                                      |
| 11–12    | Phases, mains voltage      | 4       | 380–480 V AC                                                                 |
|          |                            | 244     | Standard Black -                                                             |
|          |                            | B66     | IP66/Type 4X                                                                 |
| 12.15    | For all account            | MCC     | Standard White -                                                             |
| 13–15    | Enclosure                  | W66     | IP66/Type 4X                                                                 |
|          |                            | W69     | Hygienic White -                                                             |
|          |                            | WO9     | IP66K/Type 4X                                                                |
| 16–17    | RFI filter                 | H1      | RFI filter class A1/C2                                                       |
| 18       | Brake                      | Х       | No brake                                                                     |
| 10       | biake                      | S       | Brake chopper + mechanical brake supply                                      |
|          |                            | 1       | Complete product, small unit, stand alone mount                              |
|          |                            | 3       | Complete product, large unit, stand alone mount                              |
| 19       | Hardware configuration     | Х       | Drive part, small unit (no installation box)                                 |
| 19       | Hardware configuration     | Υ       | Drive part, large unit (no installation box)                                 |
|          |                            | R       | Installation box, small unit, standalone mount (no drive part)               |
|          |                            | Т       | Installation box, large unit, standalone mount (no drive part)               |
|          |                            | Х       | No brackets                                                                  |
| 20       | Brackets                   | E       | Flat brackets                                                                |
|          |                            | F       | 40 mm brackets                                                               |
| 21       | Threads                    | Х       | No installation box                                                          |
| 21       | Tilleaus                   | M       | Metric threads                                                               |
|          |                            | Χ       | No switch option                                                             |
|          |                            | E       | Service switch on mains input                                                |
| 22       | Switch option              | F       | Service switch on motor output                                               |
|          |                            | Н       | Circuit breaker & mains disconnect, looping terminals (large unit only)      |
|          |                            | K       | Service switch on mains input with extra looping terminals (large unit only) |
| 23       | Display                    | Х       | No display connector (No installation box)                                   |
| 23       | Display                    | С       | With display connector                                                       |
|          |                            | Х       | No sensor plugs                                                              |
| 24       | Sensor plugs               | E       | Direct mount 4xM12: 4 digital inputs                                         |
|          |                            | F       | Direct mount 6xM12: 4 digital inputs, 2 relay outputs                        |

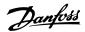

| Position | Description     | Choices | Choices/options       |  |  |
|----------|-----------------|---------|-----------------------|--|--|
| 25       | Motor plug      | Х       | No motor plug         |  |  |
| 26       | Mains plug      | Х       | No mains plug         |  |  |
|          |                 | Х       | No fieldbus plug      |  |  |
| 27       | Fieldbus plug   | E       | M12 Ethernet          |  |  |
|          |                 | Р       | M12 PROFIBUS          |  |  |
| 28       | Reserved        | Х       | For future use        |  |  |
|          | 20 20 A custion | AX      | No A option           |  |  |
| 29–30    |                 | A0      | PROFIBUS DP           |  |  |
| 29-30    | A option        | AN      | EtherNet/IP           |  |  |
|          |                 | AL      | PROFINET              |  |  |
|          |                 | ВХ      | No B option           |  |  |
| 31–32    | B option        | BR      | Encoder option        |  |  |
| 31-32    | b option        | BU      | Resolver option       |  |  |
|          |                 | BZ      | Safety PLC Interface  |  |  |
| 33–37    | Reserved        | XXXXX   | For future use        |  |  |
| 38–39    | D option        | DX      | No D option           |  |  |
| 30-39    | οριίοπ          | D0      | 24 V DC back-up input |  |  |

Illustration 6.1 Type Code Description

Not all choices/options are available for each *VLT® Decentral Drive FCD 302* variant. To verify if the appropriate version is available, consult the Drive Configurator on the Internet: *www.driveconfig.danfoss.com*.

# NOTICE

A and D options for FCD 302 are integrated into the control card. Do not use pluggable options for frequency converters. Future retrofit requires exchange of the entire control card. B options are pluggable, using the same concept as for frequency converters.

# 6.2 Ordering Numbers

# 6.2.1 Ordering Numbers: Accessories

| Accessories                            | Description                                                | Ordering number |
|----------------------------------------|------------------------------------------------------------|-----------------|
| Mounting brackets extended             | 40 mm brackets                                             | 130B5771        |
| Mounting brackets                      | Flat brackets                                              | 130B5772        |
| LCP cable                              | Preconfectioned cable to be used between inverter and LCP  | 130B5776        |
| Brake resistor 1750 $\Omega$ 10 W/100% | For mounting inside installation box below motor terminals | 130B5778        |
| Brake resistor 350 Ω 10 W/100%         | For mounting inside installation box below motor terminals | 130B5780        |
| VLT® Control Panel LCP 102             | Graphical LCP for programming and readout                  | 130B1078        |
| Venting membrane, goretex              | Preventing condensation inside enclosure                   | 175N2116        |
| PE termination, M20                    | Stainless Steel                                            | 175N2703        |
| PE termination, M16                    | Stainless Steel                                            | 130B5833        |

**Table 6.1 Ordering Numbers: Accessories** 

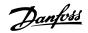

# 6.2.2 Ordering Numbers: Spare Parts

| Spare parts            | Description                                                  | Ordering number |
|------------------------|--------------------------------------------------------------|-----------------|
| Protection cover       | Plastic protection cover for inverter part                   | 130B5770        |
| Gasket                 | Gasket between installation box and inverter part            | 130B5773        |
| Accessory bag          | Spare cable clamps and screws for shield termination         | 130B5774        |
| Service switch         | Spare switch for mains or motor disconnect                   | 130B5775        |
| LCP plug               | Spare plug for mounting in installation box                  | 130B5777        |
| Main termination board | For mounting in installation box                             | 130B5779        |
| M12 sensor plugs       | Set of two M12 sensor plugs for mounting in cable gland hole | 130B5411        |
| Control card           | Control card with 24 V back-up                               | 130B5783        |
| Control card PROFIBUS  | Control card PROFIBUS with 24 V back-up                      | 130B5781        |
| Control card Ethernet  | Control card Ethernet with 24 V back-up                      | 130B5788        |
| Control card PROFINET  | Control card PROFINET with 24 V back-up                      | 130B5794        |

Table 6.2 Ordering Numbers: Spare Parts

The packaging contains:

- Accessories bag, supplied only with order of installation box. Contents:
  - 2 cable clamps
  - Bracket for motor/loads cables
  - Elevation bracket for cable clamp
  - Screw 4 mm x 20 mm
  - Thread forming 3.5 mm x 8 mm
- Documentation

Depending on options fitted, the box contains 1 or 2 bags and 1 or more booklets.

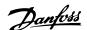

# 6.3 Options and Accessories

Danfoss offers a wide range of options and accessories for the frequency converter.

# 6.3.1 Fieldbus Options

Select the fieldbus option when ordering the frequency converter. All fieldbus options are included on the control card. No separate A option is available.

To change the fieldbus option later, change out the control card. The following control cards with different fieldbus options are available. All control cards have 24 V back-up as standard.

| Item                  | Ordering number |
|-----------------------|-----------------|
| Control card PROFIBUS | 130B5781        |
| Control card Ethernet | 130B5788        |
| Control card PROFINET | 130B5794        |

Table 6.3 Control Cards with Fieldbus Options

# 6.3.2 VLT® Encoder Input MCB 102

The encoder module can be used as feedback source for closed-loop flux control (parameter 1-02 Flux Motor Feedback Source) and closed-loop speed control (parameter 7-00 Speed PID Feedback Source). Configure the encoder option in parameter group 17-\*\* Position Feedback.

The encoder option MCB 102 is used for:

- VVC<sup>+</sup> closed-loop.
- Flux vector speed control.

- Flux vector torque control.
- Permanent magnet motor.

#### Supported encoder types:

- Incremental encoder: 5 V TTL type, RS422, maximum frequency: 410 kHz
- Incremental encoder: 1Vpp, sine-cosine
- Hiperface<sup>®</sup> Encoder: Absolute and Sine-Cosine (Stegmann/SICK)
- EnDat encoder: Absolute and Sine-Cosine (Heidenhain) Supports version 2.1
- SSI encoder: Absolute
- Encoder monitor: The 4 encoder channels (A, B, Z, and D) are monitored, open, and short circuit can be detected. There is a green LED for each channel which lights up when the channel is OK.

# NOTICE

The LEDs are not visible when mounted in a VLT® Decentral Drive FCD 302 frequency converter. Reaction in case of an encoder error can be selected in parameter 17-61 Feedback Signal Monitoring: [0] Disabled, [1] Warning, or [2] Trip.

The encoder option kit contains:

- Encoder Option MCB 102
- Cable to connect customer terminals to control card

| Connector   | Incremental    | SinCos Encoder    | EnDat Encoder  | SSI Encoder        | Description                                     |
|-------------|----------------|-------------------|----------------|--------------------|-------------------------------------------------|
| Designation | Encoder (refer | HIPERFACE®        |                |                    |                                                 |
| X31         | to Graphic A)  | (refer to Graphic |                |                    |                                                 |
|             |                | B)                |                |                    |                                                 |
| 1           | NC             | _                 | -              | 24 V <sup>1)</sup> | 24 V output (21–25 V, I <sub>max</sub> :125 mA) |
| 2           | NC             | 8 VCC             | -              | _                  | 8 V output (7–12 V, I <sub>max</sub> : 200 mA)  |
| 3           | 5 VCC          | -                 | 5 VCC          | 5 V <sup>1)</sup>  | 5 V output (5 V ±5%, I <sub>max</sub> : 200 mA) |
| 4           | GND            | -                 | GND            | GND                | GND                                             |
| 5           | A input        | +COS              | +COS           | _                  | A input                                         |
| 6           | A inv input    | REFCOS            | REFCOS         | -                  | A inv input                                     |
| 7           | B input        | +SIN              | +SIN           | _                  | B input                                         |
| 8           | B inv input    | REFSIN            | REFSIN         | _                  | B inv input                                     |
| 9           | Z input        | +Data RS485       | Clock out      | Clock out          | Z input OR +Data RS485                          |
| 10          | Z inv input    | -Data RS485       | Clock out inv. | Clock out inv.     | Z input OR -Data RS485                          |
| 11          | NC             | NC                | Data in        | Data in            | Future use                                      |
| 12          | NC             | NC                | Data in inv.   | Data in inv.       | Future use                                      |
| Maximum 5 V | on X31.5–12    | -                 | -              | -                  | -                                               |

Table 6.4 Encoder Option MCB 102 Connection Terminals

<sup>1)</sup> Supply for encoder: See data on encoder.

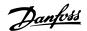

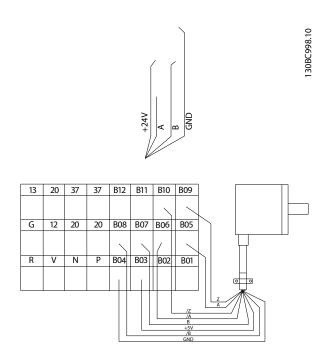

Illustration 6.2 Connections for 5 V Incremental Encoder

Maximum cable length 10 m (32.8 ft)

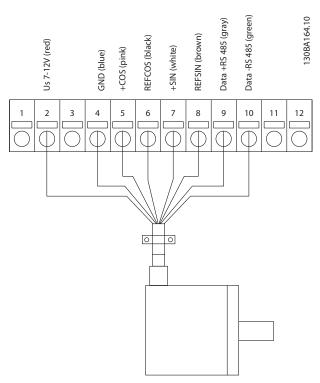

Illustration 6.3 Connections for HIPERFACE® Encoder - 1

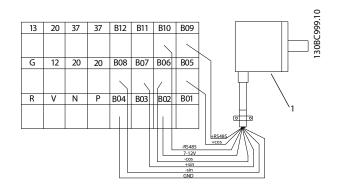

| Item | Description        |
|------|--------------------|
| 1    | HIPERFACE® encoder |

Illustration 6.4 Connections for HIPERFACE® Encoder - 2

# 6.3.3 VLT® Resolver Input MCB 103

The MCB 103 is used for interfacing resolver motor feedback to the frequency converter. Resolvers are used basically as motor feedback device for permanent magnet brushless synchronous motors.

The resolver option kit comprises:

- MCB 103 Resolver Option
- Cable to connect customer terminals to control card

Find the relevant parameters in *parameter group 17-5\* Resolver Interface*.

MCB 103 supports a various number of resolver types.

| Resolver poles       | Parameter 17-50 Poles: 2 *2                             |
|----------------------|---------------------------------------------------------|
| Resolver input       | Parameter 17-51 Input Voltage: 2.0–8.0 V <sub>rms</sub> |
| voltage              | *7.0 V <sub>rms</sub>                                   |
| Resolver input       | Parameter 17-52 Input Frequency: 2–15 kHz               |
| frequency            | *10.0 kHz                                               |
| Transformation ratio | Parameter 17-53 Transformation Ratio: 0.1–              |
|                      | 1.1 *0.5                                                |
| Secondary input      | Maximum 4 V <sub>rms</sub>                              |
| voltage              |                                                         |
| Secondary load       | Approximately 10 kΩ                                     |

Table 6.5 Resolver Option MCB 103 Specifications

130BT102.10

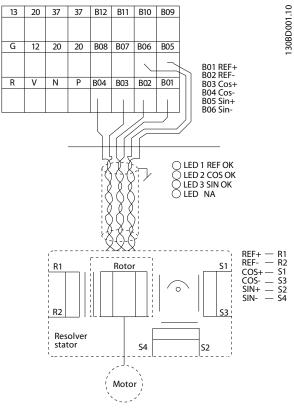

Illustration 6.5 Connections for Resolver Option MCB 103

# NOTICE

The Resolver Option MCB 103 can only be used with rotor-supplied resolver types. Stator-supplied resolvers cannot be used.

## NOTICE

LED indicators are not visible at the resolver option.

#### **LED** indicators

- LED 1 is on when the reference signal is OK to resolver
- LED 2 is on when the cosine signal is OK from resolver.
- LED 3 is on when the sine signal is OK from resolver.

The LEDs are active when parameter 17-61 Feedback Signal Monitoring is set to [1] Warning or [2] Trip.

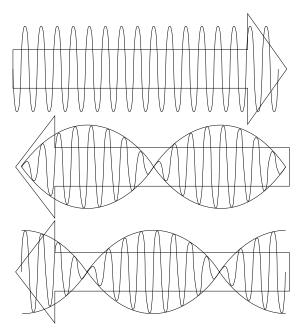

Illustration 6.6 Resolver Signals

#### Set-up example

In this example, a permanent magnet (PM) motor is used with resolver as speed feedback. A PM motor must usually operate in flux mode.

#### Wiring

The maximum cable length is 150 m (492 ft) when a twisted pair type of cable is used.

## NOTICE

Shield and separate the resolver cables from the motor cables.

# NOTICE

The shield of the resolver cable must be correctly connected to the decoupling plate and connected to chassis (ground) on the motor side.

#### NOTICE

Always use shielded motor cables and brake chopper cables.

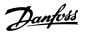

# Type Code and Selection Gui... Design Guide

| Parameter 1-00 Configuration Mode       | [1] Speed closed loop       |
|-----------------------------------------|-----------------------------|
| Parameter 1-01 Motor Control Principle  | [3] Flux with feedback      |
| Parameter 1-10 Motor Construction       | [1] PM, non-salient SPM     |
| Parameter 1-24 Motor Current            | Nameplate                   |
| Parameter 1-25 Motor Nominal Speed      | Nameplate                   |
| Parameter 1-26 Motor Cont. Rated Torque | Nameplate                   |
| AMA is not possible on PM motors        |                             |
| Parameter 1-30 Stator Resistance (Rs)   | Motor datasheet             |
| Parameter 30-80 d-axis Inductance (Ld)  | Motor datasheet (mH)        |
| Parameter 1-39 Motor Poles              | Motor datasheet             |
| Parameter 1-40 Back EMF at 1000 RPM     | Motor datasheet             |
| Parameter 1-41 Motor Angle Offset       | Motor datasheet (usually 0) |
| Parameter 17-50 Poles                   | Resolver datasheet          |
| Parameter 17-51 Input Voltage           | Resolver datasheet          |
| Parameter 17-52 Input Frequency         | Resolver datasheet          |
| Parameter 17-53 Transformation Ratio    | Resolver datasheet          |
| Parameter 17-59 Resolver Interface      | [1] Enabled                 |

Table 6.6 Parameters to Adjust

# 6.3.4 VLT® 24 V DC Supply MCB 107

# 24 V DC external supply

A 24 V DC external supply can be installed for low voltage supply to the control card and any option card installed. This enables full operation of the LCP (including the parameter setting) without connection to mains.

# 24 V DC external supply specification

| Input voltage range    | 24 V DC ±15% (maximum 37 V in 10 s) |
|------------------------|-------------------------------------|
|                        | 2.2 A                               |
| Average input current  | 0.9 A                               |
| Maximum cable length   | 75 m                                |
| Input capacitance load | <10 uF                              |
| Power-up delay         | <0.6 s                              |

The inputs are protected.

#### **Terminal numbers**

- Terminal 35: 24 V DC external supply.
- Terminal 36: + 24 V DC external supply.

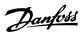

# 7 Specifications

# 7.1 Mechanical Dimensions

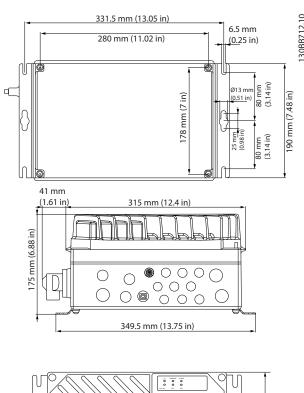

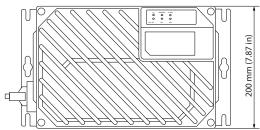

Illustration 7.1 Small Unit

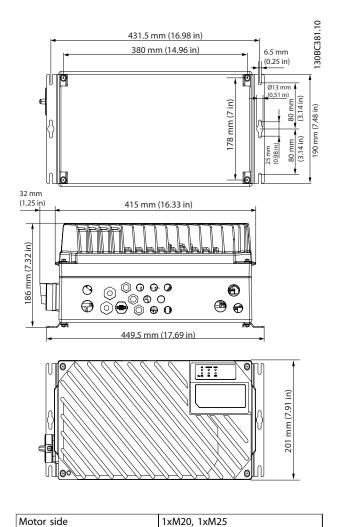

Control side 2xM20, 9xM16<sup>1)</sup>
Mains side 2xM25

1) Also used for 4xM12/6xM12 sensor/actuator sockets.

Illustration 7.2 Large Unit

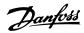

# 7.2 Electrical Data and Wire Sizes

# 7.2.1 Overview

| Mains supply 3x380-480 V AC Frequency converter |                                                  | PK37                                   | PK55   | PK75     | P1K1      | P1K5      | P2K2  | P3K0 |
|-------------------------------------------------|--------------------------------------------------|----------------------------------------|--------|----------|-----------|-----------|-------|------|
| <u> </u>                                        |                                                  | 0.37                                   |        |          |           |           |       |      |
| Rated shaft output [kW]                         |                                                  |                                        |        |          |           |           |       | 3.0  |
| Rated shaft output [hp]                         |                                                  |                                        | 0.75   | 1.0      | 1.5       | 2.0       | 3.0   | 4.0  |
| Maximum input current                           | Ta                                               |                                        |        |          |           |           |       |      |
|                                                 | Continuous (3x380–440 V) [A]                     | 1.2                                    | 1.6    | 2.2      | 2.7       | 3.7       | 5.0   | 6.5  |
|                                                 | Intermittent (3x380–440 V) [A]                   | 1.9                                    | 2.6    | 3.5      | 4.3       | 5.9       | 8.0   | 10.4 |
|                                                 | Continuous (3x441–480 V) [A]                     | 1.0                                    | 1.4    | 1.9      | 2.7       | 3.1       | 4.3   | 5.7  |
|                                                 | Intermittent (3x441–480 V) [A]                   | 1.6                                    | 2.2    | 3.0      | 4.3       | 5.0       | 6.9   | 9.1  |
|                                                 | Recommended maximum fuse size                    |                                        |        |          |           |           |       |      |
|                                                 | (non-UL)                                         |                                        |        |          | gG-25     |           |       |      |
|                                                 | Built-in circuit breaker (large unit)            |                                        | CTI-25 | M Danfos | s part nu | mber: 047 | B3151 |      |
|                                                 | Recommended circuit breaker                      |                                        |        |          |           |           |       |      |
|                                                 | Danfoss CTI-25M (small and large                 |                                        |        |          |           |           |       |      |
|                                                 | unit) part number:                               |                                        |        |          |           |           |       |      |
| <u> </u>                                        | 0.37, 0.55 kW                                    | Danfoss part number: 047B3148          |        |          |           |           |       |      |
| 30BB800.10                                      | 0.75, 1.1 kW                                     | Danfoss part number: 047B3149          |        |          |           |           |       |      |
|                                                 | 1.5 kW, 2.2 kW, and 3 kW                         | and 3 kW Danfoss part number: 047B3151 |        |          |           |           |       |      |
|                                                 | Recommended circuit breaker                      |                                        |        |          |           |           |       |      |
|                                                 | Danfoss CTI-45MB <sup>1)</sup> (small unit) part |                                        |        |          |           |           |       |      |
|                                                 | number:                                          |                                        |        |          |           |           |       |      |
|                                                 | 0.55, 0.75 kW                                    | Danfoss part number: 047B3160          |        |          |           |           |       |      |
|                                                 | 1.1 kW                                           | Danfoss part number: 047B3161          |        |          |           |           |       |      |
|                                                 | 1.5 kW                                           | Danfoss part number: 047B3162          |        |          |           |           |       |      |
|                                                 | 2.2 kW                                           | Danfoss part number: 047B3163          |        |          |           |           |       |      |
|                                                 | Power loss at maximum load [W] <sup>2)</sup>     | 35                                     | 42     | 46       | 58        | 62        | 88    | 116  |
|                                                 | Efficiency <sup>3)</sup>                         | 0.93                                   | 0.95   | 0.96     | 0.96      | 0.97      | 0.97  | 0.97 |
|                                                 | Weight, small unit [kg]                          | 9.8 (21.6 lb)                          |        |          | _         |           |       |      |
|                                                 | Weight, large unit [kg]                          | 13.9 (30.6 lb)                         |        |          |           |           |       |      |
| Output current                                  |                                                  |                                        |        |          |           |           |       |      |
|                                                 | Continuous (3x380–440 V) [A]                     | 1.3                                    | 1.8    | 2.4      | 3.0       | 4.1       | 5.2   | 7.2  |
| _                                               | Intermittent (3x380–440 V) [A]                   | 2.1                                    | 2.9    | 3.8      | 4.8       | 6.6       | 8.3   | 11.5 |
| 3088799.10                                      | Continuous (3x441–480 V) [A]                     | 1.2                                    | 1.6    | 2.1      | 3.0       | 3.4       | 4.8   | 6.3  |
| 87<br>87                                        | Intermittent (3x441–480 V) [A]                   | 1.9                                    | 2.6    | 3.4      | 4.8       | 5.4       | 7.7   | 10.1 |
|                                                 | Continuous kVA (400 V AC) [kVA]                  | 0.9                                    | 1.3    | 1.7      | 2.1       | 2.8       | 3.9   | 5.0  |
|                                                 | Continuous kVA (460 V AC) [kVA]                  | 0.9                                    | 1.3    | 1.7      | 2.4       | 2.7       | 3.8   | 5.0  |
|                                                 | Maximum cable size:                              | Solid cable 6/10                       |        |          |           |           |       |      |
|                                                 | (Mains, motor, brake) [mm²/AWG]                  | Flexible cable 4/12                    |        |          |           |           |       |      |
|                                                 | (Mails, Hotol, Diake) [Hill /AWG]                |                                        |        | i icxi   | DIC CUDIC | 1, 12     |       |      |

Table 7.1 VLT® Decentral Drive FCD 302 Shaft Output, Output Current, and Input Current

- 1) Type CTI-45MB circuit breakers are not available for 3 kW (4 hp) units.
- 2) Applies for dimensioning of frequency converter cooling. If the switching frequency is higher than the default setting, the power losses may increase. LCP and typical control card power consumptions are included. For power loss data according to EN 50598-2, refer to www.danfoss.com/vltenergyefficiency.
- 3) Efficiency measured at nominal current. For energy efficiency class, see chapter 7.3 General Specifications. For part load losses, see www.danfoss.com/vltenergyefficiency.

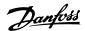

# 7.2.2 UL/cUL Approved Pre-fuses

- American wire gauge. Maximum cable crosssection is the largest cable cross-section that can be attached to the terminals. Always observe national and local regulations.
- Type gG pre-fuses must be used. To maintain UL/ cUL, use pre-fuses of these types (see *Table 7.2*).
- Measured using a 10 m (32.8 ft) shielded/armored motor cable with a rated load and rated frequency.

#### Recommended maximum pre-fuse size 25 A

| Brand          | Fuse type              | UL File | UL Category (CCN |
|----------------|------------------------|---------|------------------|
|                |                        | number  | code)            |
| Bussmann       | FWH-1)                 | E91958  | JFHR2            |
| Bussmann       | KTS-R <sup>1)</sup>    | E4273   | RK1/JDDZ         |
| Bussmann       | JKS- <sup>1)</sup>     | E4273   | J/JDDZ           |
| Bussmann       | JJS- <sup>1)</sup>     | E4273   | T/JDDZ           |
| Bussmann       | FNQ-R-1)               | E4273   | CC/JDDZ          |
| Bussmann       | KTK-R-1)               | E4273   | CC/JDDZ          |
| Bussmann       | LP-CC-1)               | E4273   | CC/JDDZ          |
| SIBA           | 5017906- <sup>1)</sup> | E180276 | RK1/JDDZ         |
| Littelfuse     | KLS-R <sup>1)</sup>    | E81895  | RK1/JDDZ         |
| Ferraz Shawmut | ATM-R <sup>1)</sup>    | E2137   | CC/JDDZ          |
| Ferraz Shawmut | A6K-R <sup>1)</sup>    | E2137   | RK1/JDDZ         |
| Ferraz Shawmut | HSJ <sup>1)</sup>      | E2137   | J/HSJ            |

Table 7.2 VLT® Decentral Drive FCD 302 Pre-fuses Meeting UL/cUL Requirements

1) 5 A (0.37 kW/0.5 hp), 7 A (0.55 kW/0.37 hp), 9 A (0.75 kW/1 hp), 12 A (1.1 kW/1.5 hp), 15 A (1.5 kW/2 hp), 20 A (2.2 kW/3 hp), 25 A (3 kW/4 hp)

# 7.2.3 VLT® Decentral Drive FCD 302 DC Voltage Levels

| DC voltage level                 | 380-480 V units (V DC) |
|----------------------------------|------------------------|
| Inverter undervoltage disable    | 373                    |
| Undervoltage warning             | 410                    |
| Inverter undervoltage re-enable  | 398                    |
| (warning reset)                  |                        |
| Overvoltage warning (without     | 778                    |
| brake)                           |                        |
| Dynamic brake turn on            | 778                    |
| Inverter overvoltage re-enable   | 795                    |
| (warning reset)                  |                        |
| Overvoltage warning (with brake) | 810                    |
| Overvoltage trip                 | 820                    |

Table 7.3 FCD 302 DC Voltage Level

#### **Fuses**

The unit is suitable for use on a circuit capable of delivering not more than 100000 RMS symmetrical Amperes, 500 V maximum.

#### Circuit breaker

The unit is suitable for use on a circuit capable of delivering not more than 10000 RMS symmetrical Amperes, 500 V maximum.

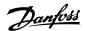

# 7.3 General Specifications

Mains supply (L1, L2, L3)<sup>1)</sup>

| Supply voltage                                   | 380-480 V ±10% <sup>2)</sup> |
|--------------------------------------------------|------------------------------|
| Supply frequency                                 | 50/60 Hz ± 5%                |
| Maximum imbalance temporary between mains phases | 3.0% of rated supply voltage |
| True power factor (λ)                            | ≥ 0.9 nominal at rated load  |
| Displacement power factor (cos φ)                | Near unity (> 0.98)          |
| Switching on input supply L1, L2, L3 (power-ups) | Maximum 2 times/minute       |

<sup>1)</sup> The unit is suitable for use on a circuit capable of delivering not more than 100000 RMS symmetrical Amperes, 480 V maximum.

#### 2) Mains voltage low/mains drop-out:

During low mains voltage or a mains drop-out, the frequency converter continues until the DC-link voltage drops below the minimum stop level, which corresponds typically to 15% below the frequency converter's lowest rated supply voltage. Power-up and full torque cannot be expected at mains voltage lower than 10% below the frequency converter's lowest rated supply voltage.

Motor output (U, V, W)

| Output voltage                | 0-100% of supply voltage |
|-------------------------------|--------------------------|
| Output frequency              | 0–590 Hz                 |
| Output frequency in flux mode | 0-300 Hz                 |
| Switching on output           | Unlimited                |
| Ramp times                    | 0.01–3600 s              |
|                               |                          |

#### Torque characteristics

| <u>'</u>                          |                                        |
|-----------------------------------|----------------------------------------|
| Starting torque (constant torque) | Maximum 160% for 60 s <sup>1)</sup>    |
| Starting torque                   | Maximum 180% up to 0.5 s <sup>1)</sup> |
| Overload torque (constant torque) | Maximum 160% for 60 s <sup>1)</sup>    |
| Starting torque (variable torque) | Maximum 110% for 60 s <sup>1)</sup>    |
| Overload torque (variable torque) | Maximum 110% for 60 s <sup>1)</sup>    |

<sup>1)</sup> Percentage relates to the nominal torque.

#### Cable lengths and cross-sections for control cables<sup>1)</sup>

| Maximum motor cable length, shielded                                                         | 10 m (32.8 ft)               |
|----------------------------------------------------------------------------------------------|------------------------------|
| Maximum motor cable length, unshielded, without fulfilling emission specification            | 10 m (32.8 ft)               |
| Maximum cross-section to control terminals, flexible/ rigid wire without cable end sleeves   | 1.5 mm <sup>2</sup> /16 AWG  |
| Maximum cross-section to control terminals, flexible wire with cable end sleeves             | 1.5 mm <sup>2</sup> /16 AWG  |
| Maximum cross-section to control terminals, flexible wire with cable end sleeves with collar | 1.5 mm <sup>2</sup> /16 AWG  |
| Minimum cross-section to control terminals                                                   | 0.25 mm <sup>2</sup> /24 AWG |

<sup>1)</sup> Power cables, see tables in chapter 7.2 Electrical Data and Wire Sizes.

#### Protection and features

- Electronic motor thermal protection against overload.
- Temperature monitoring of the heat sink ensures that the frequency converter trips if the temperature reaches a predefined level.
- The frequency converter is protected against short circuits on motor terminals U, V, W.
- If a mains phase is missing, the frequency converter trips or issues a warning (depending on the load).
- Monitoring of the DC-link voltage ensures that the frequency converter trips if the DC-link voltage is too low or too high.
- The frequency converter constantly checks for critical levels of internal temperature, load current, high voltage on the DC link, and low motor speeds. As a response to a critical level, the frequency converter can adjust the switching frequency and/or change the switching pattern to ensure the performance of the frequency converter.

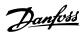

| 4 (6) <sup>1)</sup> 18, 19, 27 <sup>1)</sup> , 29 <sup>1)</sup> , 32, 33 |
|--------------------------------------------------------------------------|
| 4) 4)                                                                    |
| 10, 19, 21 , 29 , 32, 33                                                 |
| PNP or NPN                                                               |
| 0–24 V DC                                                                |
| <5 V DC                                                                  |
| >10 V DC                                                                 |
| >19 V DC                                                                 |
| <14 V DC                                                                 |
| 28 V DC                                                                  |
| 0–110 kHz                                                                |
| 4.5 ms                                                                   |
| Approximately 4 kΩ                                                       |
|                                                                          |

All digital inputs are galvanically isolated from the supply voltage (PELV) and other high-voltage terminals.

<sup>1)</sup> Terminals 27 and 29 can also be programmed as output.

| Safe Torque Off terminal 37 (terminal 37 is fixed PNP logi | Safe | Torque | Off | terminal | 37 | (terminal | 37 | is | fixed | PNP | logi |
|------------------------------------------------------------|------|--------|-----|----------|----|-----------|----|----|-------|-----|------|
|------------------------------------------------------------|------|--------|-----|----------|----|-----------|----|----|-------|-----|------|

| Voltage level                    | 0–24 V DC                        |
|----------------------------------|----------------------------------|
| Voltage level, logic 0 PNP       | <4 V DC                          |
| Voltage level, logic 1 PNP       | 20 V DC                          |
| Nominal input current at 24 V    | 50 mA rms                        |
| Nominal input current at 20 V    | 60 mA rms                        |
| Input capacitance                | 400 nF                           |
| Analog inputs                    |                                  |
| Number of analog inputs          |                                  |
| Terminal number                  | 53, 54                           |
| Modes                            | Voltage or current               |
| Mode select                      | Switch S201 and switch S202      |
| Voltage mode                     | Switch S201/switch S202=OFF (U)  |
| Voltage level                    | -10 V to +10 V (scaleable)       |
| Input resistance, R <sub>i</sub> | Approximately 10 kΩ              |
| Maximum voltage                  | ±20 V                            |
| Current mode                     | Switch S201/switch S202=ON (I)   |
| Current level                    | 0/4–20 mA (scaleable)            |
| Input resistance, R <sub>i</sub> | Approximately 200Ω               |
| Maximum current                  | 30 mA                            |
| Resolution for analog inputs     | 10 bit (+ sign)                  |
| Accuracy of analog inputs        | Maximum error 0.5% of full scale |
| Bandwidth                        | 100 Hz                           |
|                                  |                                  |

The analog inputs are galvanically isolated from the supply voltage (PELV) and other high-voltage terminals.

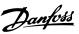

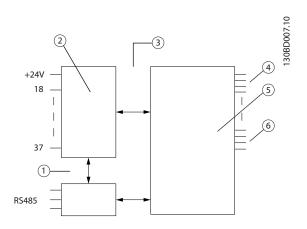

| Item | Description          |
|------|----------------------|
| 1    | Functional isolation |
| 2    | Control              |
| 3    | PELV isolation       |
| 4    | Mains                |
| 5    | High voltage         |
| 6    | Motor                |

# Illustration 7.3 Analog Inputs

#### Pulse/encoder inputs

| Programmable pulse/encoder inputs        | 2/1                                                       |
|------------------------------------------|-----------------------------------------------------------|
| Terminal number pulse/encoder            | 29, 33 <sup>1)</sup> /32 <sup>2)</sup> , 33 <sup>2)</sup> |
| Maximum frequency at terminal 29, 32, 33 | 110 kHz (Push-pull driven)                                |
| Maximum frequency at terminal 29, 32, 33 | 5 kHz (open collector)                                    |
| Minimum frequency at terminal 29, 32, 33 | 4 Hz                                                      |
| Voltage level                            | See <i>Digital Inputs</i> in this section                 |
| Maximum voltage on input                 | 28 V DC                                                   |
| Input resistance, R <sub>i</sub>         | Approximately 4 kΩ                                        |
| Pulse input accuracy (0.1–1 kHz)         | Maximum error: 0.1% of full scale                         |
| Encoder input accuracy (1–110 kHz)       | Maximum error: 0.05% of full scale                        |

The pulse and encoder inputs (terminals 29, 32, 33) are galvanically isolated from the supply voltage (PELV) and other high-voltage terminals.

- 1) Pulse inputs are 29 and 33
- 2) Encoder inputs: 32=A, and 33=B

#### Analog output

| Allalog Catput                             |                                   |
|--------------------------------------------|-----------------------------------|
| Number of programmable analog outputs      | 1                                 |
| Terminal number                            | 42                                |
| Current range at analog output             | 0/4 to 20 mA                      |
| Maximum load GND - analog output less than | 500 Ω                             |
| Accuracy on analog output                  | Maximum error: 0.5% of full scale |
| Resolution on analog output                | 12 bit                            |

The analog output is galvanically isolated from the supply voltage (PELV) and other high-voltage terminals.

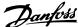

| Control | card | RS485 | serial | communication |
|---------|------|-------|--------|---------------|
|         |      |       |        |               |

| Terminal number    | 68 (P, TX+, RX+), 69 (N, TX-, RX-) |
|--------------------|------------------------------------|
| Terminal number 61 | Common for terminals 68 and 69     |
|                    |                                    |

The RS485 serial communication circuit is functionally separated from other central circuits and galvanically isolated from the supply voltage (PELV).

#### Digital output

| Digital output                               |                                   |
|----------------------------------------------|-----------------------------------|
| Programmable digital/pulse outputs           | 2                                 |
| Terminal number                              | 27, 29 <sup>1)</sup>              |
| Voltage level at digital/frequency output    | 0-24 V                            |
| Maximum output current (sink or source)      | 40 mA                             |
| Maximum load at frequency output             | 1 kΩ                              |
| Maximum capacitive load at frequency output  | 10 nF                             |
| Minimum output frequency at frequency output | 0 Hz                              |
| Maximum output frequency at frequency output | 32 kHz                            |
| Accuracy of frequency output                 | Maximum error: 0.1% of full scale |
| Resolution of frequency outputs              | 12 bit                            |
|                                              |                                   |

<sup>1)</sup> Terminal 27 and 29 can also be programmed as input.

The digital output is galvanically isolated from the supply voltage (PELV) and other high-voltage terminals.

#### Control card, 24 V DC output

| Terminal number | 12, 13        |
|-----------------|---------------|
| Output voltage  | 24 V +1, -3 V |
| Maximum load    | 600 mA        |

The 24 V DC supply is galvanically isolated from the supply voltage (PELV), but has the same ground potential as the analog and digital inputs and outputs.

## Relay outputs

| Programmable relay outputs                                                                                  | 2                            |
|----------------------------------------------------------------------------------------------------|------------------------------|
| Relay 01 terminal number                                                                                    | 1-3 (break), 1-2 (make)      |
| Maximum terminal load (AC-1) <sup>1)</sup> on 1-3 (NC), 1-2 (NO) (Resistive load)                           | 240 V AC, 2A                 |
| Maximum terminal load (AC-15) <sup>1)</sup> (Inductive load @ cosφ 0.4)                                     | 240 V AC, 0.2 A              |
| Maximum terminal load (DC-1) <sup>1)</sup> on 1-2 (NO), 1-3 (NC) (Resistive load)                           | 48 V DC, 1 A                 |
| Maximum terminal load (DC-13) <sup>1)</sup> (Inductive load)                                                | 24 V DC, 0.1 A               |
| Relay 02 terminal number                                                                                    | 4-6 (break), 4-5 (make)      |
| Maximum terminal load (AC-1) <sup>1)</sup> on 4-5 (NO) (Resistive load) <sup>2)3)</sup> Overvoltage cat. II | 240 V AC, 2 A                |
| Maximum terminal load (AC-15) <sup>1)</sup> on 4-5 (NO) (Inductive load @ cosφ 0.4)                         | 240 V AC, 0.2 A              |
| Maximum terminal load (DC-1) <sup>1)</sup> on 4-5 (NO) (Resistive load)                                     | 80 V DC, 2 A                 |
| Maximum terminal load (DC-13) <sup>1)</sup> on 4-5 (NO) (Inductive load)                                    | 24 V DC, 0.1 A               |
| Maximum terminal load (AC-1) <sup>1)</sup> on 4-6 (NC) (Resistive load)                                     | 240 V AC, 2 A                |
| Maximum terminal load (AC-15) <sup>1)</sup> (Inductive load @ cosφ 0.4)                                     | 240 V AC, 0.2 A              |
| Maximum terminal load (DC-1) <sup>1)</sup> on 4-6 (NO), 4-5 (NC) (Resistive load)                           | 48 V DC, 1 A                 |
| Maximum terminal load (DC-13) <sup>1)</sup> (Inductive load)                                                | 24 V DC, 0.1 A               |
| Minimum terminal load on 1-3 (NC), 1-2 (NO), 4-6 (NC), 4-5 (NO)                                             | 24 V DC 10 mA, 24 V AC 20 mA |

#### 1) IEC 60947 part 4 and 5

The relay contacts are galvanically isolated from the rest of the circuit by reinforced isolation (PELV).

- 2) Overvoltage Category II
- 3) UL applications 300 V AC 2A

## Control card, 10 V DC output

| Terminal number | ±50           |
|-----------------|---------------|
| Output voltage  | 10.5 V ±0.5 V |
| Maximum load    | 15 mA         |

The 10 V DC supply is galvanically isolated from the supply voltage (PELV) and other high-voltage terminals.

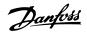

| Specifications | Design Guide |
|----------------|--------------|
|                |              |

| ( Antrol | charac | teristics  |
|----------|--------|------------|
| COLLIGI  | CHALAC | בטוזכווסו. |

| Resolution of output frequency at 0–590 Hz                               | ±0.003 Hz                         |
|--------------------------------------------------------------------------|-----------------------------------|
| Repeat accuracy of precise start/stop (terminals 18, 19)                 | ≤±0.1 ms                          |
| System response time (terminals 18, 19, 27, 29, 32, 33)                  | ≤2 ms                             |
| Speed control range (open loop)                                          | 1:100 of synchronous speed        |
| Speed control range (closed loop)                                        | 1:1000 of synchronous speed       |
| Speed accuracy (open loop)                                               | 30–4000 RPM: error ±8 RPM         |
| Speed accuracy (closed loop), depending on resolution of feedback device | 0-6000 RPM: error ±0.15 RPM       |
| Torque control accuracy (speed feedback)                                 | Maximum error ±5% of rated torque |

All control characteristics are based on a 4-pole asynchronous motor.

#### Control card performance

Scan interval 1 ms

#### Surroundings

Enclosure rating

IP66/Type 4X (indoor)

Vibration test for units with no circuit breaker

1.7 g RMS

Mounts unit with integrated circuit breaker on a level, vibration-proof, and torsionally rigid support structure

Maximum relative humidity 5–95% (IEC 60 721-3-3; Class 3K3 (non-condensing) during operation Ambient temperature Maximum 40 °C (75 °F) (24-hour average maximum 35 °C (95 °F)) Temperature during storage/transport -25 to +65/70 °C (-13 to +149/158 °F)

#### Derating for high ambient temperature

| Minimum ambient temperature during full-scale operation | 0 °C (32 °F)       |
|---------------------------------------------------------|--------------------|
| Minimum ambient temperature at reduced performance      | -10 °C (14 °F)     |
| Maximum altitude above sea level                        | 1000 m (3280.8 ft) |

Energy efficiency class<sup>1)</sup>

## Derating for high altitude

## 1) Determined according to EN 50598-2 at:

- Rated load
- 90% rated frequency
- Switching frequency factory setting
- Switching pattern factory setting

#### Control card, USB serial communication

| USB standard | 1.1 (Full speed) |
|--------------|------------------|
| USB plug     | USB type B plug  |

Connection to PC is carried out via a standard host/device USB cable.

The USB connection is galvanically isolated from the supply voltage (PELV) and other high-voltage terminals.

The USB ground connection is **not** galvanically isolated from protection ground. Use only an isolated laptop as PC connection to the USB connector on the frequency converter.

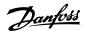

# 7.4 Efficiency

#### Efficiency of the frequency converter (nvlt)

The load on the frequency converter has little effect on its efficiency. In general, the efficiency is the same at the rated motor frequency  $f_{M,N}$ , even if the motor supplies 100% of the rated shaft torque or only 75%, that is, if there is part loads.

This also means that the efficiency of the frequency converter does not change even if other U/f characteristics are selected. However, the U/f characteristics influence the efficiency of the motor.

The efficiency declines a little when the switching frequency is set to a value of above 5 kHz. The efficiency is also slightly reduced if the mains voltage is 480 V.

#### Efficiency calculation

Calculate the efficiency of the frequency converter at different loads based on the following graph. The factor in this graph must be multiply by the specific efficiency factor listed in *Table 7.1*:

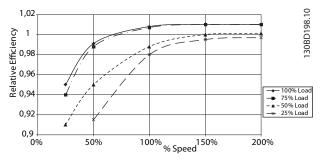

Illustration 7.4 Typical Efficiency Curves

Example: Assume a 3.0 kW, 380–480 V AC at 75% load at 50% speed. The graph is showing 0.99 - the rated efficiency for a 3.0 kW, FCD 302 is 0.97. The actual efficiency is then: 0.99x0.97=0.96.

#### Efficiency of the motor $(\eta_{MOTOR})$

The efficiency of a motor connected to the frequency converter depends on magnetising level. In general, the efficiency is just as good as with mains operation. The efficiency of the motor depends on the type of motor.

In the range of 75–100% of the rated torque, the efficiency of the motor is practically constant, both when it is controlled by the frequency converter and when it runs directly on mains.

In small motors, the influence from the U/f characteristic on efficiency is marginal.

In general, the switching frequency does not affect the efficiency of small motors. Motors with low internal impedance (for example, PM motors with a very high-power factor) require relatively high switching frequency to maintain the sine shape of the current. The resulting increase in switching losses can decrease the efficiency of the frequency converter.

# Efficiency of the system (ηςΥΣΤΕΜ)

To calculate the system efficiency, the efficiency of the frequency converter ( $\eta_{VLT}$ ) is multiplied by the efficiency of the motor ( $\eta_{MOTOR}$ ):

 $\eta$ system =  $\eta$ vlt x  $\eta$ motor.

#### 7.5 dU/dt Conditions

# NOTICE

380-690 V

To avoid premature aging of motors (without phase insulation paper or other insulation reinforcement) not designed for operation of the frequency converter, Danfoss strongly recommend fitting a dU/dt filter or a sine-wave filter on the output of the frequency converter. For further information about dU/dt and sine-wave filters, see the *Output Filters Design Guide*.

When a transistor in the inverter bridge switches, the voltage across the motor increases by a dU/dt ratio depending on:

- The motor cable (type, cross-section, length, shielded or unshielded)
- Inductance

The natural induction causes an overshoot UPEAK in the motor voltage before it stabilises itself at a level depending on the voltage in the DC link. The rise time and the peak voltage UPEAK affect the service life of the motor. If the peak voltage is too high, especially motors without phase coil insulation are affected. When the motor cable is short (a few meters), the rise time and peak voltage are lower.

Peak voltage on the motor terminals is caused by the switching of the IGBTs. The frequency converter complies with the demands of IEC 60034-25 regarding motors designed to be controlled by frequency converters. The frequency converter also complies with IEC 60034-17 regarding Norm motors controlled by frequency converters The measured values from the laboratory tests are detailed in *Table 7.4*, *Table 7.5*, *Table 7.6*, *Table 7.7*, and *Table 7.8*:

# Inverter measurements FCD 302: P0K37T4 & FCD 302: P0K55T4

| Motor cable length | Mains voltage       | Rise time | U <sub>peak</sub> | dU/dt   |
|--------------------|---------------------|-----------|-------------------|---------|
| [m] (ft)           | [V <sub>rms</sub> ] | [µs]      | [kV]              | [V/µs]  |
| 10 (32.8 ft)       | 480                 | 0.25      | 0.662             | 2118.40 |

Table 7.4 FCD 302: P0K37T4 & FCD 302: P0K55T4

#### Inverter measurements FCD 302: P0K75T4

| Motor cable length | Mains voltage       | Rise time | $U_{\text{peak}}$ | dU/dt   |
|--------------------|---------------------|-----------|-------------------|---------|
| [m] (ft)           | [V <sub>rms</sub> ] | [µs]      | [kV]              | [V/µs]  |
| 10 (32.8 ft)       | 480                 | 0.22      | 0.66              | 2118.40 |

Table 7.5 FCD 302: P0K75T4

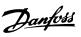

# Inverter measurements FCD 302: P1K1T4 & FCD 302: P1K5T4

| Motor cable length | Mains voltage       | Rise time | U <sub>peak</sub> | dU/dt  |
|--------------------|---------------------|-----------|-------------------|--------|
| [m] (ft)           | [V <sub>rms</sub> ] | [µs]      | [kV]              | [V/µs] |
| 10 (32.8 ft)       | 480                 | 0.22      | 0.66              | 2400   |

Table 7.6 FCD 302: P1K1T4 & FCD 302: P1K5T4

# Inverter measurements FCD 302: P2K2T4

| Motor cable length | Mains voltage       | Rise time | U <sub>peak</sub> | dU/dt   |
|--------------------|---------------------|-----------|-------------------|---------|
| [m] (ft)           | [V <sub>rms</sub> ] | [µs]      | [kV]              | [V/µs]  |
| 10 (32.8 ft)       | 480                 | 0.142     | 0.685             | 3859.15 |

Table 7.7 FCD 302: P2K2T4

# Inverter measurements FCD 302: P3K0T4

| Motor cable length | Mains voltage       | Rise time | $U_{\text{peak}}$ | dU/dt   |
|--------------------|---------------------|-----------|-------------------|---------|
| [m] (ft)           | [V <sub>rms</sub> ] | [µs]      | [kV]              | [V/µs]  |
| 10 (32.8 ft)       | 480                 | 0.202     | 0.68              | 2693.07 |

Table 7.8 FCD 302: P3K0T4

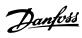

| Index                                  |    | Derating                          |        |
|----------------------------------------|----|-----------------------------------|--------|
|                                        |    | Automatic derating                |        |
| A                                      |    | for low air pressure              |        |
| A                                      |    | for running at low speed          |        |
| Acoustic noise                         | 55 | Manual derating                   |        |
| Aggressive environments                | 55 | Digital input                     | 96     |
| Air humidity                           | 55 | Digital output                    | 98     |
| AMA with T27 connected                 | 66 | Directives                        |        |
| AMA without T27 connected              | 66 | EMC Directive                     |        |
| Analog                                 |    | Low Voltage Directive             |        |
| input                                  | 96 | Discharge time                    | 10     |
| output                                 |    | Disposal                          | 12     |
| В                                      |    | E                                 |        |
|                                        |    | Efficiency                        | 93 100 |
| Brake function                         | 11 | •                                 | •      |
| power                                  |    | Electrical data                   |        |
| selection                              | •  | Electrical terminals              | 31     |
| Hoist mechanical brake                 |    | EMC                               |        |
| Mechanical brake                       |    | directive (2014/30/EU)            | 11     |
| Mechanical brake control               | 41 | directive 2014/30/EU              |        |
| Branch circuit protection              | 58 | emissions                         | 45     |
| •                                      |    | test results                      | 54     |
| Break-away torque                      | 7  | EMC-correct cables                | 50     |
|                                        |    | Emission                          |        |
| C                                      |    | Conducted emission                | 54     |
| Cable lengths                          | 05 | requirements                      | 47     |
| _                                      |    | Radiated emission                 | 54     |
| Catch up/slow down                     | 33 | Energy efficiency class           | 99     |
| CE conformity and labeling             | 11 | External alarm reset              |        |
| Coast                                  | 7  |                                   |        |
| Compliance                             |    | F                                 |        |
| CE mark                                | 11 | •                                 |        |
| Constant torque applications (CT mode) | 77 | Flux                              | 17     |
|                                        | ,  | Flux sensorless control structure | 17     |
| Control cable routing                  | 20 | Freeze output                     | 7      |
| cables                                 |    | ·                                 |        |
| characteristics                        |    | Freeze reference                  | 33     |
| structures                             |    |                                   |        |
|                                        |    | G                                 |        |
| Control card  Control card             | 06 | Galvanic isolation (PELV)         | 13     |
| Control card performance               |    | ·                                 |        |
| Control card, 24 V DC output           |    | Ground leakage current            | 14     |
| •                                      |    |                                   |        |
| DC Output, 10 VRS485                   |    | Н                                 |        |
| Serial communication                   |    |                                   |        |
| USB serial communication               |    | Harmonic calculation              | 53     |
|                                        |    | Hoist mechanical brake            | 72     |
| Cooling                                | 77 | Hygienic installation             | 56     |
| Cross-sections                         | 95 | .,, 3.5                           |        |
|                                        |    | 1                                 |        |
| D                                      |    | Immunity requirements             | 47     |
| DC output, 10 V                        | 98 | •                                 |        |
| Dead band                              | 36 | Input Analog input                | 06     |
|                                        |    | Analog input<br>Digital input     |        |
|                                        |    | Pulse/encoder input               |        |
|                                        |    | i dise/elicodel lilput            | 97     |

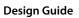

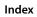

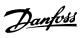

| nputs                               | 7           | Process PID control                 | 23     |
|-------------------------------------|-------------|-------------------------------------|--------|
| Analog input                        |             | Programming                         |        |
| nstallation                         | 56          | Stop                                |        |
| nstallation, hygienic               | 56          | Torque limit                        |        |
| ntermediate circuit                 | 55, 62, 100 | Protection                          | •      |
|                                     |             | Protection and features             |        |
| J                                   |             | Protection mode                     | 10     |
| Jog                                 | 7           | D                                   |        |
|                                     |             | R                                   |        |
| L                                   |             | RCD                                 | 8      |
| _CP                                 | 7, 8, 18    | Reference limits                    | 34     |
| _eakage current                     | 64          | Relay output                        | 32, 98 |
| Local [Hand On] control             |             | Remote [Auto On] control            | 18     |
| Low Voltage Directive (2014/35/EU)  |             | Residual current device             | 53     |
| Low voitage Directive (2014/33/EU)  | 11          | Rise time                           |        |
| M                                   |             | RS485                               |        |
| •••                                 |             | RS485                               | 98     |
| Machinery Directive (2006/42/EC)    | 11          | network connection                  |        |
| Mains                               | F1          |                                     |        |
| IT mainsdisconnectors               |             | S                                   |        |
| drop-out                            |             | Safe Torque Off                     | 45     |
| supply (L1, L2, L3)                 |             |                                     |        |
| supply interference                 | 51          | Safety precautions                  | 10     |
| Mains supply                        | 9           | Scaling                             | 2.5    |
| Mechanical dimensions               | 92          | Analog references Bus references    |        |
| Moment of inertia                   | 62          | Feedback                            |        |
|                                     |             | Preset references                   | 35     |
| Motor<br>feedback                   | 17          | Pulse references                    | 35     |
| nameplate                           |             | Serial communication                | 7      |
| output                              | 95          | Serial communication                |        |
| phases                              | 62          | RS485                               | 98     |
| speed, rated                        |             | Serial communication                | 98, 99 |
| speed, synchronous                  |             | Shielded/armored cables             | 59     |
| thermal protectionvoltage           |             | Short circuit (motor phase – phase) |        |
| Motor-generated overvoltage         |             | Short-circuit ratio                 |        |
| Mounting                            | 56          |                                     |        |
| J                                   |             | Smart logic controller              |        |
| N                                   |             | Speed PID                           |        |
| Nameplate data                      | 64          | Speed PID control                   | 20     |
| varriepiate data                    |             | Speed reference                     | 66     |
| $\cap$                              |             | Static overload in VVC+ mode        | 62     |
|                                     |             | STO                                 | 45     |
| Output Analog output                | 07          | Surroundings                        | 9¢     |
| Digital output                      |             | Switching on the output             |        |
| Output performance (U, V, W)        |             | Switching on the output             | 02     |
| output periorinance (o, v, vv)      |             | Т                                   |        |
| p                                   |             |                                     |        |
|                                     | _           | Thermal protection                  |        |
| PELV                                |             | Thermistor                          | 9, 70  |
| PELV - Protective Extra Low Voltage | 13          | Torque                              |        |
| Point of common coupling            | 52          | characteristics                     | 95     |

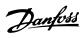

# Index VLT® Decentral Drive FCD 302

| Torque control                                | 14 |
|-----------------------------------------------|----|
| V                                             |    |
| Variable (quadratic) torque applications (VT) | 77 |
| Vibration and shock                           | 55 |
| Voltage level                                 | 96 |
| VVC+                                          | 9  |
| VVC+ advanced vector control                  | 16 |
| W                                             |    |
| Wiring example                                | 30 |

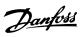

Index Design Guide

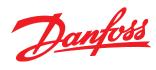

Danfoss can accept no responsibility for possible errors in catalogues, brochures and other printed material. Danfoss reserves the right to alter its products without notice. This also applies to products already on order provided that such alterations can be made without subsequential changes being necessary in specifications already agreed. All trademarks in this material are property of the respective companies. Danfoss and the Danfoss logotype are trademarks of Danfoss A/S. All rights reserved.

Danfoss A/S Ulsnaes 1 DK-6300 Graasten vlt-drives.danfoss.com

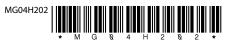